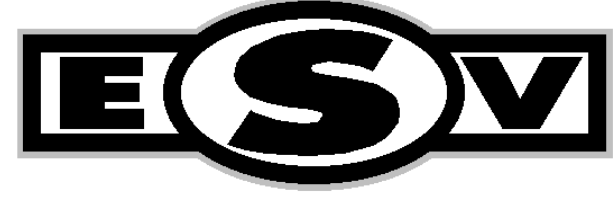

**ELECTRONIC SPEED VARIATOR** 

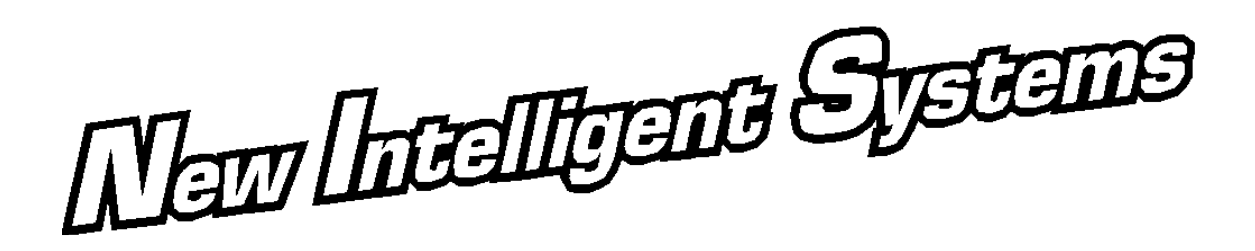

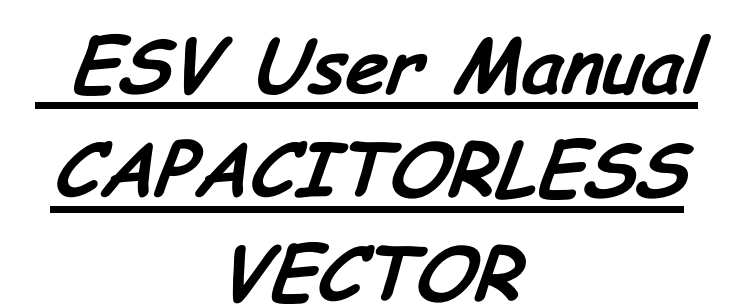

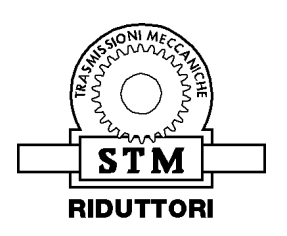

S.T.M. S.p.A. Via del Maccabreccia, 39 – I 40012 Lippo di Calderara di Reno (BO) T: 051/37.65.711 – F: 051/64.26.178 URL: www.stmspa.com - E-MAIL: stm@stmspa.com / service@stmspa.com

# **Summary**

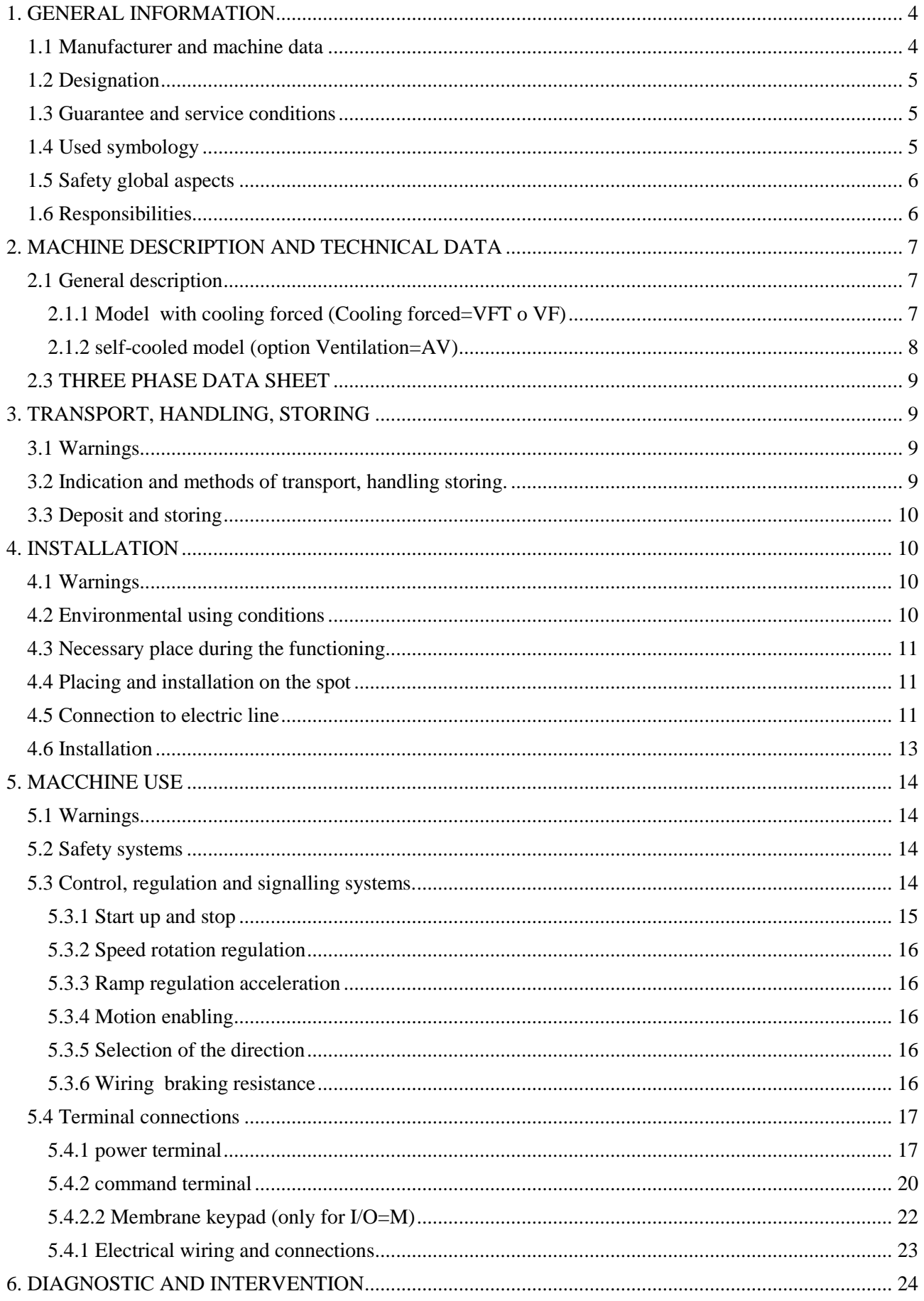

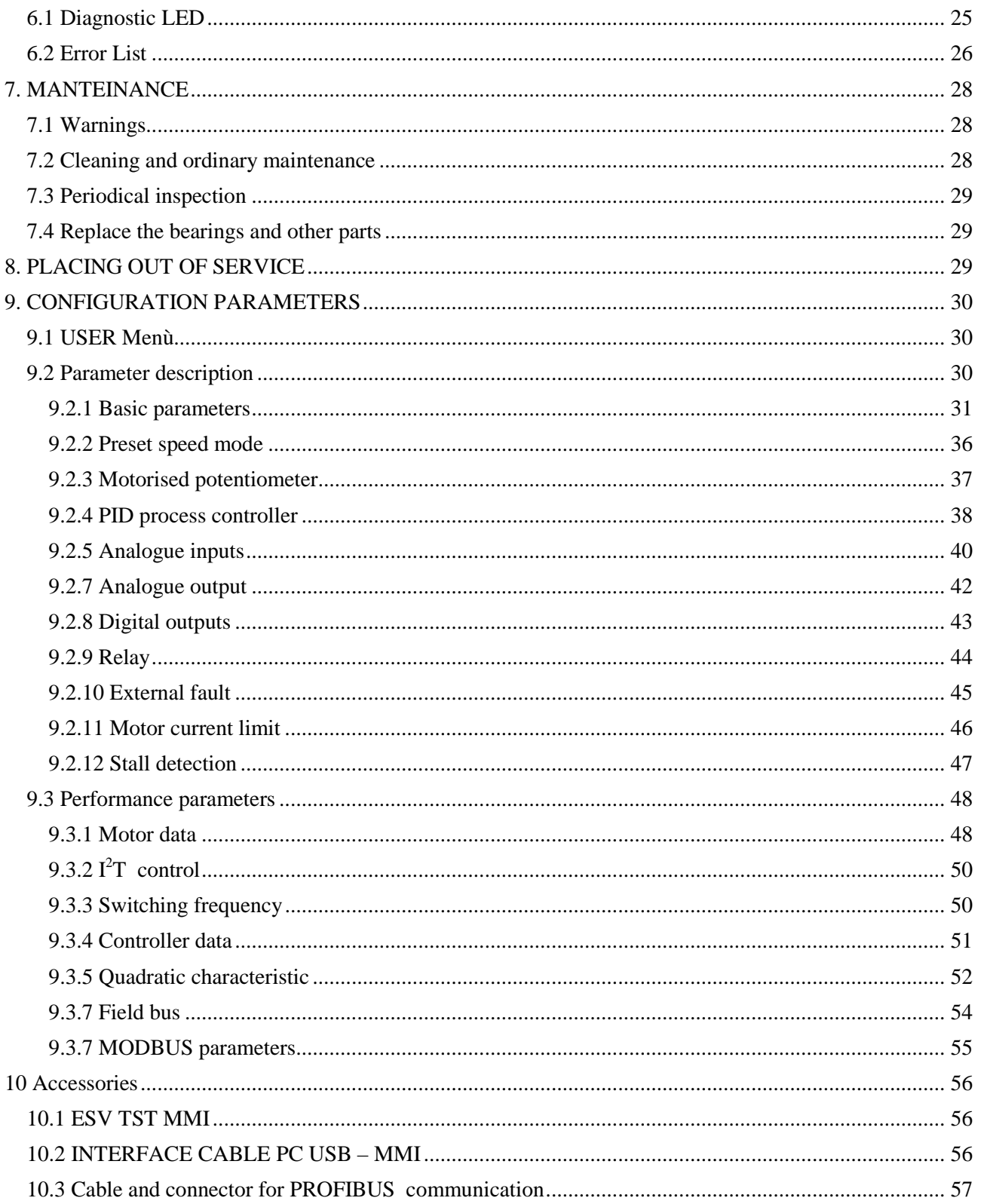

## **1. GENERAL INFORMATION**

#### **1.1 Manufacturer and machine data**

Manufacturer: S.T.M. Spa - Via del Maccabreccia, 39 I 40012 Lippo di Calderara di Reno – (BO)  $T: +39/051/37.65.711 - F: +39/051/64.26.178$ URL: www.stmspa.com E-MAIL: stm@stmspa.com / service@stmspa.com

Model and serial number : model, serial number and main characteristics of the device are placed on the product identification plate, on the top of the cover of the control box (fig. 1.3). In fig. 1.1 it is showed the place of the electric motor, while in fig. 1.2 it is showed a representation of the plate itself and of the different descriptive fields .

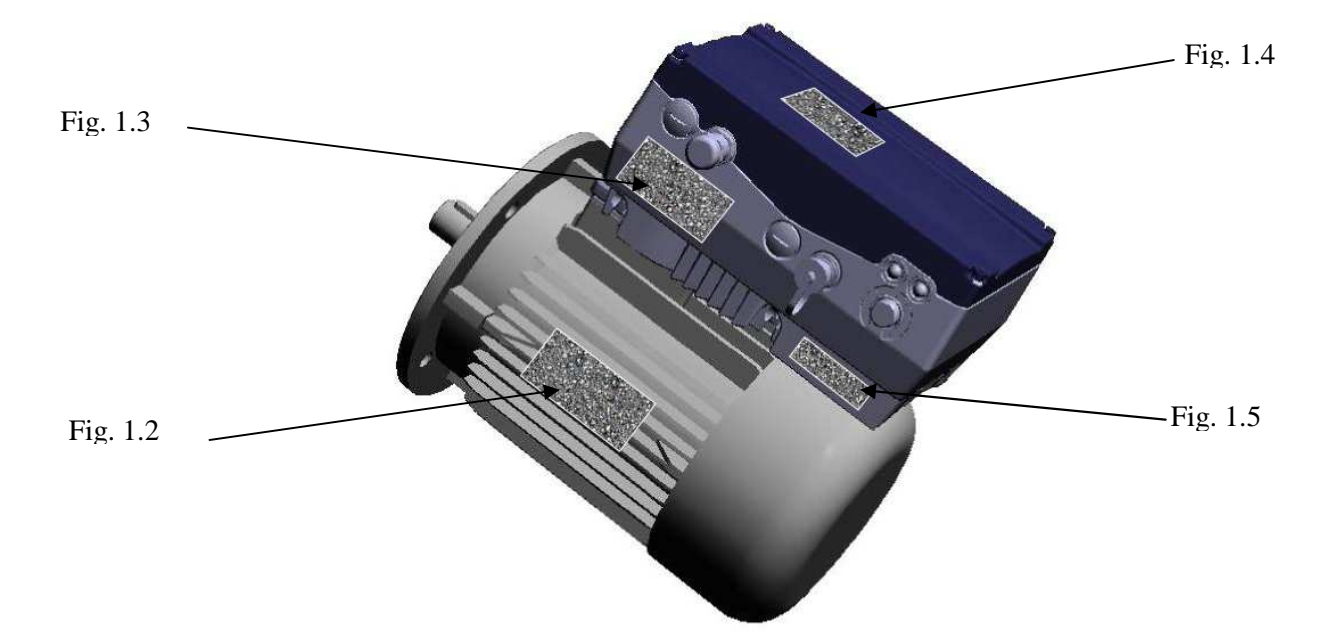

Fig. 1.1

| STIM<br>BOLOGNA - ITALY<br><b>CESTARE</b><br>No.0430113 IP55 ICF<br>$-Mot$ /184-S |    |                   |  |          |                              |  |                                                   |    |                 |    |  |                |
|-----------------------------------------------------------------------------------|----|-------------------|--|----------|------------------------------|--|---------------------------------------------------|----|-----------------|----|--|----------------|
|                                                                                   |    |                   |  |          |                              |  | <b>VELA STM S.p.a.</b>                            |    |                 |    |  |                |
| Serv <sub>21</sub>                                                                |    | Cos.0,84<br>[QIP] |  |          |                              |  | <b>ELECTRIC MOTORS</b>                            |    | $S.CLE$ $IP 55$ |    |  | Cos 0 0 78     |
| $\sim$ V $\triangle$ /Y                                                           | Hz | hp                |  | $kW$ rpm | $A\Delta/Y$                  |  | VL2802-4                                          |    | NO.R            |    |  |                |
| 230/400                                                                           | 50 |                   |  |          | $0,50$ 0,37 1370 1,7/1,0     |  | <b>VAIX</b>                                       |    | Hp              | kW |  | RPM A A/X      |
| 240/415 50                                                                        |    |                   |  |          | $0.50$ $0.37$ 1370 1.8/1.1   |  | 230/400                                           |    |                 | 眼の |  | 1380 3.35/1.93 |
| 260/440                                                                           | 60 | 0.6               |  |          | $0,44$ 1640 1.8/1.1          |  |                                                   | 50 |                 |    |  |                |
| 280/480 60                                                                        |    |                   |  |          | $0,60$ $0,44$ 1640 $1,7/1,0$ |  | 2/7/480                                           | 60 | 1.2             |    |  | 1656 3.35/1.93 |
| 鸥<br><b>MOTORE ASINCRONO</b>                                                      |    |                   |  |          |                              |  | IMPORTATO DA STM BO-ITALIA<br>AMBIENT TEMP: 45 C° |    |                 |    |  |                |

Fig. 1.1 motor plate

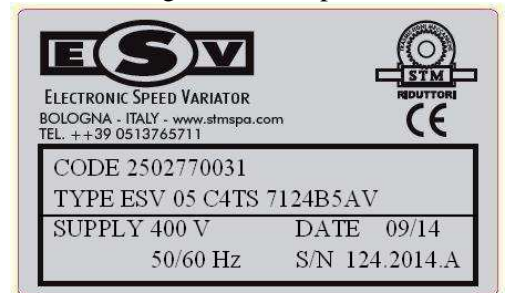

Fig. 1.2 ESV label

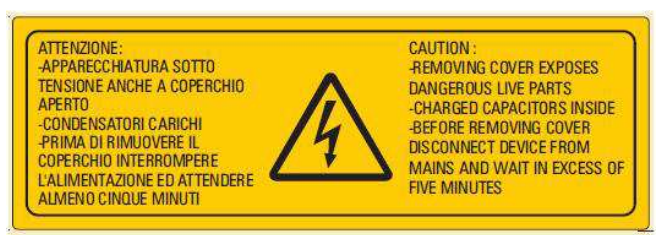

Fig. 1.3 safety label

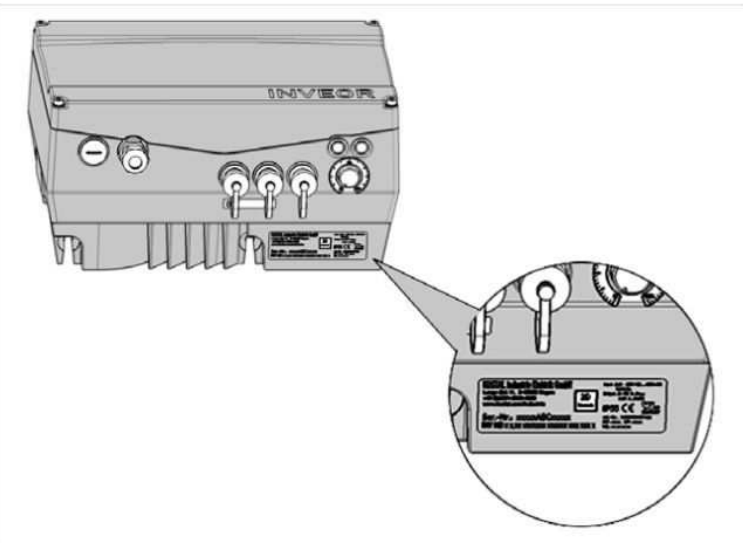

Fig. 1.4 motor drive (inverter)

## **1.2 Designation**

Is made with catalogue .Check between catalogue and this manual for correct function product.

## **1.3 Guarantee and service conditions**

The guarantee for the construction faults is one year from the items invoice date.

The guarantee conditions and modalities to refer to are the ones indicated on the backside of the transport document.

If authorised service is required please ask the supplier.

## **1.4 Used symbology**

Hereafter follows the list of the conventional symbols used in the present manual with relative explanation.

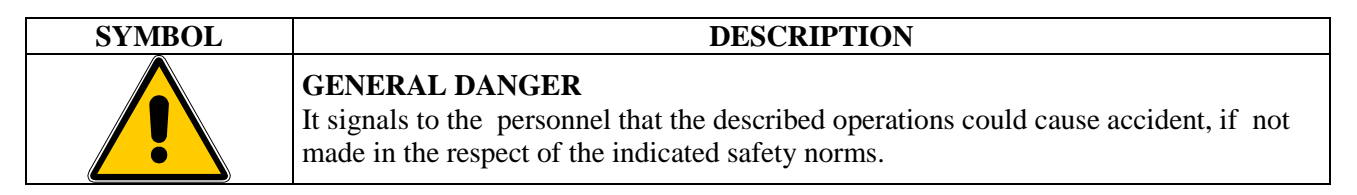

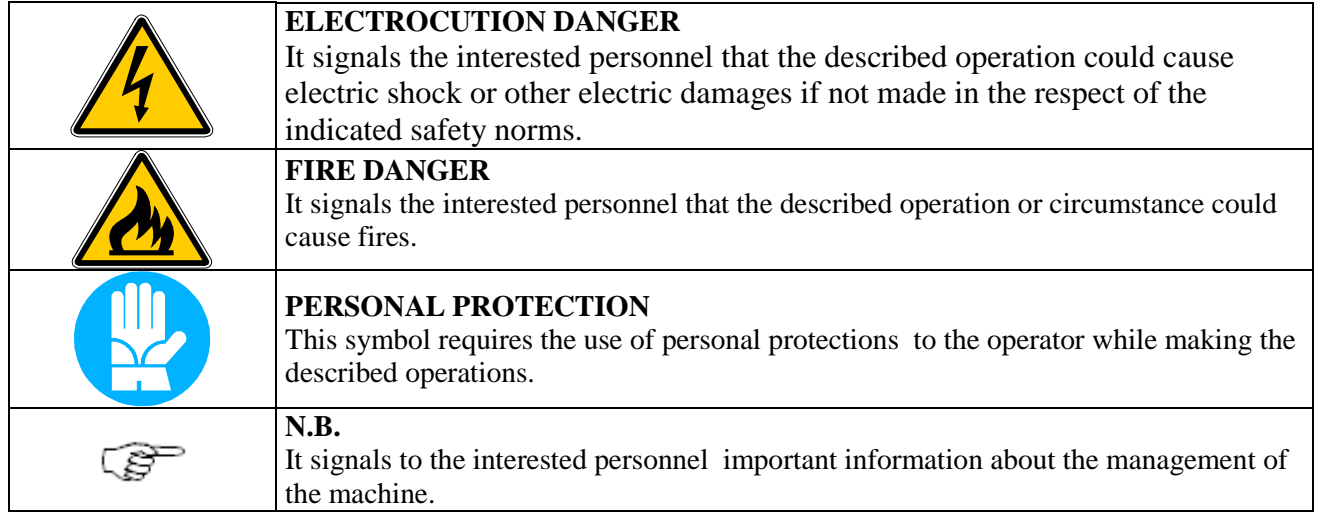

## **1.5 Safety global aspects**

 $\Box$  This manual contains important information to avoid that incorrect use of ESV causes danger to people or things. Carefully follow the instructions during the installation and use phase of the device.

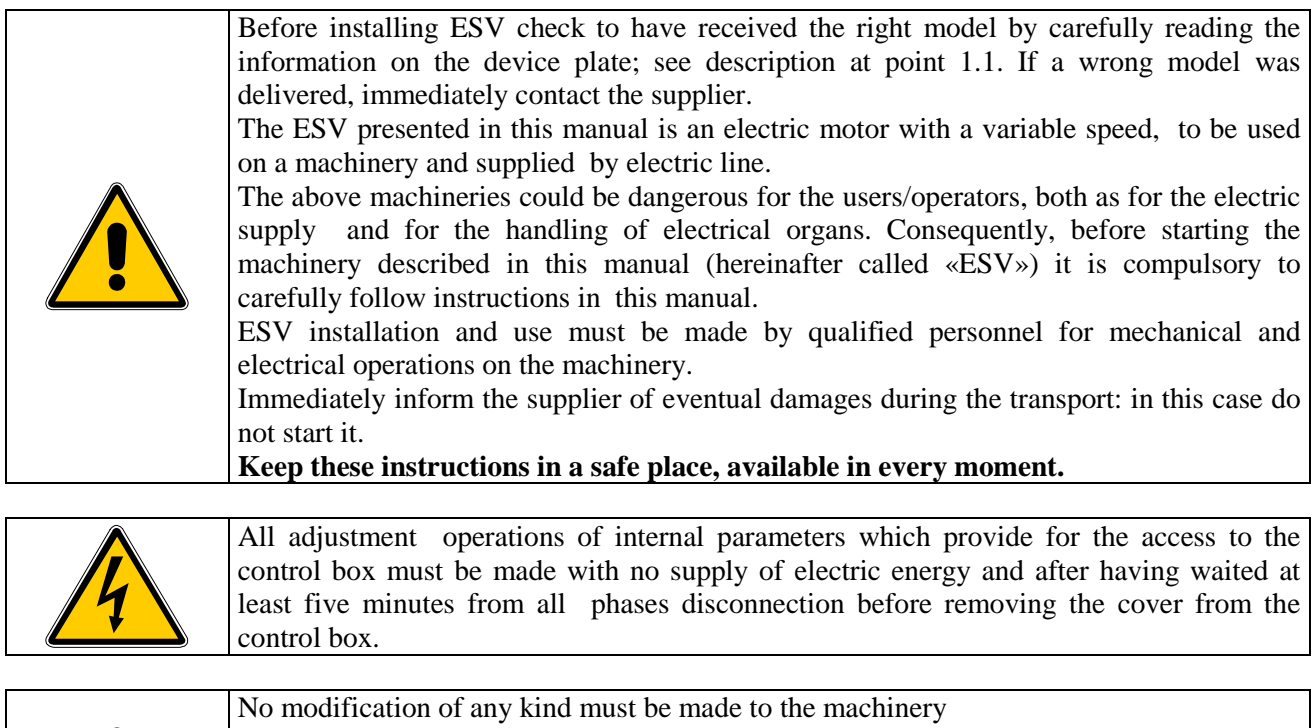

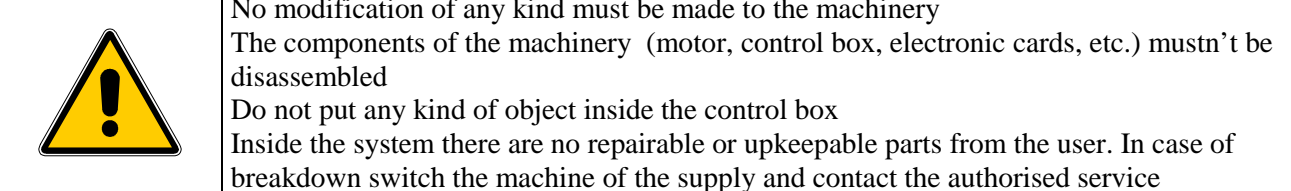

## **1.6 Responsibilities**

S.T.M. Spa undertakes no responsibility for consequences and damages caused by the non-respect of what expressed in the present manual.

It is user's competence and responsibility to evaluate the risks and find out the adequate safety norms of the system on which ESV is installed .

This technical documentation cancels and substitutes each previous edition and revision. We reserve the right to modify the above mentioned documentation everytime it will be necessary.

If you do not receive this document by means of a controlled distribution, its updating won't be assured. In order to verify whether this is the last version, do not hexitate to contact STM Sales Dept.

# **2. MACHINE DESCRIPTION AND TECHNICAL DATA**

#### **2.1 General description**

Figure 2.1 shows a schematic representation of ESV and its main parts. motor shaft fixing flange Motor Cable gland for power cable entry Closing cover of the control box control box

Fig. 2.1

The electronic speed variator is given by an electric motor which is controlled by an electronic circuit.

The control keyboard allows the user to easily and quickly enter any parameter necessary for the required working conditions.

The threephase, variable frequency, alternate voltage, controlled by microprocessor, is delivered to the motor through a power module which uses the most recent IGBT technology.

The software, properly developed for power electronics, allows for an accurate and quick control of motor speed, start and stop times which can be independently adjusted, and other operation conditions:

• The speed control function of the load by adjustment of the current which allows the automatic adjustment process.

 • The automatic boost that allows a secure start acting on the torque as a function of the load. The presence of high torque loading and uniformity of rotation even at very low speeds

• The DC braking, programmable as durability and value, providing a safe stopping.

 • The presence of a serial line (or other field bus) is used to program and / or remote control of the electronic speed control

#### **2.1.1 Model with cooling forced (Cooling forced=VFT o VF)**

The main features of ESV programmed factory, with regard to the normal operation in continuous, are:

 • Variable speed motor from 3 Hz to fb (frequanza basis) of the motor (for a model to be 4-pole 100 rpm to 1500 rpm)

• The profile of the rated torque and maximum output is constant is shown in fig.2.2.

Between 0 and 3 Hz the rated torque of the motor is not guaranteed

Between 3 Hz and the frequency fb ESV operates at constant torque

In addition to frequency fb ESV working at constant power

 • ESV is equipped with a series of electronic protections that allow temporarily to exceed the limits of the nominal operation during continuous work.

 In particular: it is acceptable to place the working point between 100% and 150% of the rated torque, provided that the required power is less than the nominal, as beyond a certain time the system can go into overtemperature alarm and lock.

• If the required torque requires a current greater than 150% of rated current occurs immediately stop ESV.

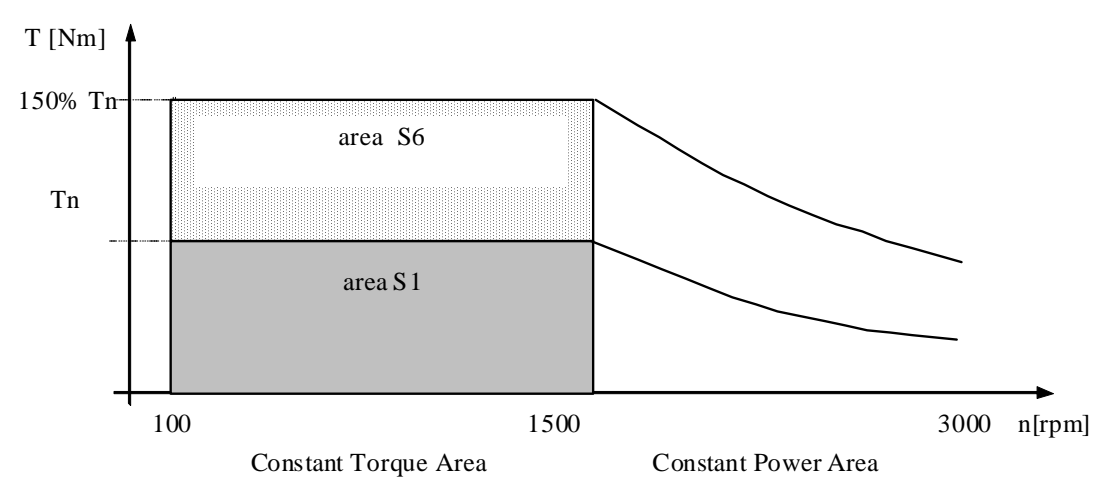

In Fig. 2.2 it is showed the mechanical characteristic, with indications of the working areas admissible in a continuous or discontinuous way. The curve are referred to 4 poles motor.

#### T [Nm] torque

Tn [Nm] nominal torque (rated)

Ts [Nm] distributable torque in continuous service (S1)

Tmax [Nm] maximum torque supplied with the 150% of nominal current applied to the electric motor

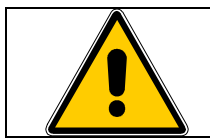

Please note the system will block immediately: the electronic control let the shaft free to turn and it is necessary to check the effects. **ATTENTION : the ESV is not a safety device.** 

#### **2.1.2 self-cooled model (option Ventilation=AV)**

The standard version is self-cooled so it is necessary to verify thermal according to the working conditions that sometimes require the installation of an external fan for optimal functioning.

The continuous duty S1 can be used with torque approximately in proportion to the speed

## **2.3 THREE PHASE DATA SHEET**

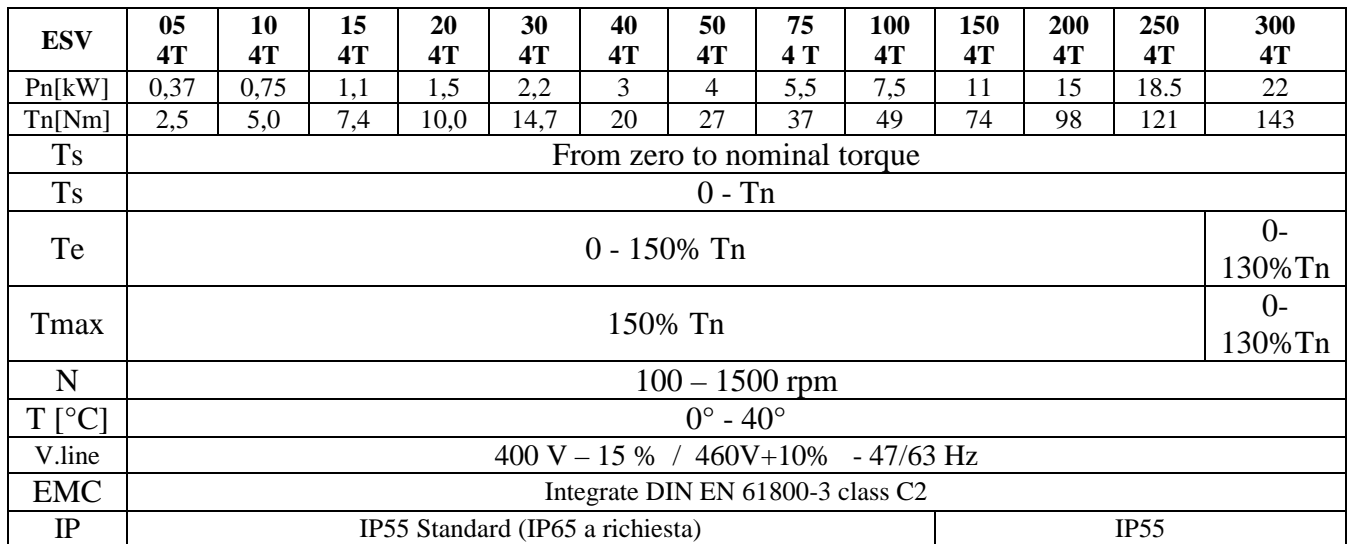

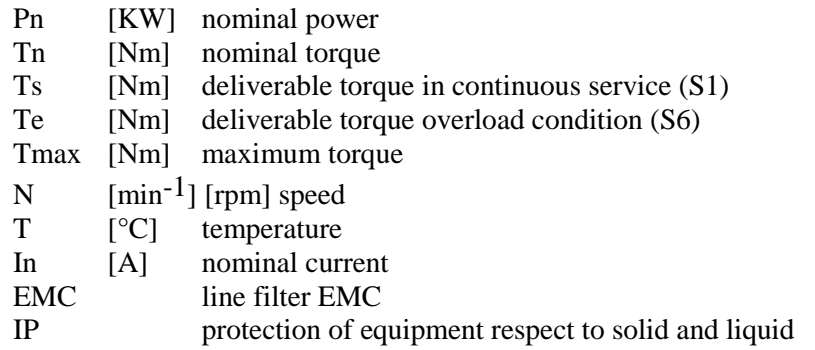

# **3. TRANSPORT, HANDLING, STORING**

## **3.1 Warnings**

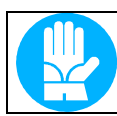

The transport and handling of the product both packed and unpacked can be risky for the operator for the machine weight (see paragraph 2.2.1) and its mechanical characteristics.

## **3.2 Indication and methods of transport, handling storing.**

Transport product only if properly packed and protected from bumps, dust and dirt.

 Before moving or packaging the machine, control box cover is correctly closed and screwed and can grant a good mechanical protection to the inner electronic card.

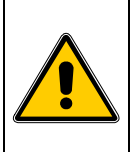

The handling of non-packaged product, both manual and with handling systems, mustn't be made using as lifting point the control box or the metallic protection of the back cooling fan. Use only the frame or the attack flange of the motor.

The risks in ESV lifting and moving must be afforded by the user in relation to the different situations. If ESV weight more than 30kg , it is necessary to use an adequate lifting device.

## **3.3 Deposit and storing**

To deposit and store the packed product please follow the above specifications.

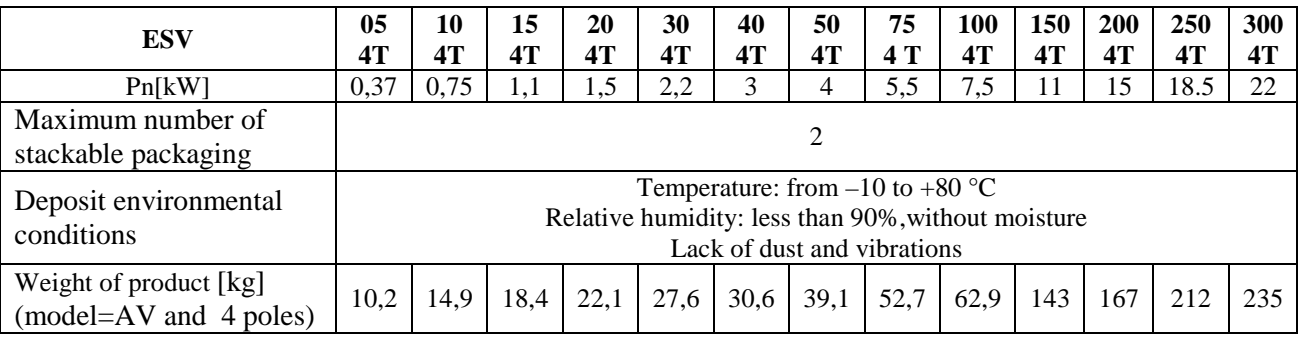

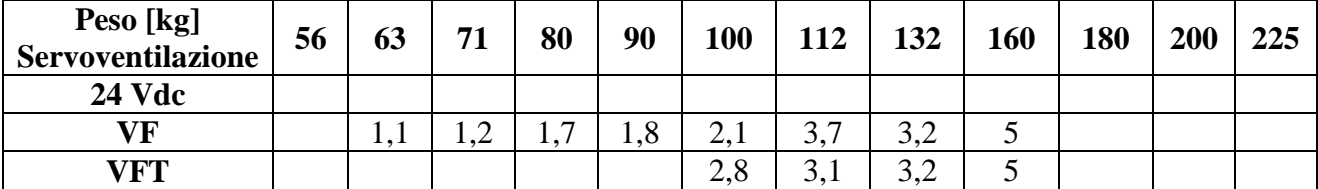

# **4. INSTALLATION**

#### **4.1 Warnings**

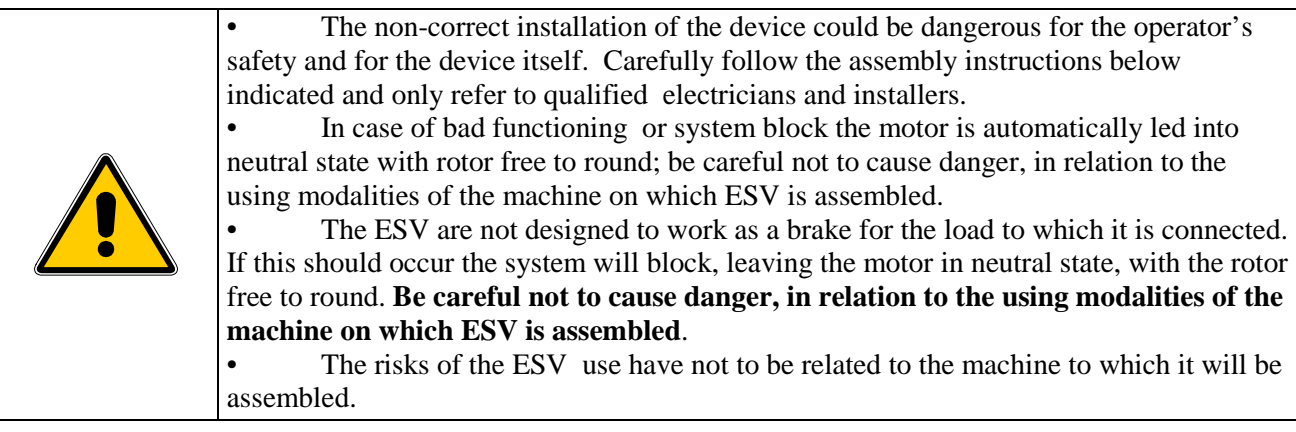

## **4.2 Environmental using conditions**

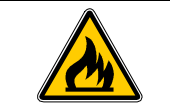

The device external surface can reach high temperatures (higher than 60°). It is recommended to evaluate the risks on the basis of the use, the kind of environment and the atmosphere in which the device will work.

The product is due to be connected to machines working in industrial environment.

The working conditions must be compatible with:

- Protection degree IP55
- Environmental temperature variable between 0°C and 40°C .
- Relative humidity <90%, absence of condense and moisture.
- Absence of caustic, inflammable atmosphere or at explosion risk.
- Height up to1000m (above sea level) as for the data on the plate; at higher height the return power decreases of 9% every 1000 Mt.

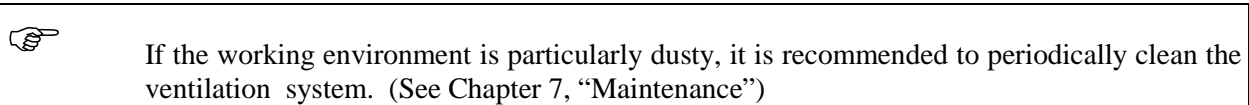

#### **4.3 Necessary place during the functioning**

The functioning place of the device has to enable:

- A right ventilation of the motor and of the box containing the control electronic;
- An easy opening of the box upper cover an a good access to system inner regulations;
- To satisfy the above specifications, it is necessary to have around the device the following place:
- Not less than 100 mm from the lateral sides of the motor's frames:
- Not less than 150 mm from the cooling fan back protection grille;
- Not less than 250 mm over the control box cover:

If not possible to have distances like the ones above indicated, provide with an equivalent air volume and free circulation with external environment.

However this space should enable an efficient change of air, which is absolutely necessary for the system cooling.

If the working environment is particularly dusty, it is necessary to grant more space than the one indicated and sufficient to enable the periodically cleaning of the ventilation system. (See Chapter 7, "Maintenance").

#### **4.4 Placing and installation on the spot**

To install ESV in the working position there aren't other prescriptions other than the ones already quoted in paragraph 4.3, "Necessary place to the functioning".

#### **The installing procedure is the following:**

- 1. take off the drive shaft protection plug.
- 2. make sure, if allowed by the application, the device placing can grant an easy access to the command and inside regulation.
- 3. fix the system by using the motor attack flange (for types B5 or B14) or the frame motor feet (type B3).
- 4. make sure the fixing screws are correctly clamped.

#### **4.5 Connection to electric line**

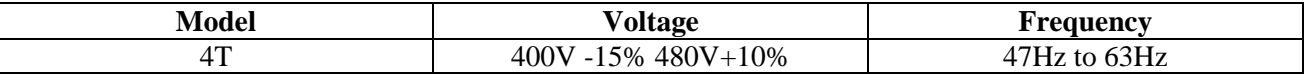

The system requires a supply voltage, alternating three phase 460V +10% 380V –15% and frequency 50Hz o 60Hz in relation to the data on the plate of the specific model.

For the measurement of the electric installation and of the protection switches to be placed in the device please refer to the following schema:

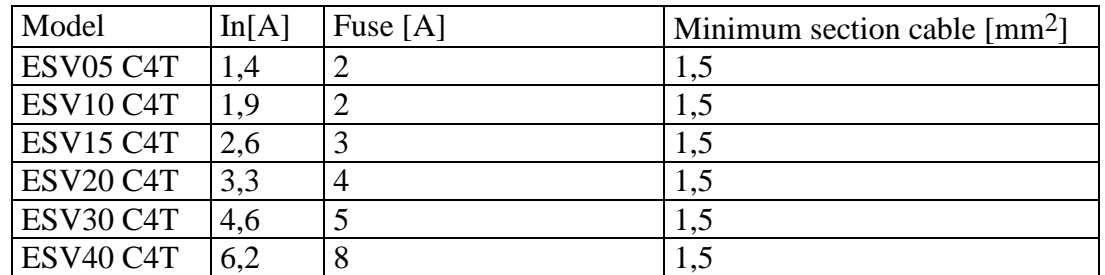

Tab.4.1

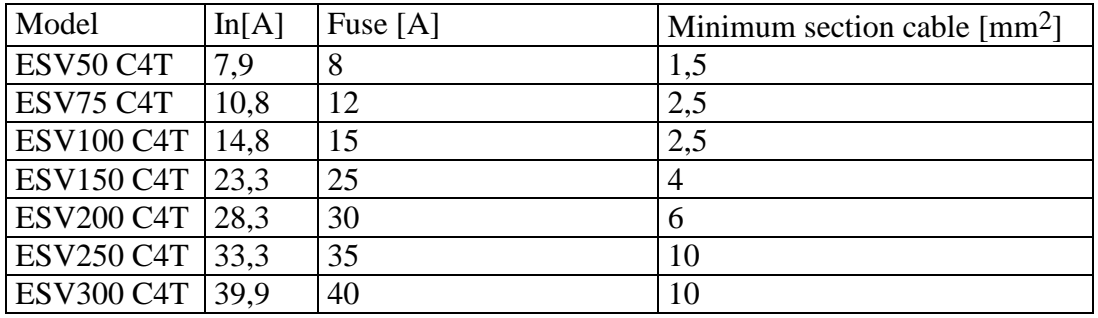

- The indicated cable section is the thinnest one when their length does not exceed 30 Mt. In this way the line drop does not exceed 5% of the power voltage, as specified by the Norm EN60204-1
- If ESV is installed in an plant with ground fault interrupter, this one should be calibrated for an intervention current **not less than 100 mA** and for a time **not less than 0,1 s**
- The ground fault interrupter should bear high frequency noise.

System electric connection procedure and preliminary check:

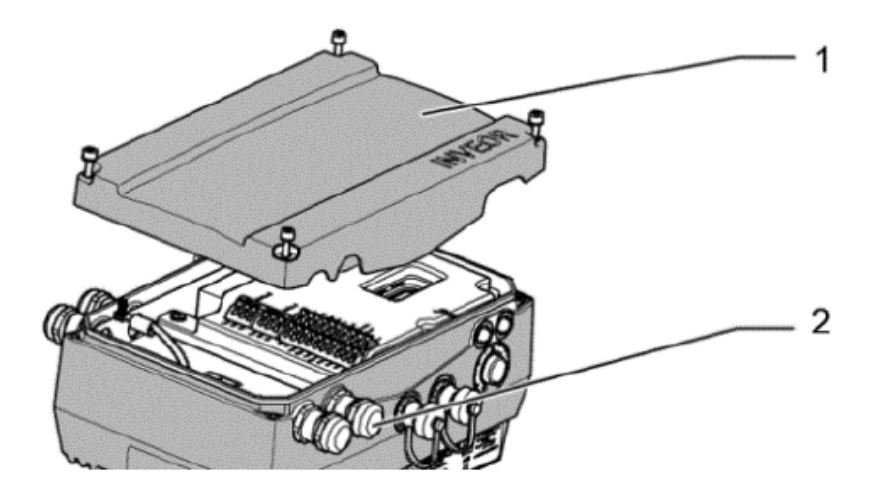

1. Unscrew the screws and then the cover (1) of the control box being careful not to lose screws and gasket;

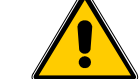

When opening, pay particular attention because the cover is connected to a ground wire and the  $I/O$  model  $M =$  the edge of the keyboard membrane

- 2. insert the power cord into the box through the cable gland (2);
- 3. Connect the ground wire to the frame of the box through the appropriate screw (indicated by the symbol conventional ground), or equivalently to the PE terminal;
- 4. Coonect line wire L1-L2-L3 (supply=4T);
- 5. Check that all terminals are tight and that the wires are securely locked;
- 6. safely lock the cable into place by tightening the appropriate cable glands;
- 7. make sure that no foreign objects accidentally left inside the box;

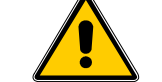

Verificare di aver ricollegato gli eventuali cavi scollegati in fase apertura coperchio.

- 8. Close the cover box carefully tighten all the screws; the tightening torque is:
	- up to ESV 100  $(7.5 \text{ kW})$  torque 2 Nm;
	- from ESV 150 (11kw) to ESV 300 (22kW) torque  $4 \text{ Nm}$ .

## **Procedure for the electrical connection of an external fan ESV (separate terminal):**

1. cooling forced is present only in models type VF , VFT

 2. Remove the screws and the cover of the terminal box of the servo-ventilation being careful not to lose screws and gasket;

 3. Connect the ground wire to the frame of the box through the appropriate screw (indicated by the symbol conventional ground), or equivalently to the PE terminal;

 4. For models with separate fan to connect L1-L2-L3 (Vent = VFT) or LN (Vent = VF) use the terminal verify the rear cooling fan is working properly;

5. Close the lid of the box by placing the gasket and carefully tighten all the screws;

6. feed the servo-ventilation;

 7. Check that the servo-ventilation to provide the proper amount of air and that some foreign body touches the blades or clogging the grate of the fan cover back;

8. Remove the power supply to power cooling.

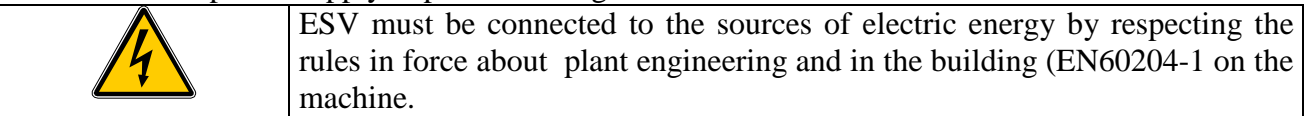

#### **4.6 Installation**

The user/installer has the responsibility for the safety of his construction, according to the norms UE and national rules. The safety indications in this manual are due to this aim, but they are only about ESV and its use.

For over temperature and over loading see par.5.2 and 6.

During the first test, start ESV with the plastic protection on the drive shaft, because the key can be thrown out for centrifugal force and cause huge damages

While functioning check that the installation do not present too many vibrations.On the contrary, turn ESV off and verify that the coupled organs are well balanced and the base is solid. If while working ESV is too noisy, check the bearings are not weared and need to be replaced (par. 7.4). Before installing ESV it is recommended to check the general state; particularly check the right functioning of the mechanical organ, and most of all the rotation smoothness of the drive shaft. Compare the technical data and the specifications on the allowed use in this manual, in the plate data and in any other documentation enclosed to the item with the right characteristics. Respect the general indications about good manufacture and preventional technique, the local rules

and the machine specifications.

Verify that all electric terminals in the terminal board are well connected, that the voltage and frequency value on the plate are the same of the power supply, from which ESV will be supplied. Otherwise the installation is forbidden.

# **5. MACCHINE USE**

## **5.1 Warnings**

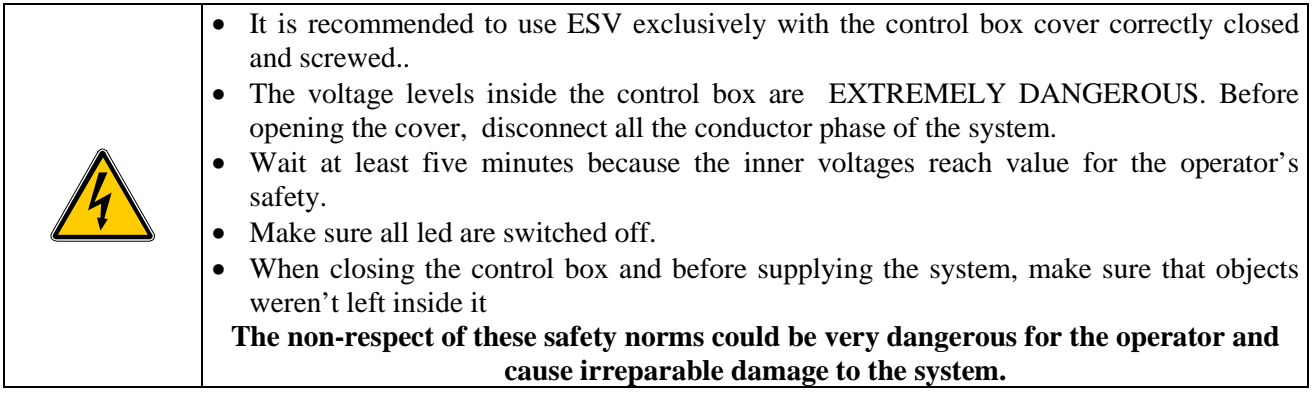

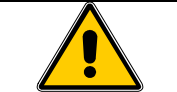

Do not remove the back protection of the cooling fan.

#### **5.2 Safety systems**

ESV is provided with the following inner electronics protections:

- Undervoltage and overvoltage
- I<sup>2</sup>t restriction,
- short circuit.
- motor- drive controller temperature,
- anti-tilt protection,
- stall protection

• Temperature protection electronics: it causes your system to freeze if the temperature inside the control box exceeds the safe operating limit. This can happen if you work more than the rated power of the motor over the rated torque and under specific environmental conditions.

 • Protection of torque: causes the block of the system in the case where the load absorbs more than 150% of rated current.

#### **5.3 Control, regulation and signalling systems.**

The control system ESV is achieved by the control signals available to the interface connectors, keyboard control, control by PC or via the fieldbus

• **Keypad MMI** 

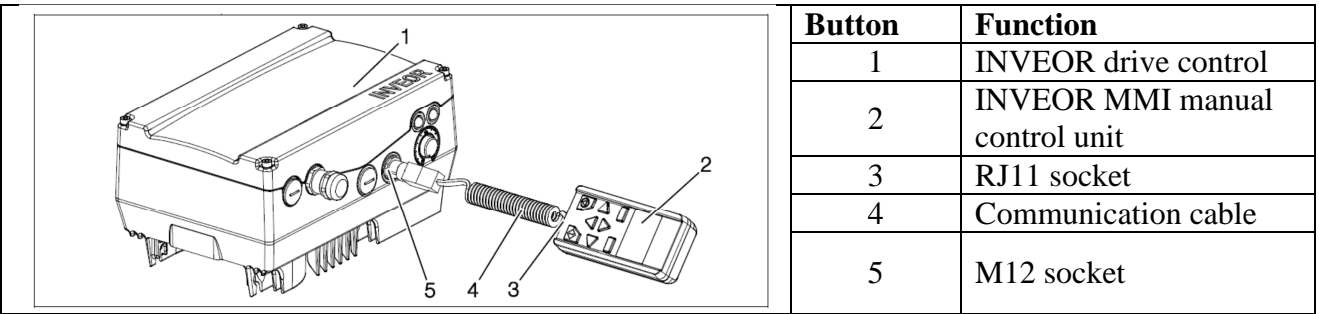

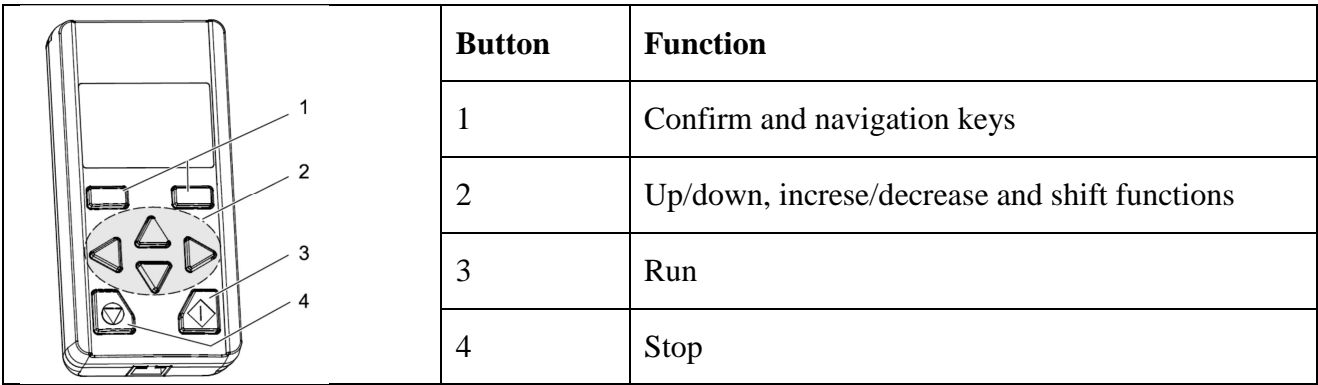

#### • **PC control by software**

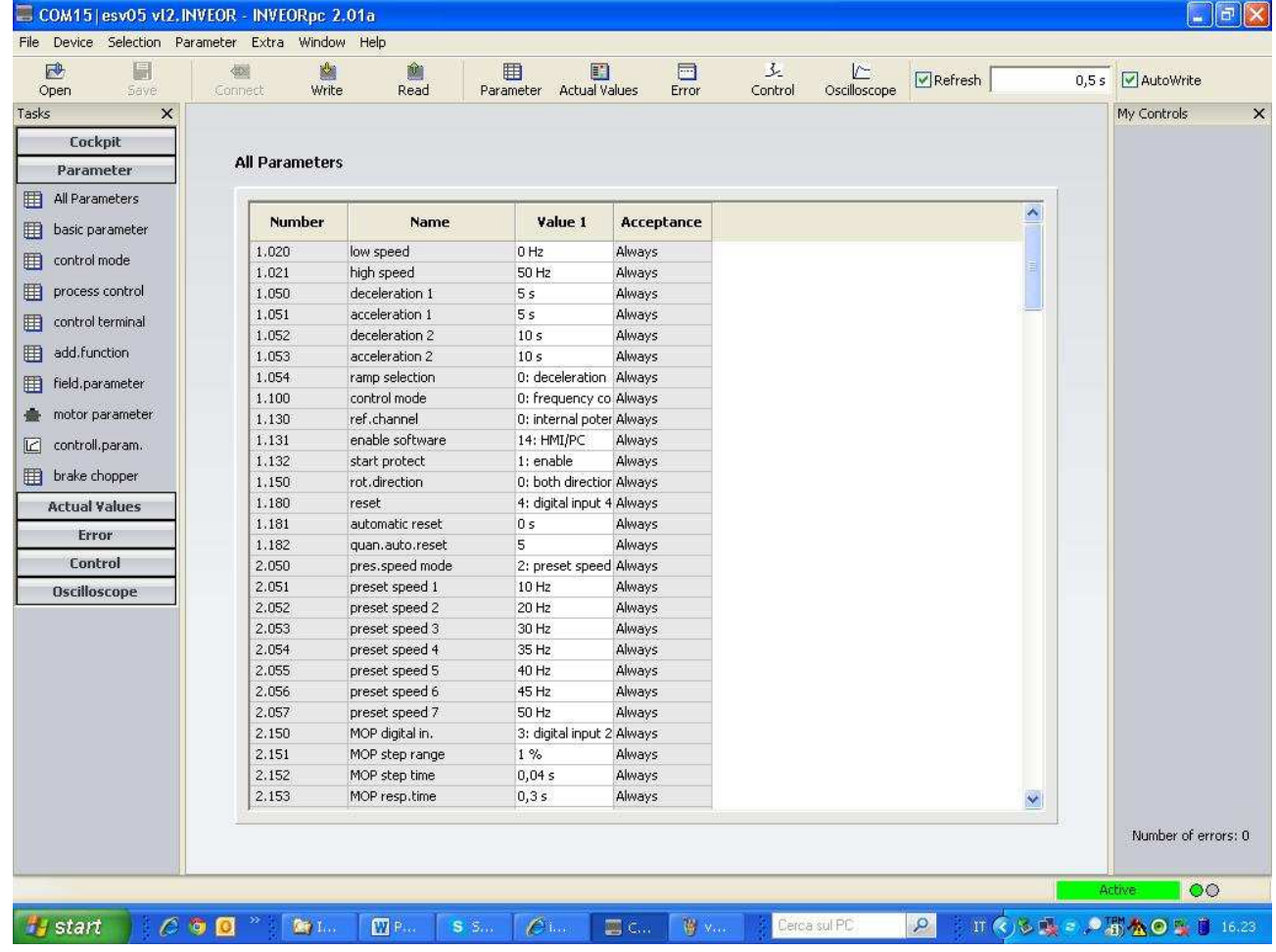

#### **5.3.1 Start up and stop**

1) via the MMI keypad with buttons FWD / STOP, REV / STOP;

- 2) commands via the control signals from the terminal;
- 3) through the SW for PC;
- 4) via fieldbus
- 5) via push buttons on if any.

Depending on the state of the system the start may occur immediately after the connection to the power supply and with a slight delay, of a few seconds, required for initialization operations of the electronic circuits.

#### **5.3.2 Speed rotation regulation**

La modalità di variazione di velocità si effettua tramite

- 1) Potentiometer on board (ove presente)
- 2) With keypad on board;
- 3) commands via the control signals from the terminal:
	- a. analog input 0-10volt;
	- b. analog input current 0-20mA
	- c. presetted frequency.
- 4) using SW per PC;
- 5) using Field Bus

#### **5.3.3 Ramp regulation acceleration**

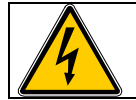

Do not absolutely make system regulation operations with the box open and the device supplied.

The adjustment of the duration of the acceleration and deceleration is achieved by programming the appropriate parameters possibly also using the multi ramp of the digital inputs.

#### **5.3.4 Motion enabling**

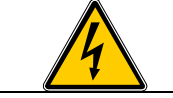

**Do not absolutely regulate the system when the box is open and the device is supplied**.

The Run command is a certification motion.

The parameter that handles the mode is 1.131.

 In addition to increase security (ESV is not to be considered as a safety device) can use the protection sull'autostart 1,132.

The model with the keyboard on board  $(I/M = 0)$  has the Start and Stop buttons on the cover box.

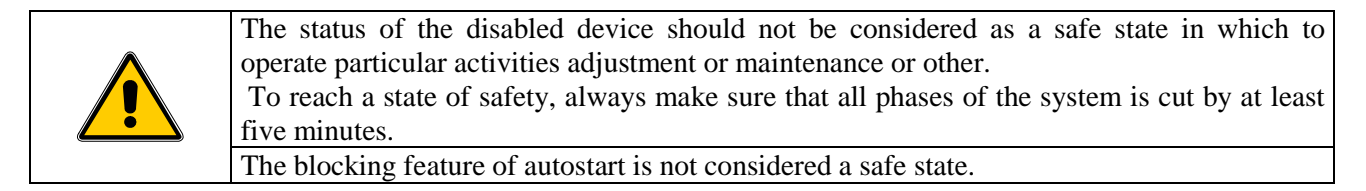

#### **5.3.5 Selection of the direction**

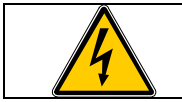

Do not absolutely make operations of system regulation when the box is open and the device is supplied.

How to select the direction of travel can be selected using parameter 1150:

- depends on the reference value
- using an input terminal
- using an analog input
- using the keyboard on board (model  $I / O = M$ )

#### **5.3.6 Wiring braking resistance**

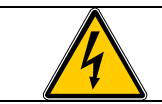

Do not absolutely regulate the system regulation when the box is open and the device is supplied.

After connecting the braking option card to make the connections of the brake resistor.

 The braking resistor must be adequately dimensioned in power according to the inertia of the load and the braking time desired. It should take into account the number of cycles per unit of time and carry out the verification thermal application. In any case the resistance value cannot fall below the minimum value in the table, with a value indicative of power to be developed depending on the application.

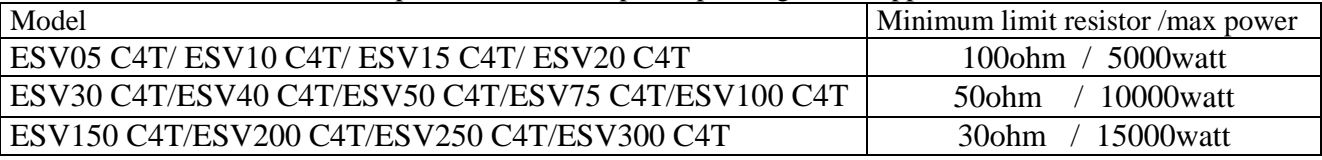

#### **5.4 Terminal connections**

#### **5.4.1 power terminal**

#### *5.4.1.1 terminal for power up to 7,5 kW (ESV 100)*

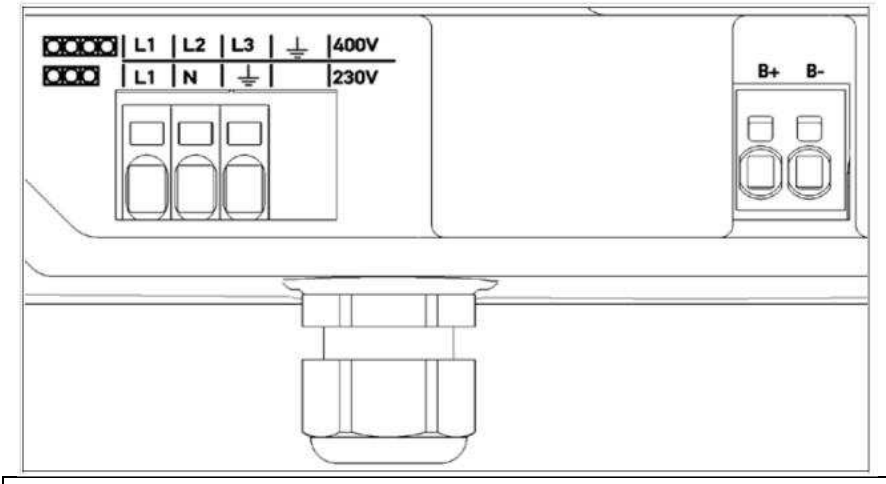

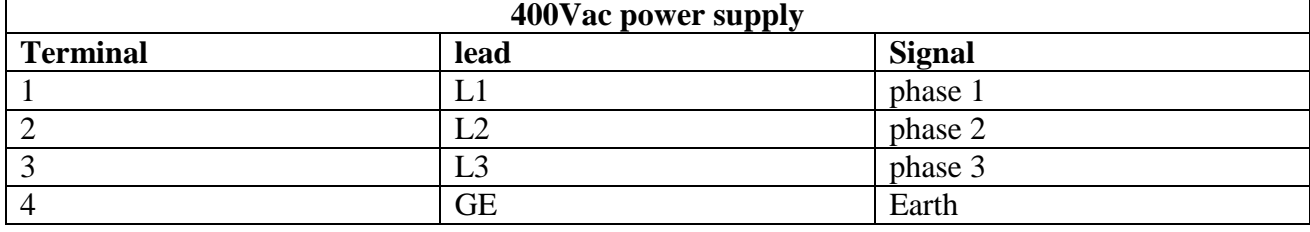

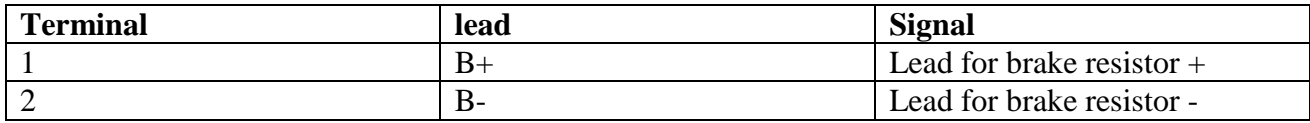

## **Terminal power:**

#### • **terminal phases supply**

• **terminal brake resistors** 

The terminals for the mains cable are located inside the drive controller. The INVEOR also has the option of being equipped with terminals for connecting a brake resistor.

The configuration may vary depending on the version.

Core end sleeves with plastic collars and lugs are recommended.

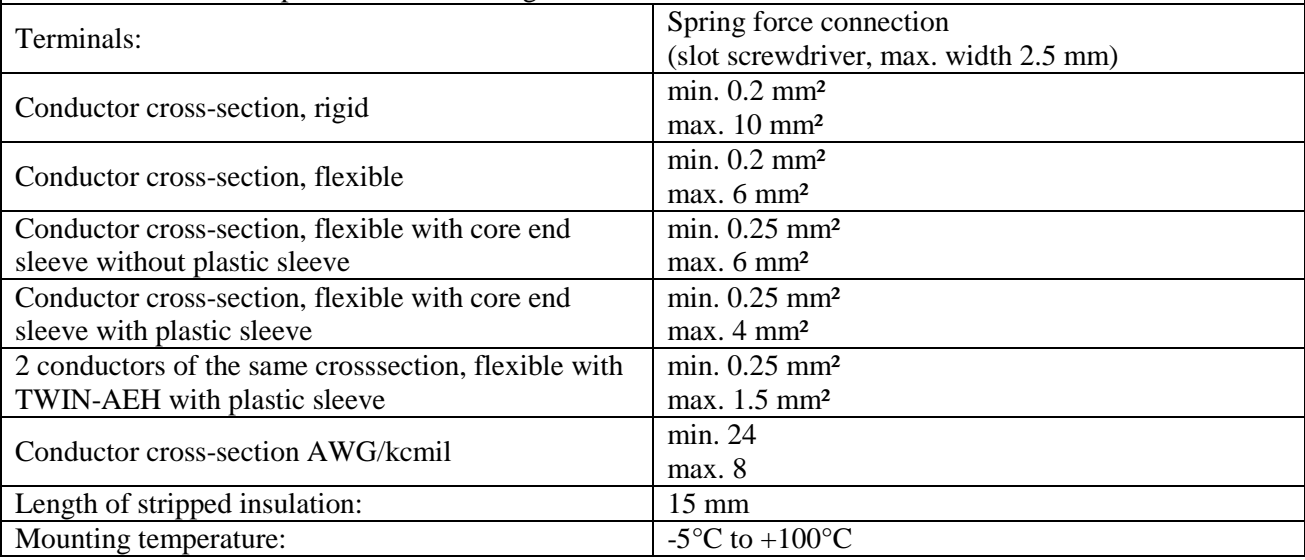

## *5.4.1.2 terminal for power from 9,2 up to 22 kW ( ESV 150 to ESV 300)*

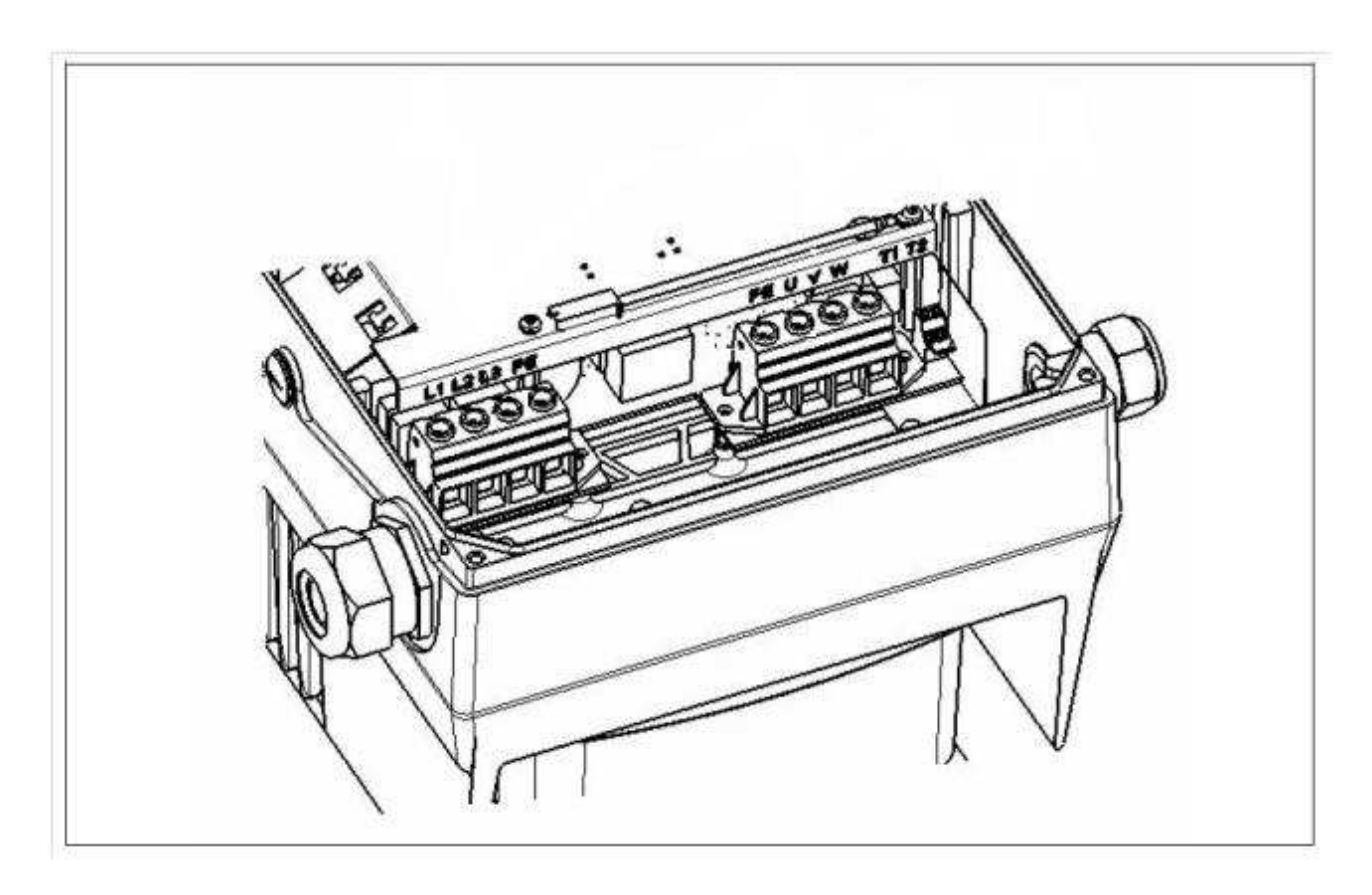

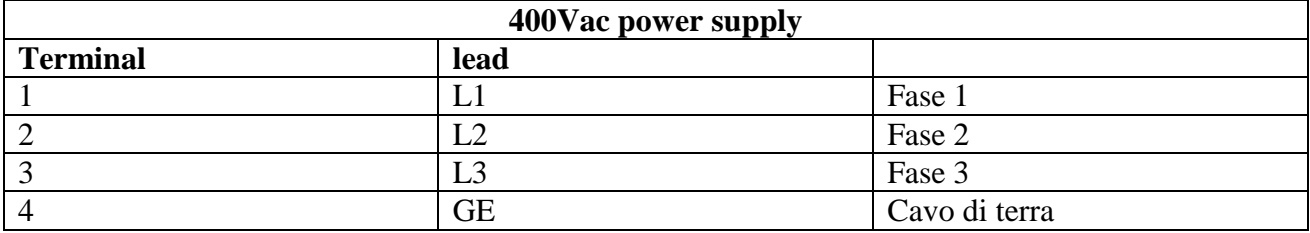

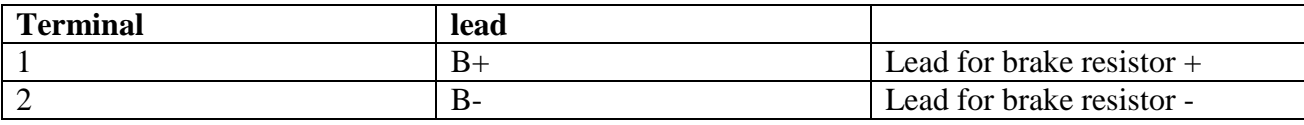

#### **Terminal power:**

## • **terminal phases supply**

#### • **terminal brake resistors**

The terminals for the mains cable are located inside the drive controller. The INVEOR also has the option of being equipped with terminals for connecting a brake resistor.

The configuration may vary depending on the version.

Core end sleeves with plastic collars and lugs are recommended. Torque min. 2.5 Nm / max. 4.5 Nm

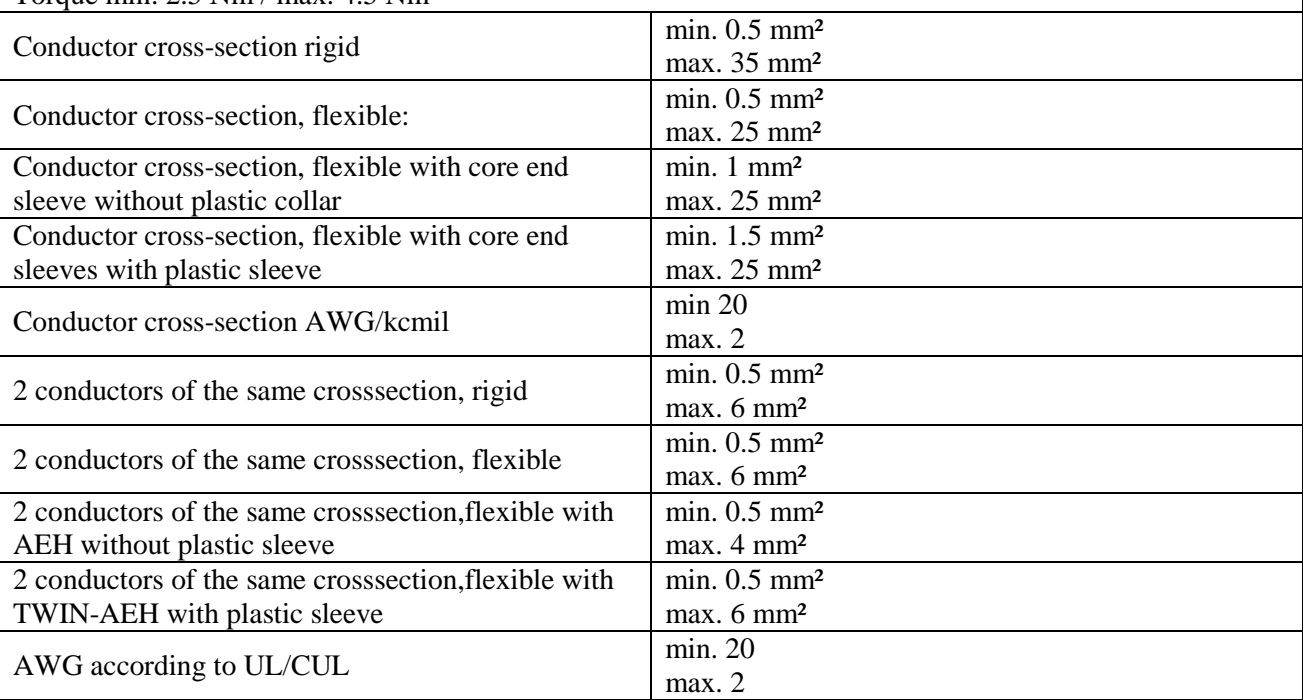

#### **5.4.2 command terminal**

## *5.4.2.1 complete command terminal (except I/O=M or Y)*

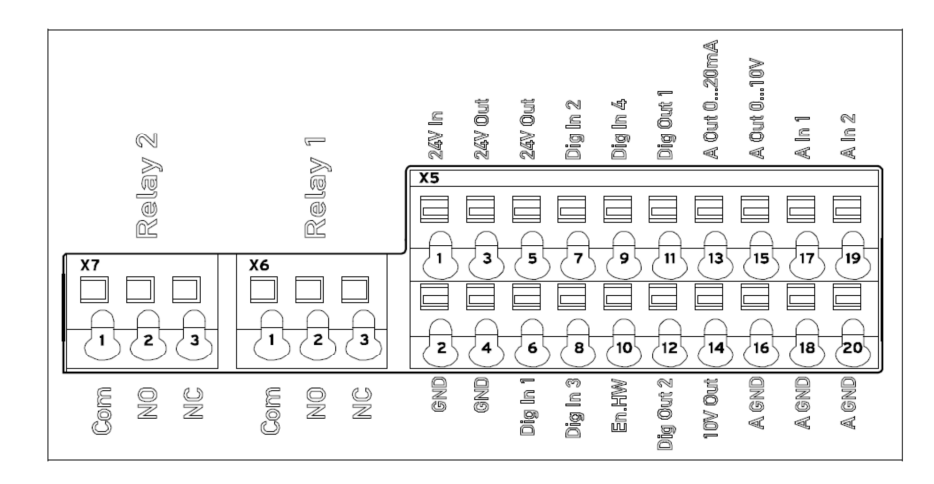

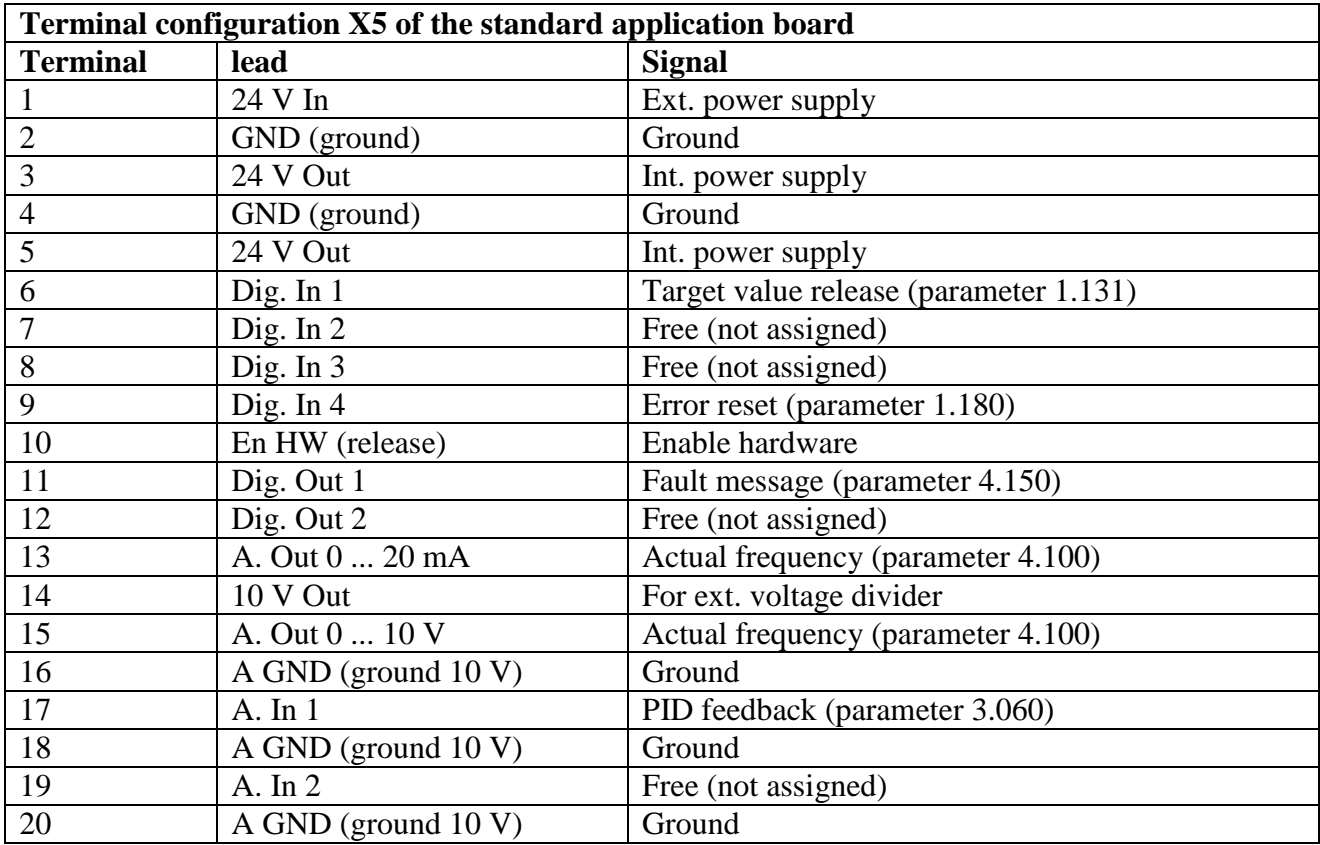

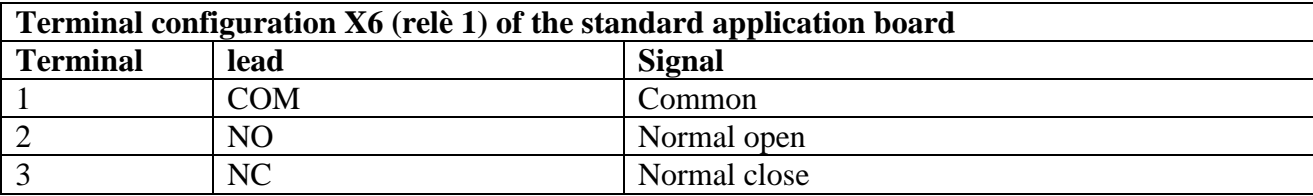

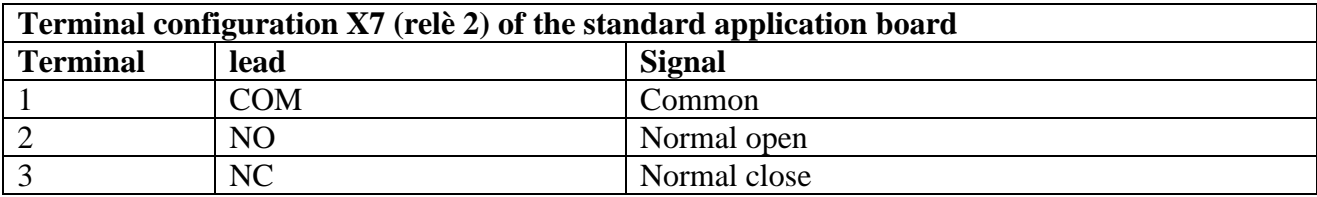

*5.4.2.2 reduced terminal connector (I/O=M or Y)* 

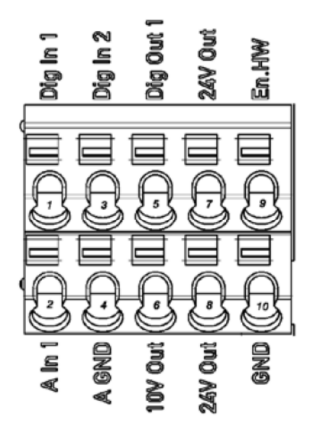

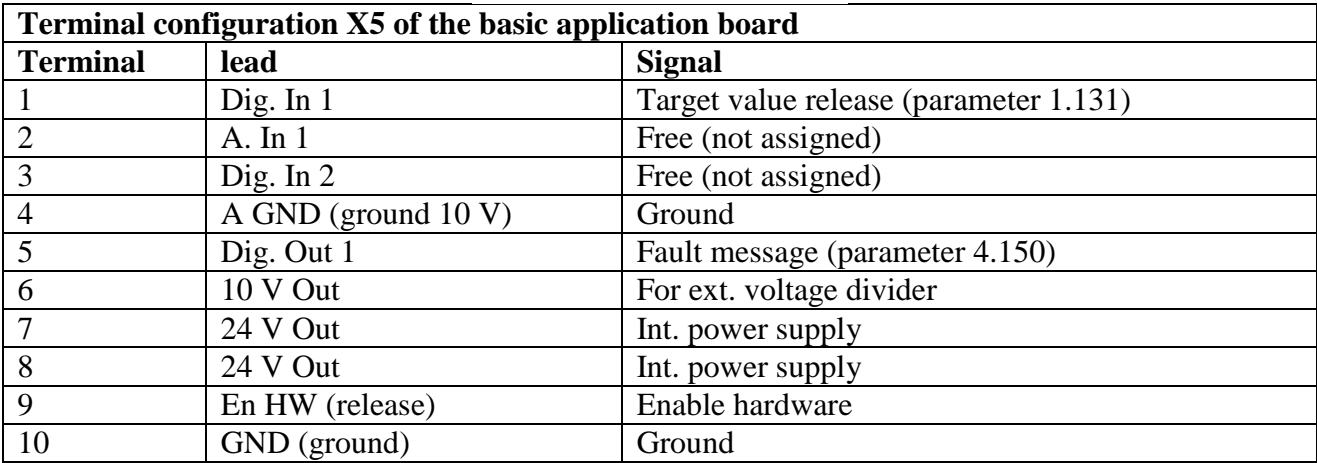

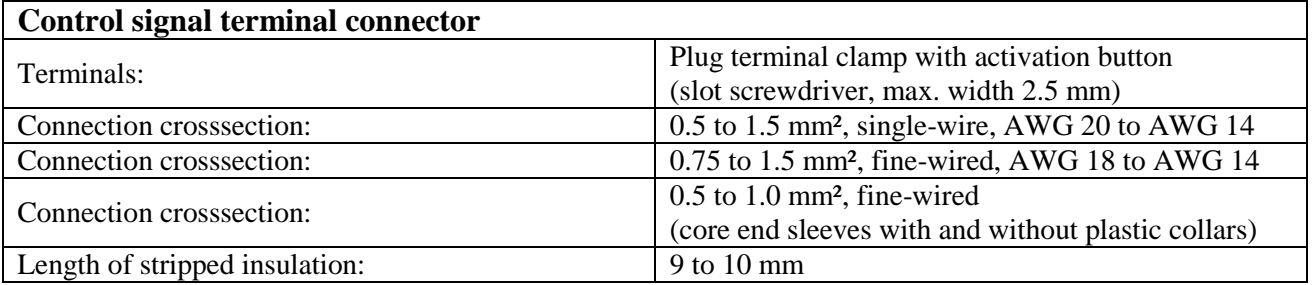

#### **5.4.2.2 Membrane keypad (only for I/O=M)**

As an option, the devices of the ESV family are also available as a variant with an integrated foil keypad. This keypad can be used to operate the drive controller locally.

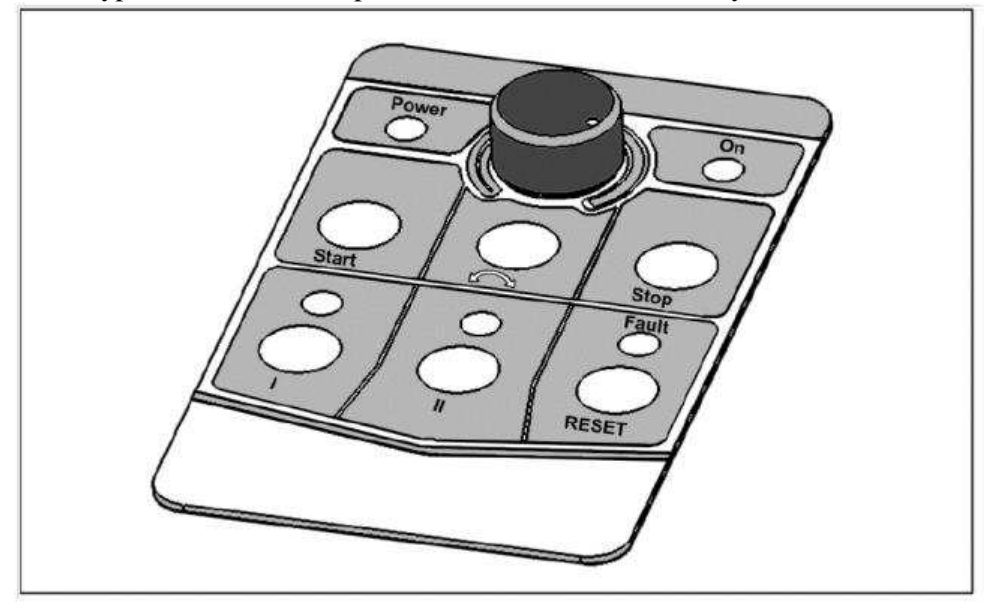

The following functionalities can be realised using the integrated foil keypad:

- **Target value specification:** A target value (parameter 1.130) can be specified using the potentiometer integrated in the foil keypad (select internal potentiometer).
- **Target value approval:** The start and stop keys integrated in the foil keypad (select foil keypad) can be used to approve the drive software (parameter 1.131).
- **Direction of rotation V1:** The direction of rotation (parameter 1.150) can be changed using the key integrated in the foil keypad (select foil keypad, direction of rotation key). The direction of rotation can only be changed when the motor is running.
- **Direction of rotation V2:** The direction of rotation (parameter 1.150) can be changed using keys I and II integrated in the foil keypad (select foil keypad, key I clockwise/key II anti-clockwise via stop).The direction of rotation can only be changed when the motor is stationary. The integrated LEDs indicate the current direction of rotation.
- **Direction of rotation V3**: The direction of rotation (parameter 1.150) can be changed using keys I and II integrated in the foil keypad (select foil keypad, key I clockwise/key II anti-clockwise always). The direction of rotation can be changed when the motor is running and stationary. The integrated LEDs indicate the current direction of rotation.
- **Acknowledgement function:** An error can be acknowledged (parameter 1.180) using the reset key integrated in the foil keypad (select foil keypad).
- **Motor potentiometer:** A motor potentiometer (parameter 2.150) can be realised using the configurable keys I and II integrated in the foil keypad (MOP digit.inp.). This function can be used to increase or decrease the target value. The integrated LEDs indicate when the minimum/maximum target value is reached. To activate this function, the target value specification (parameter 1.130) must be set to motor potentiometer!
- **Fixed frequency:** Two fixed frequencies (parameter 2.050) can be realized using the configurable keys I and II integrated in the foil keypad (MOP digit.inp.). This function can be used to increase or decrease the target value. The integrated LEDs indicate the target value currently selected.

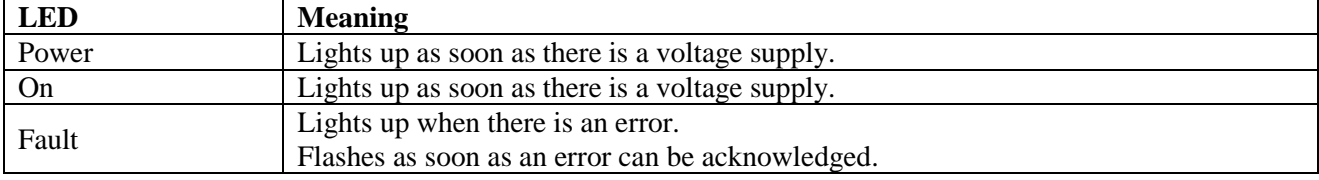

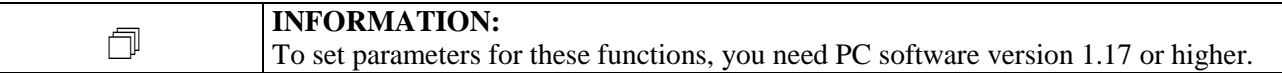

## **5.4.1 Electrical wiring and connections**

## **Example of power supply of a three-phase model terminal complete**

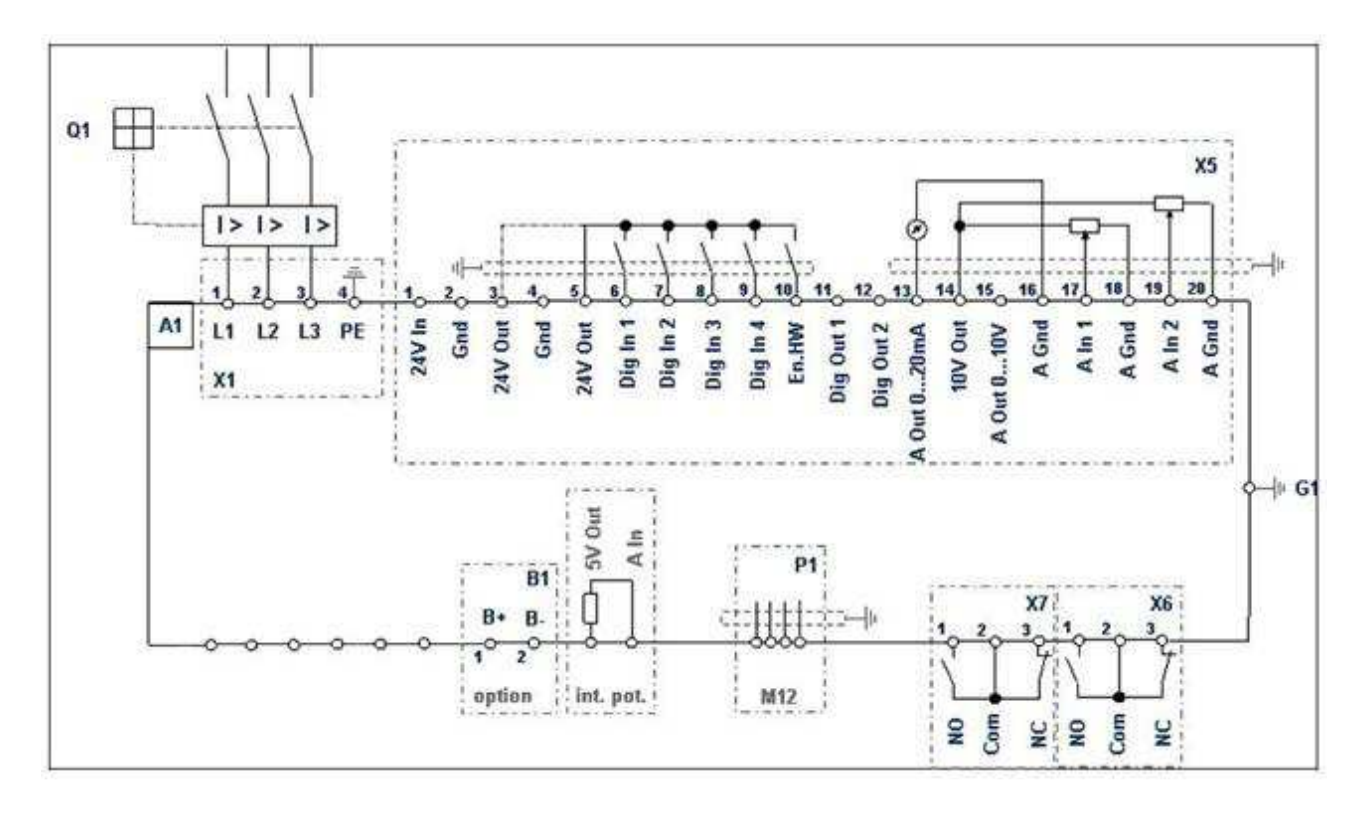

# **6. DIAGNOSTIC AND INTERVENTION**

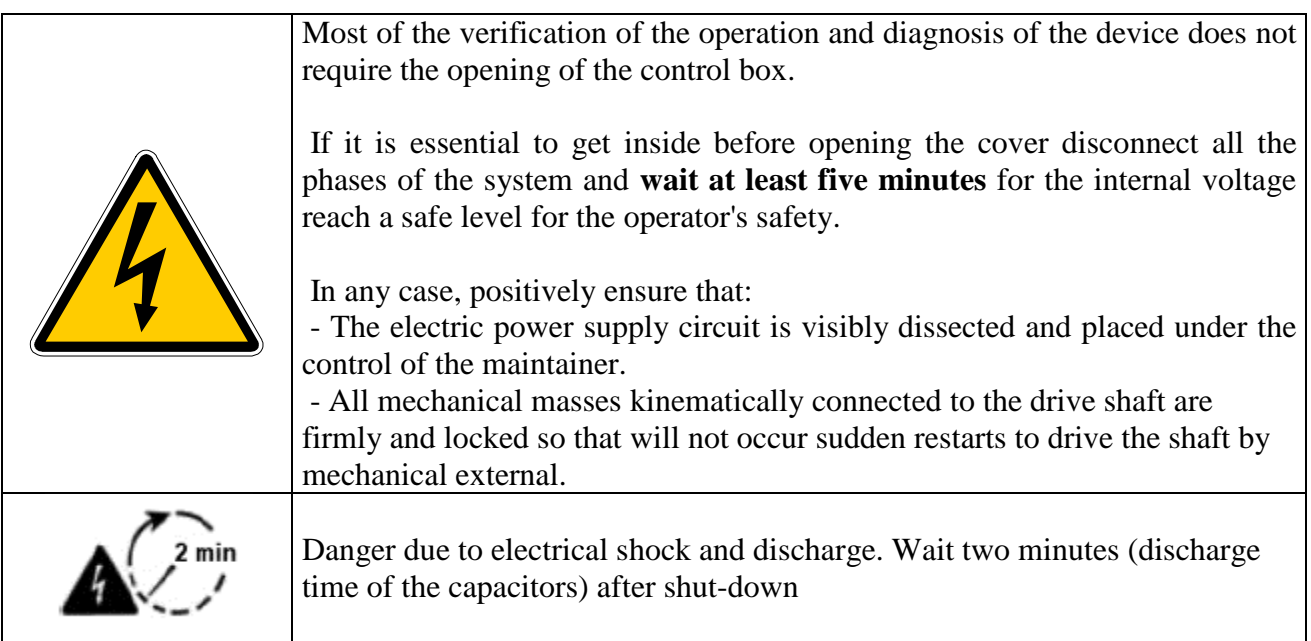

## **In case of breakdown or malfunction report through the ESV:**

## **1. 2 led with code error**

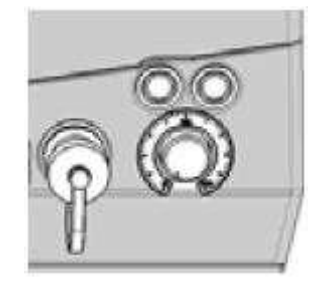

## **2. keyboard MMI**

**3. software installed on PC** 

# **6.1 Diagnostic LED**

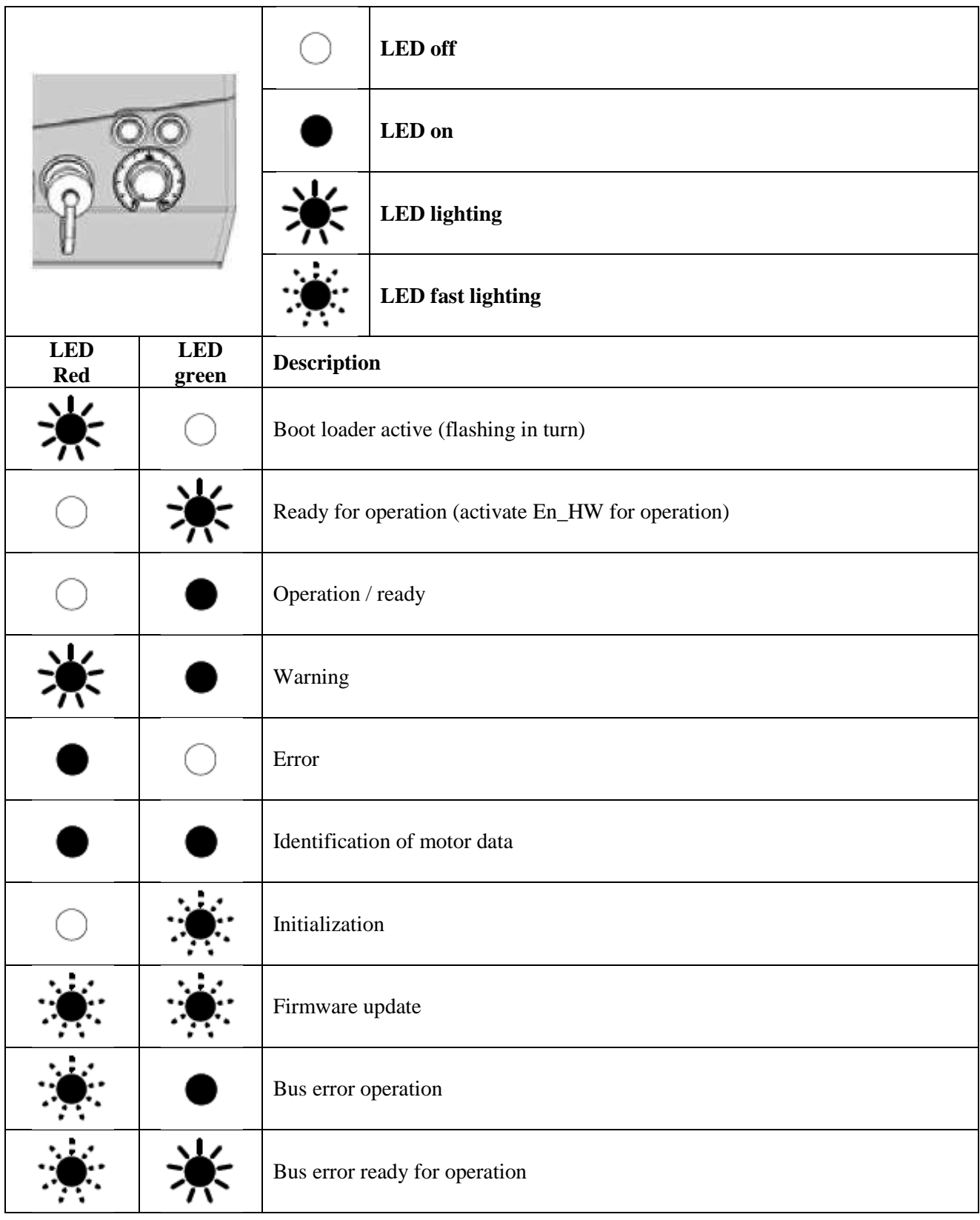

## **6.2 Error List**

The driver controller shuts down if an error occurs. Consult the flash code table / PC tool for the corresponding error numbers.

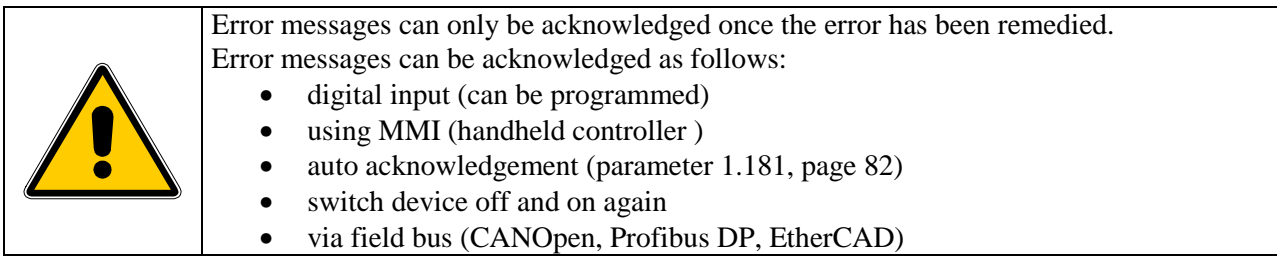

The following section contains a list of possible error messages. Please contact the STM service department if you encounter errors that are not listed here.

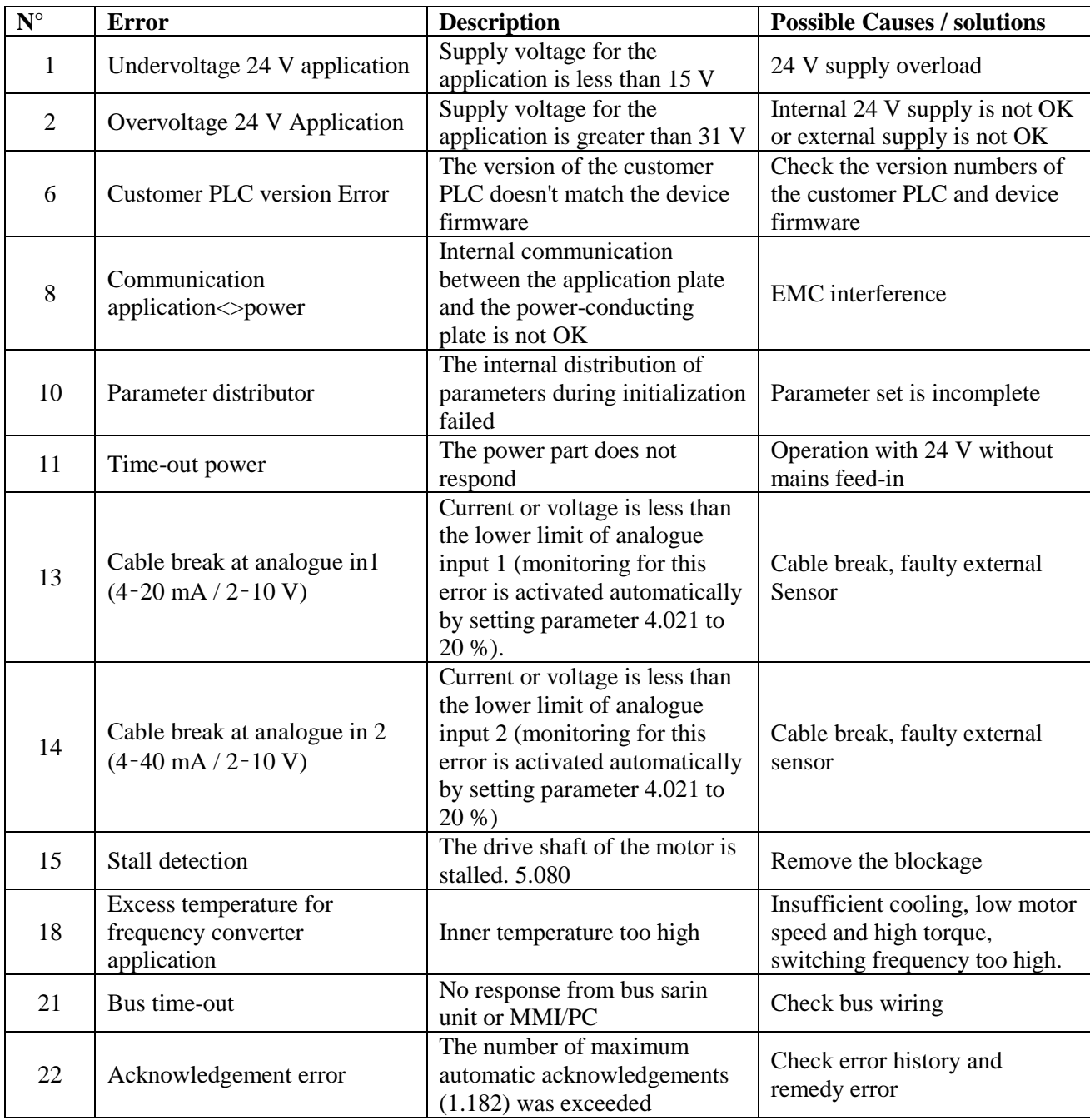

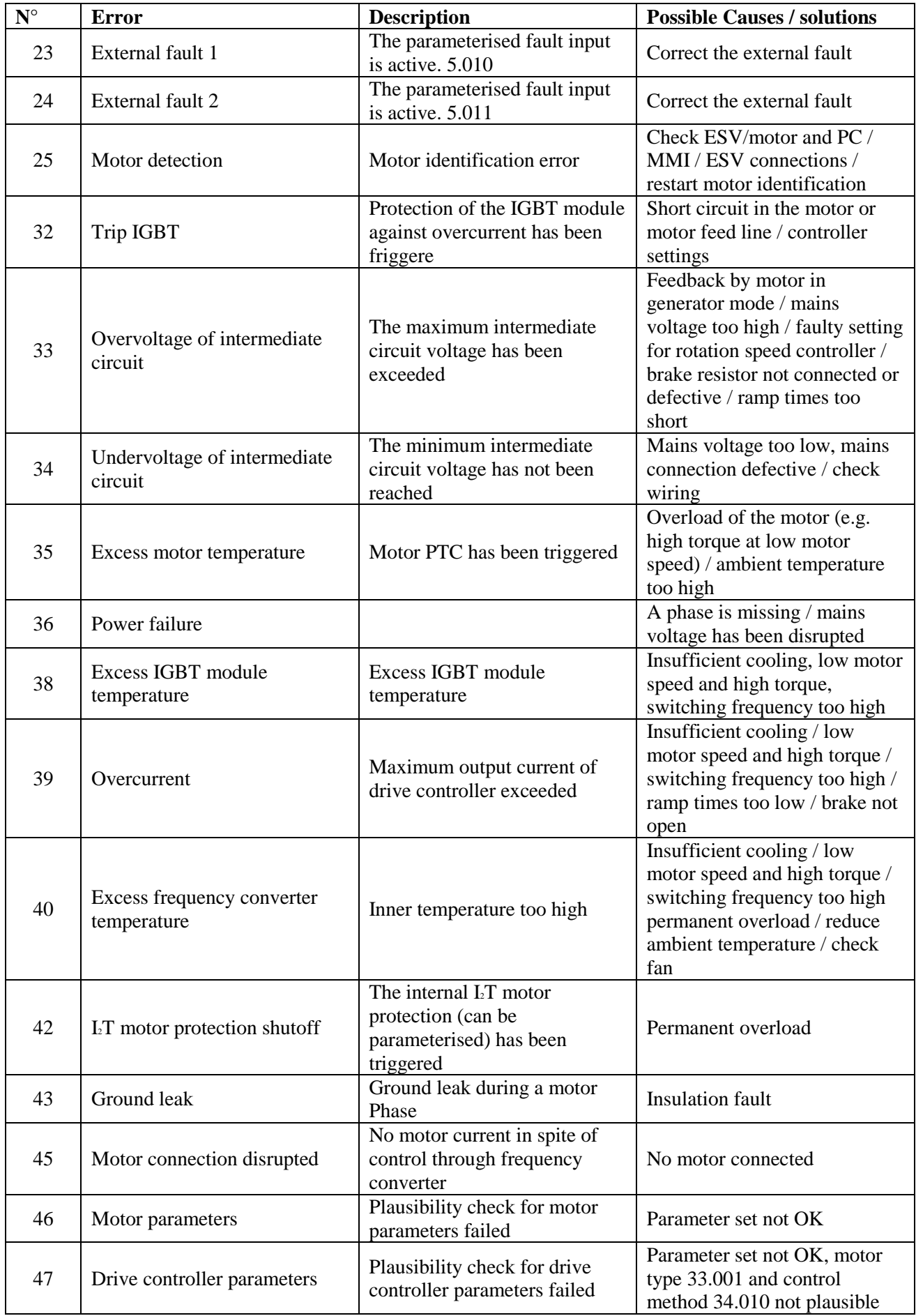

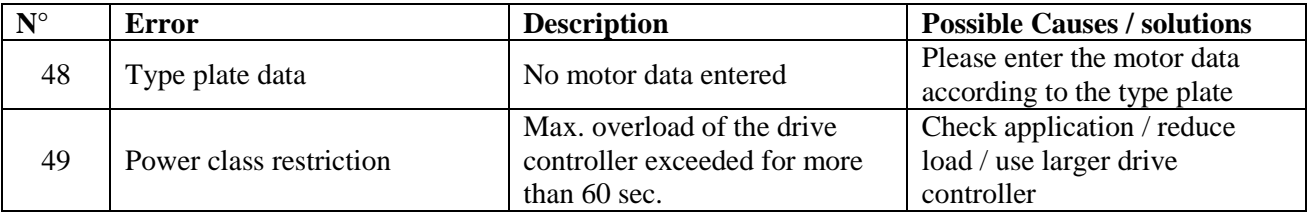

## **NOTE**

on the fields possible solutions are intended like the most common methods of solution

If any alarms reappear even after the adoption of the remedies suggested in possible solutions, contact your service representative STM SPA

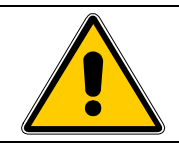

In case of non-functioning or system block the motor's system is disconnected and the rotor is free to round; be careful this behaviour and the use modalities of the machine to which ESV is assembled cannot cause dangerous situations. Necessary to anticipate the consequences of this behavior.

# **7. MANTEINANCE**

#### **7.1 Warnings**

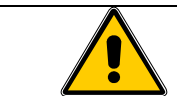

The user cannot maintain or repair ESV components. In case of damages or functioning problems contact the authorised service only.

#### **7.2 Cleaning and ordinary maintenance**

The only ordinary maintenance ESV requires is the periodical cleaning check of the cooling system. This operation must have a monthly frequency if the device works in normal environmental conditions and weekly or more frequently it works in particularly dusty rooms or which cause the deposit of substances that could reduce the cooling system efficacy

During the maintenance and cleaning operation make sure the control box cover and the fairled of the supply cable are fixed in the right way, not to let dust and dirty enter the device, causing possible problems to the electronics.

For ordinary maintenance follow this **procedure**:

- 1. Disconnect all ESV phase conductors;
- 2. Check all the motor's side cooling fin, the fan back protection grid and the cooling fins in the back side of the control box are free from dust deposit, rubbish, dirty;
- 3. On the contrary clean them by using torns or compressed air with medium pressure. In extreme cases wash the device with a weak jet of water, letting then it dry;
- 4. Supply the system again;
- 5. Check the cooling is easy inside all the cooling fins, otherwise clean it again.

## **7.3 Periodical inspection**

It is recommended to make it periodically, according on using conditions and however at least monthly:

- a. Maintenance of the free ventilation space (par. 4.3).
- b. Motor cleaning (par. 7.2).
- c. Quality of wiring connections (par. 4.5).
- d. Check of the right and solid connection of the motor to its mechanic load.

If between the supply and the start-up have passed more than 4 years but in good storing conditions (dry environment and free from dust and vibrations), or more than 2 years in bad conditions, it is due to replace the motor bearings.

The motor humidity must be taken away by using an external heating.

#### **7.4 Replace the bearings and other parts**

Contact STM, avoiding disassembling.

## **8. PLACING OUT OF SERVICE**

In case ESV is not working anymore and it is thrown away, please note that:

- There is an explosion danger of the electrolytic condensers inside the control box if the product is kept at high temperatures, (like in incinerators);
- The plastic material could release, if burned, venomous gases and very toxic;
- ESV is considered as a «special, non-dangerous » product for UE laws. It is necessary to dispose it following the local norms and regulations

# **9. CONFIGURATION PARAMETERS**

#### **9.1 USER Menù**

#### **9.2 Parameter description**

#### **Tabella parameter structure table**

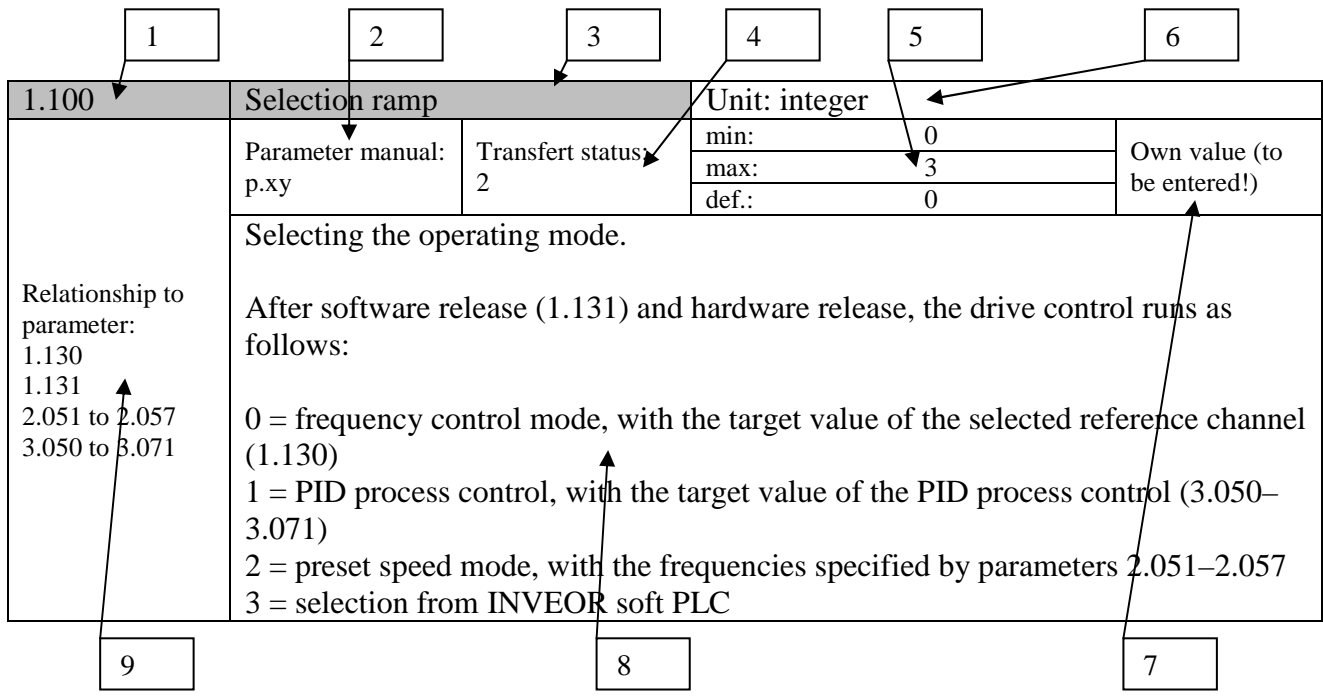

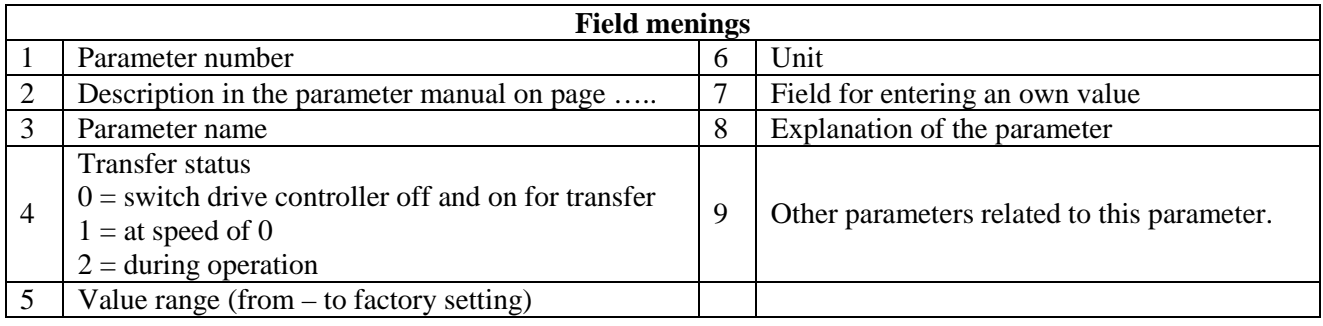

#### **Note: there are different levels of visibility.**

The following are the levels in increasing visibility for the keyboard MMI and PC SOFTWARE:

- 1. **Base:** all the times that you will turn in position "reduced visibility parameters" automatically
- 2. **Expert:** mode can be enabled using parameter (50) Expert Mode
- 3. **From PC using the software:** Parameter visible only from a PC but not keyboard MMI.

## **9.2.1 Basic parameters**

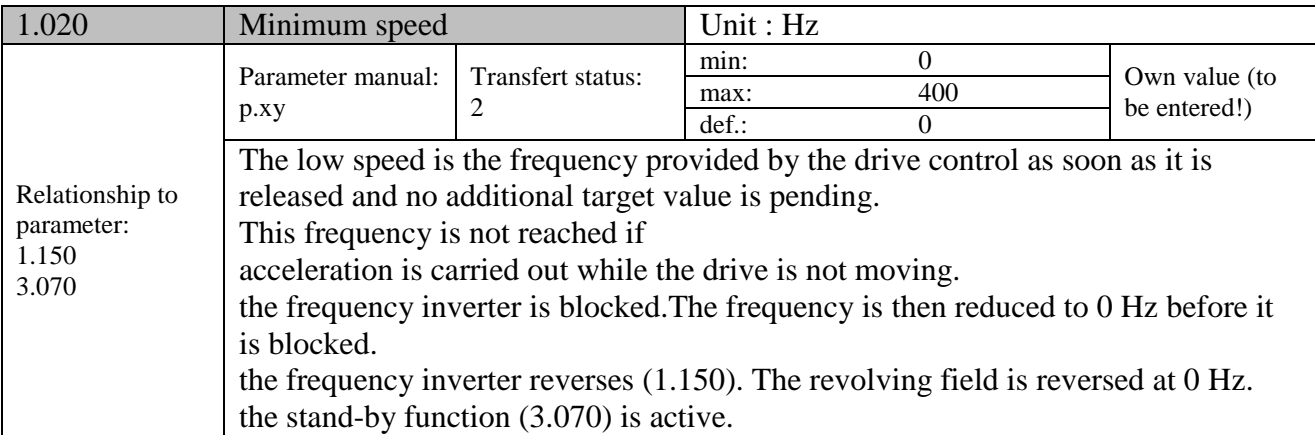

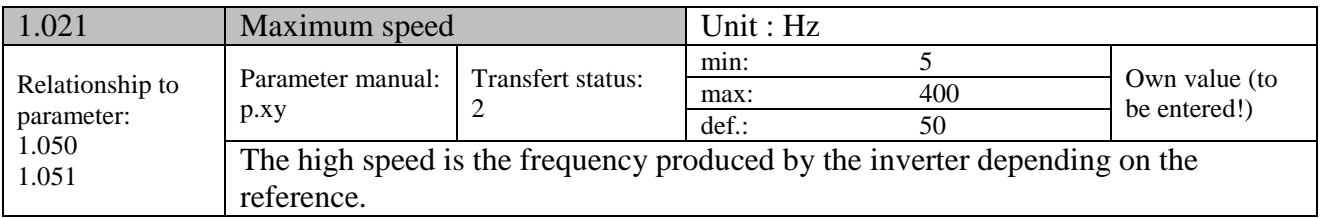

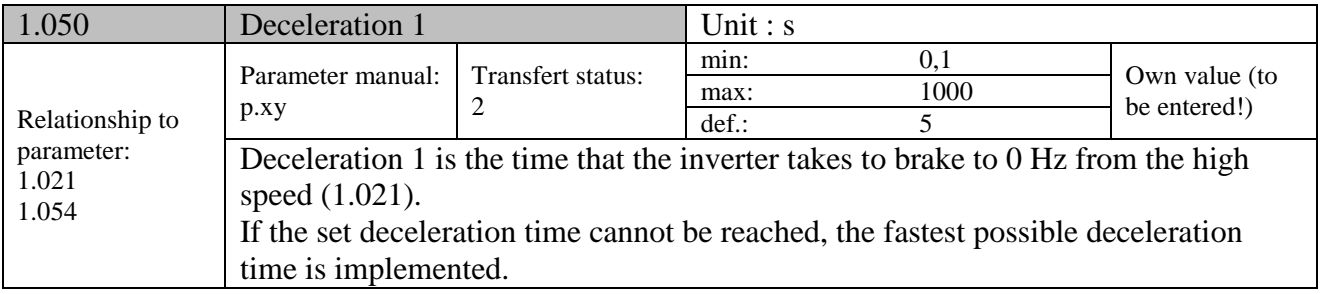

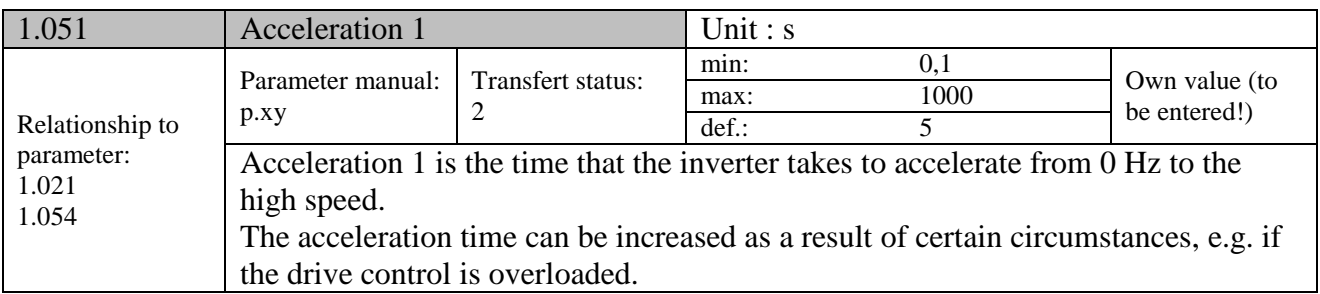

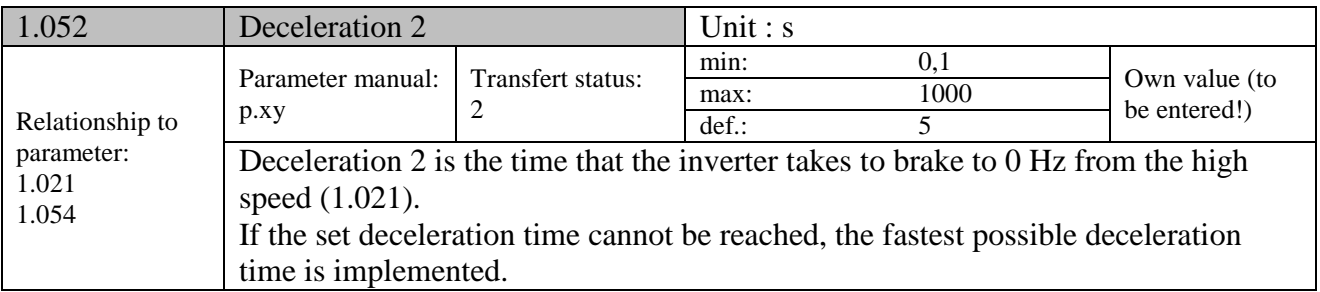

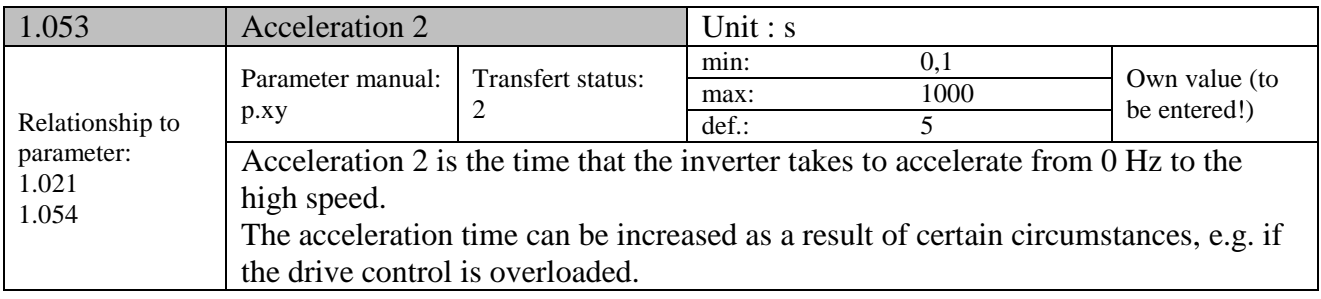

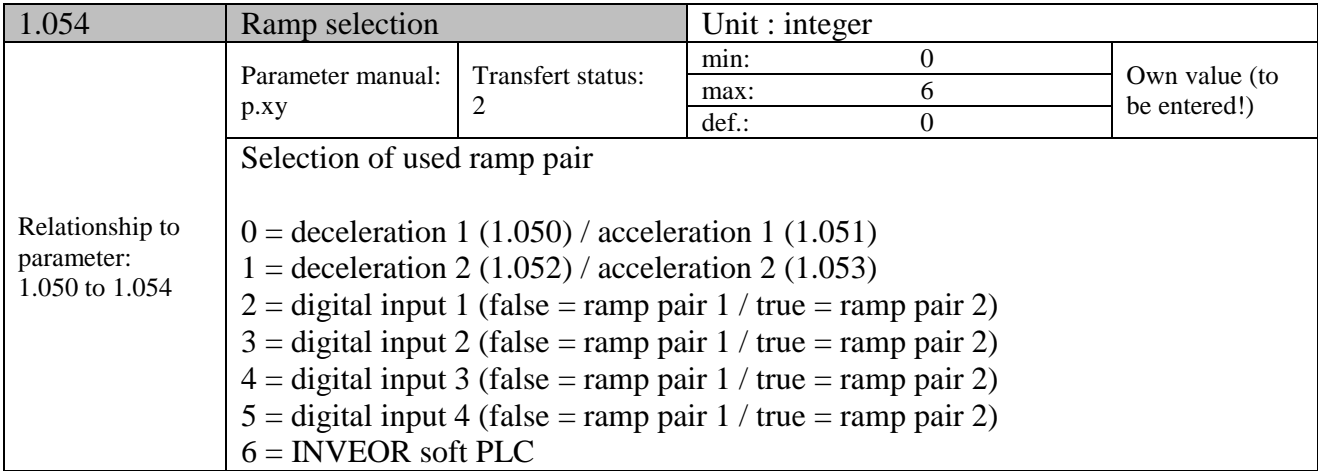

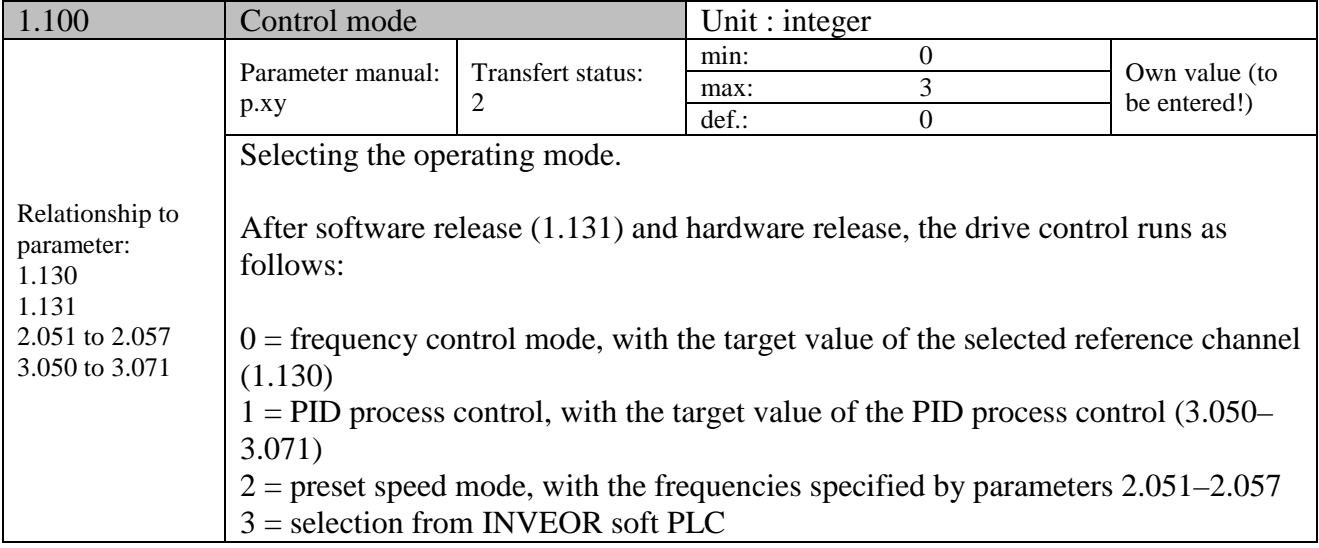

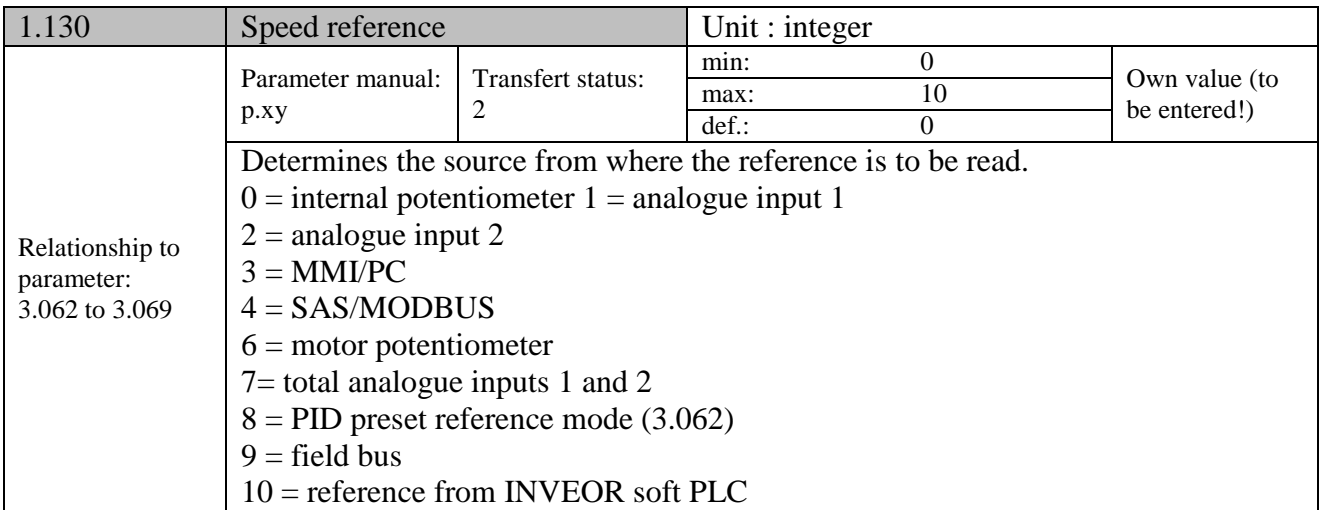

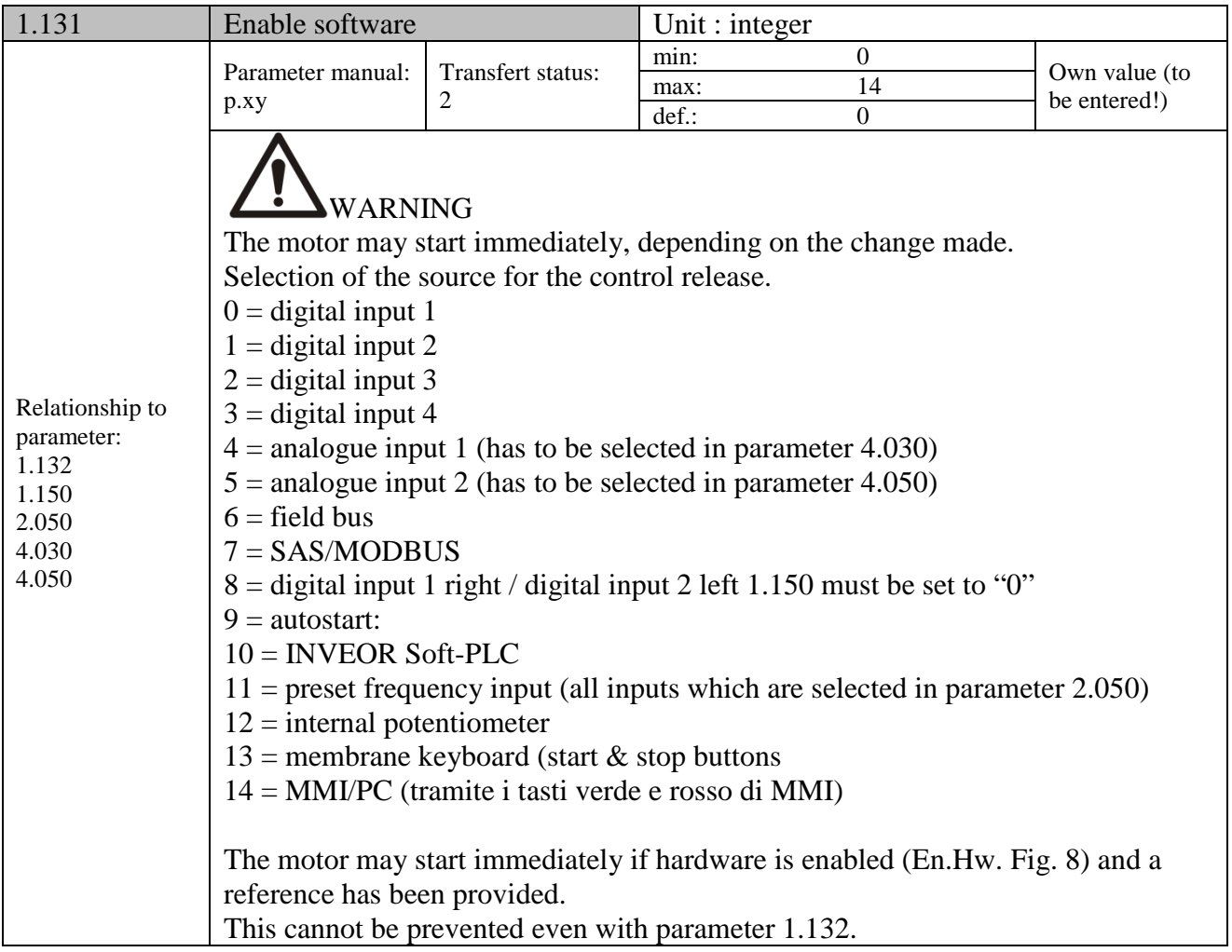

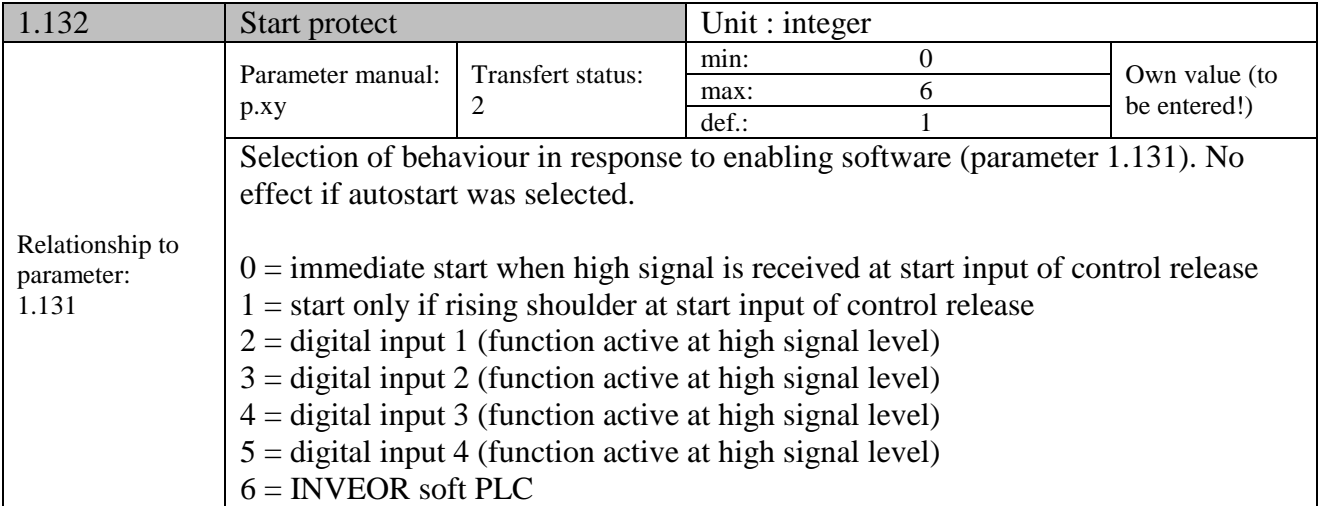

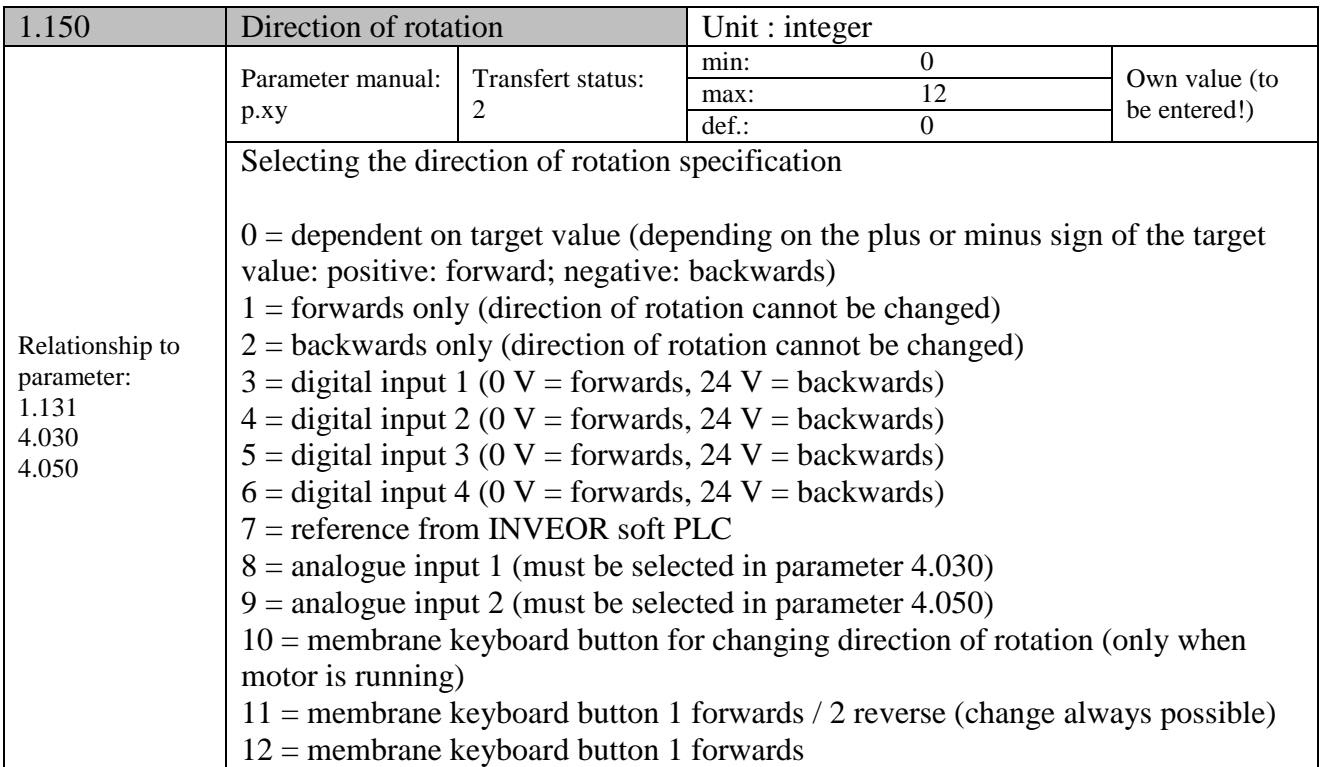

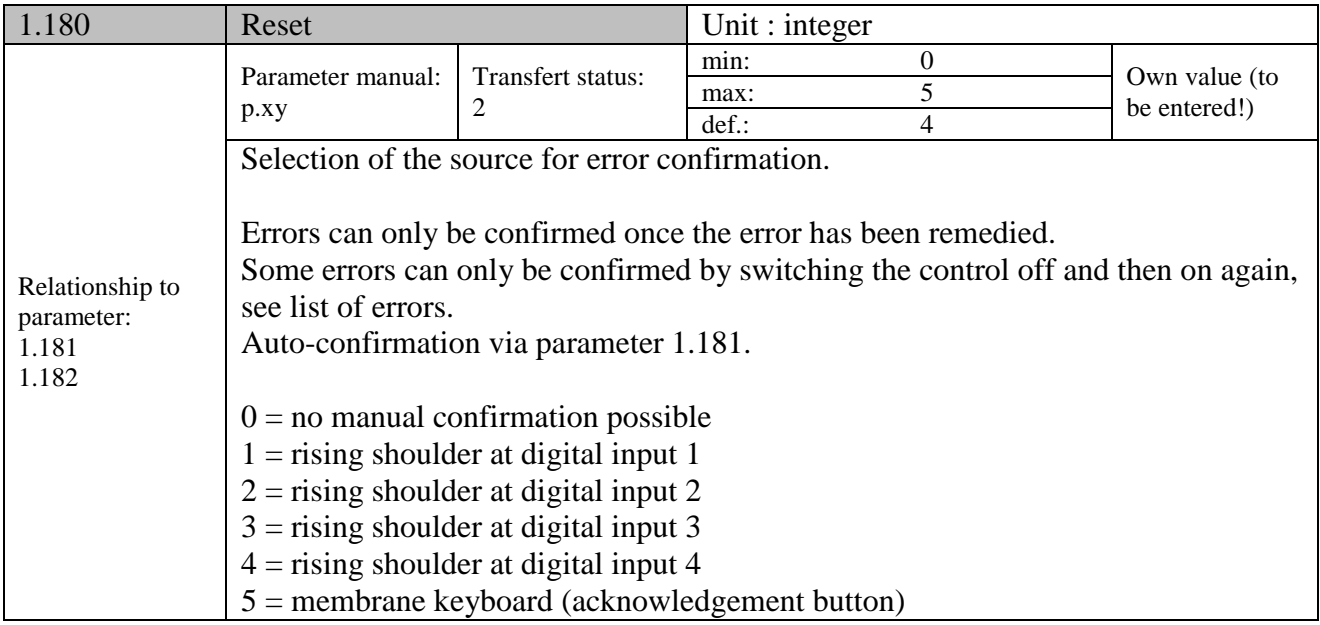

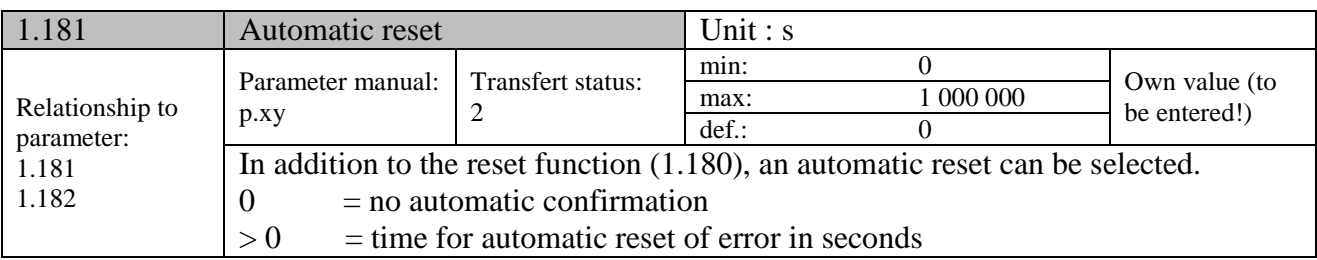

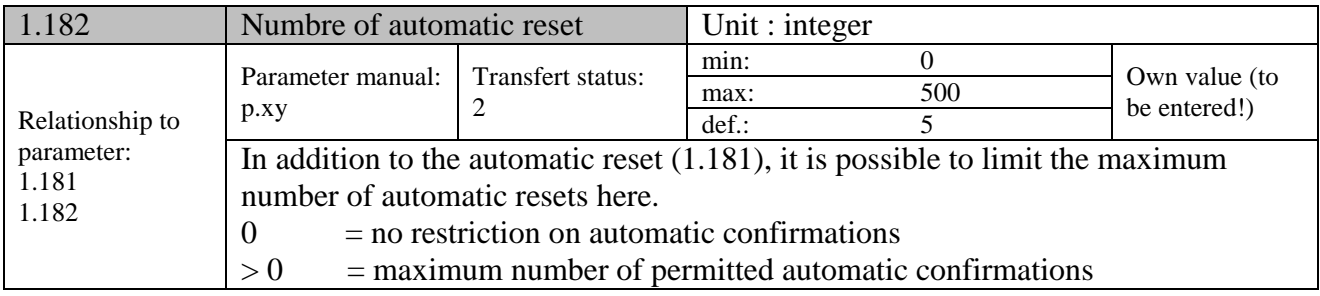

## **9.2.2 Preset speed mode**

This mode has to be selected in parameter 1.100, see also the section on selecting the operating mode

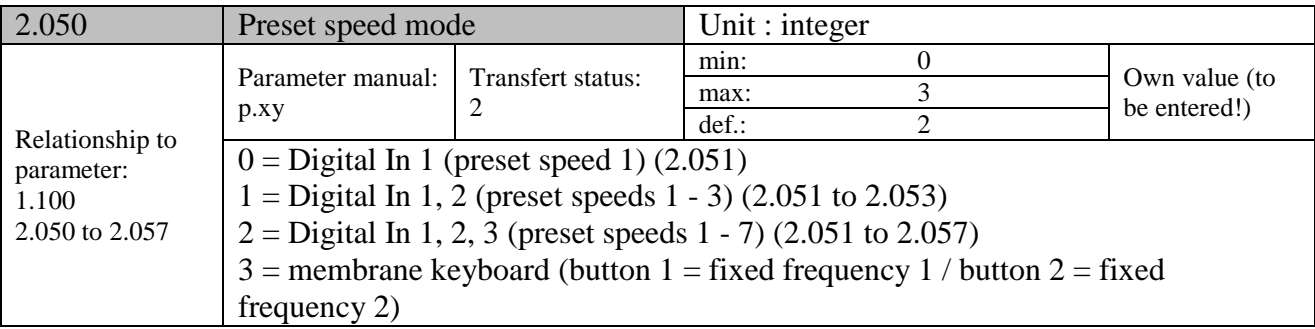

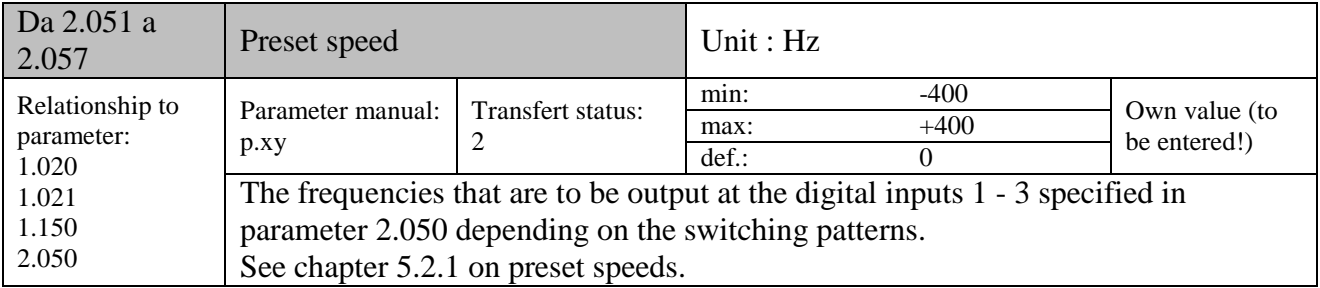

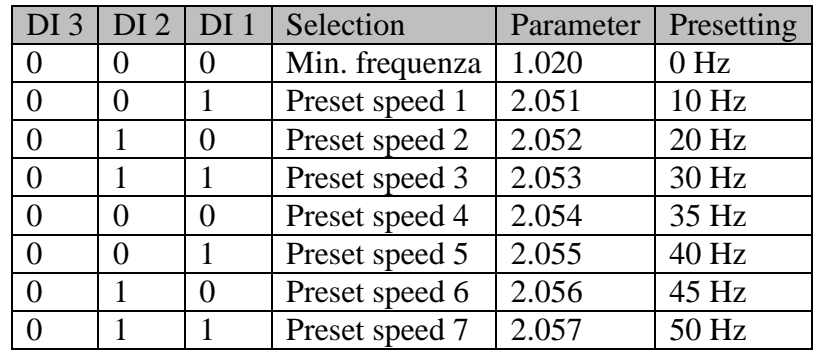

# **9.2.3 Motorised potentiometer**

This mode must be selected in parameter 1.130. This function can be used as a source of target values for frequency setting mode as well as for the PID process controller.

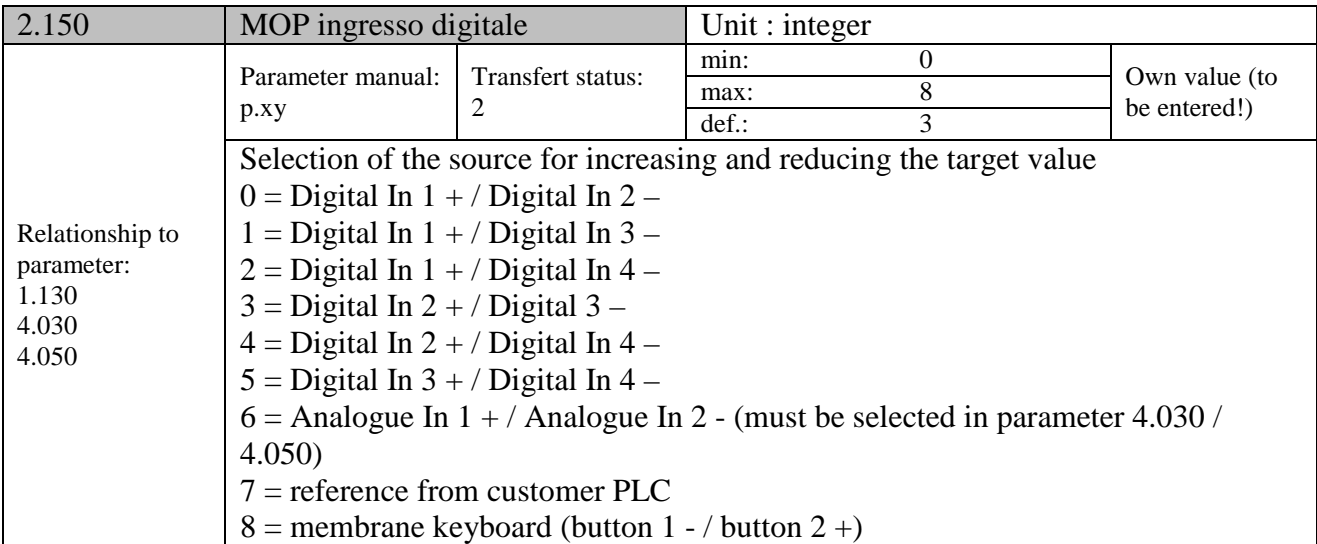

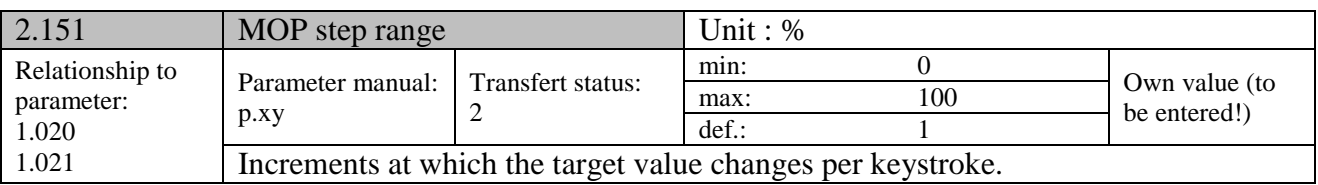

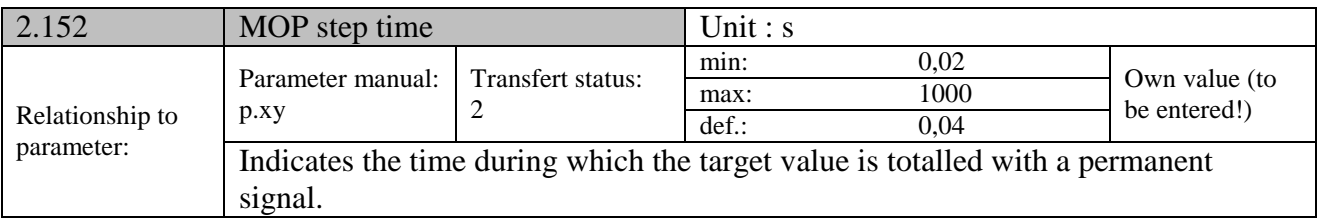

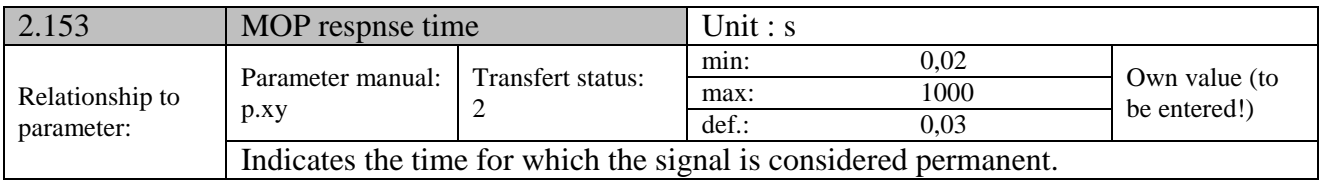

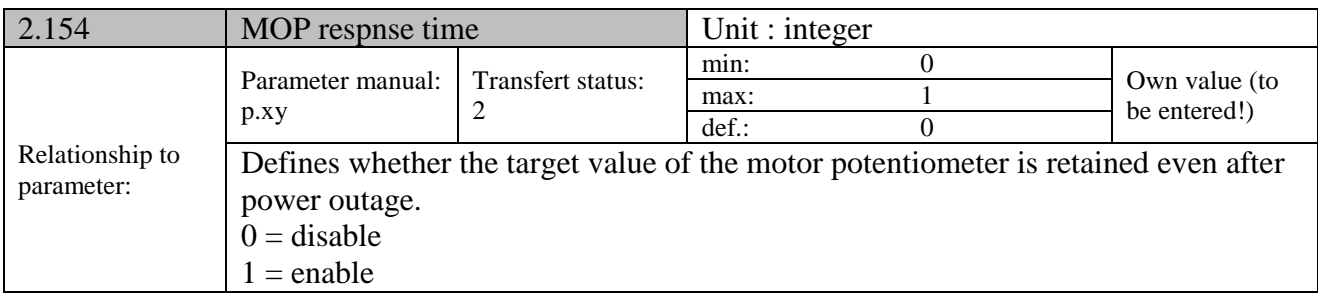

## **9.2.4 PID process controller**

This mode has to be selected in parameter 1.100, the target value source has to be selected in parameter 1.130, see also chapter 5.2.1, "Explanation of operating modes – preset speed".

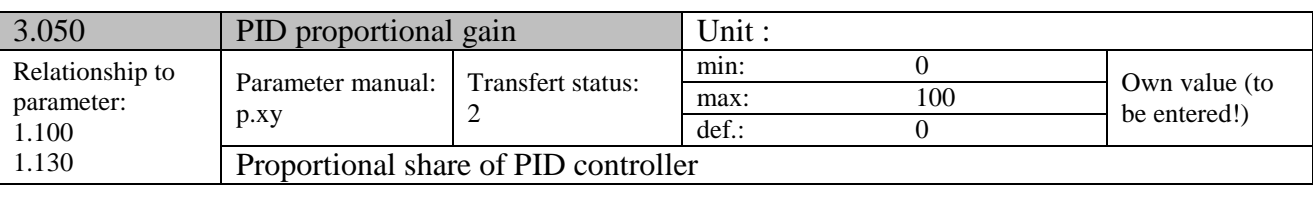

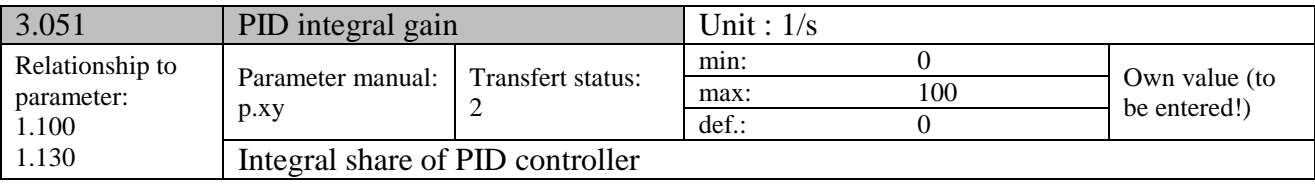

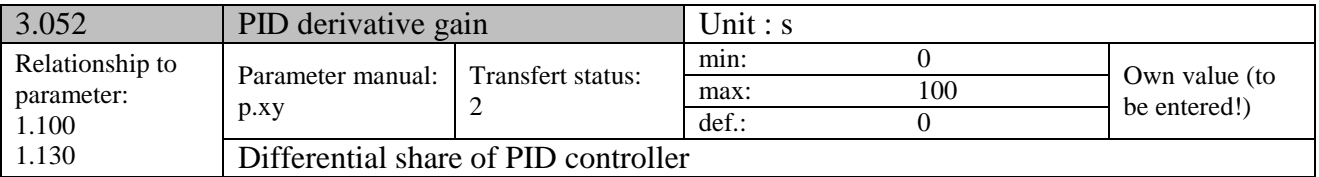

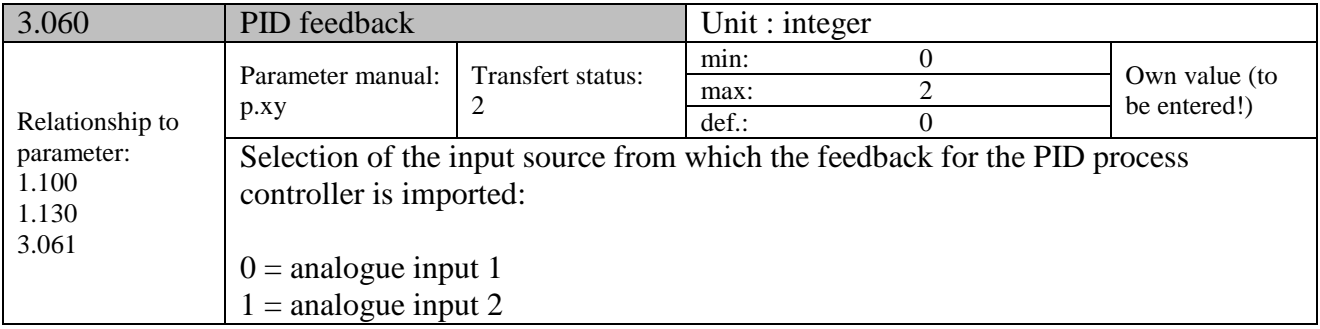

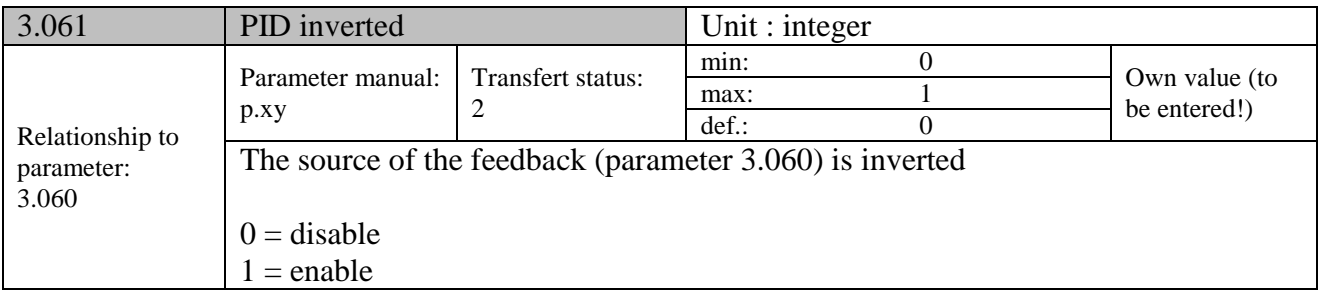

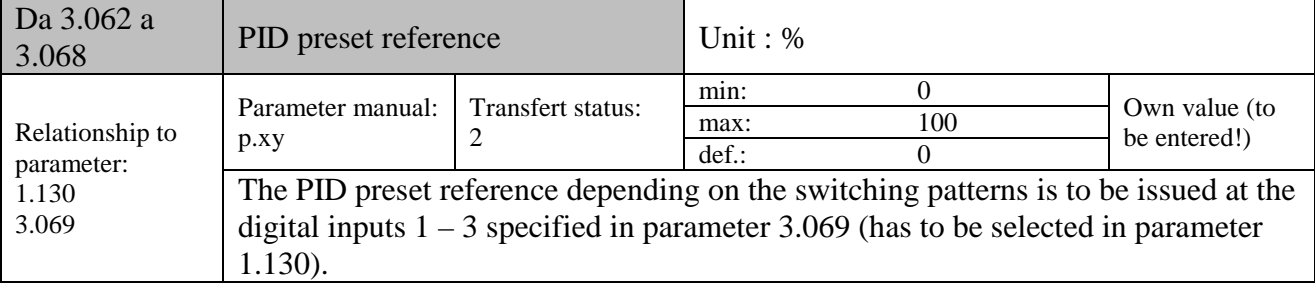

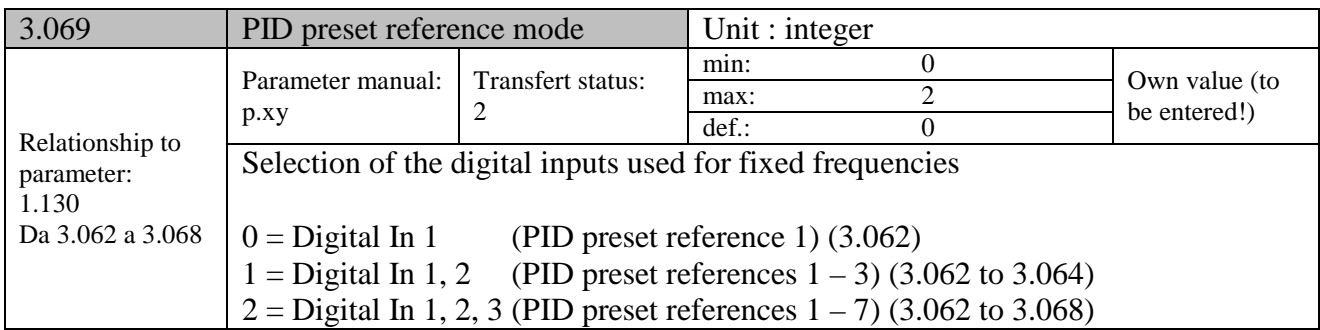

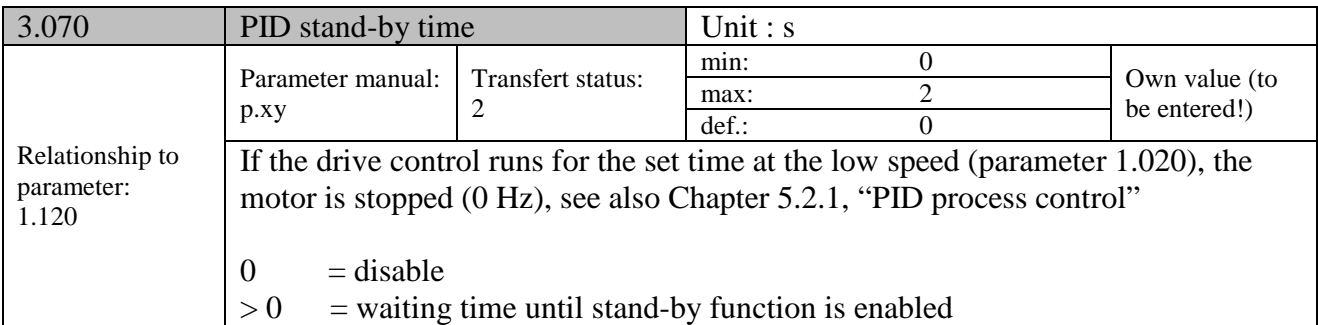

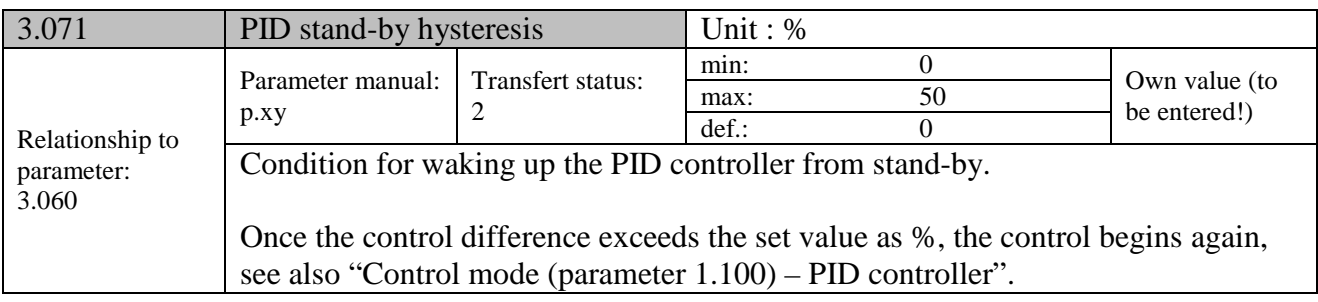

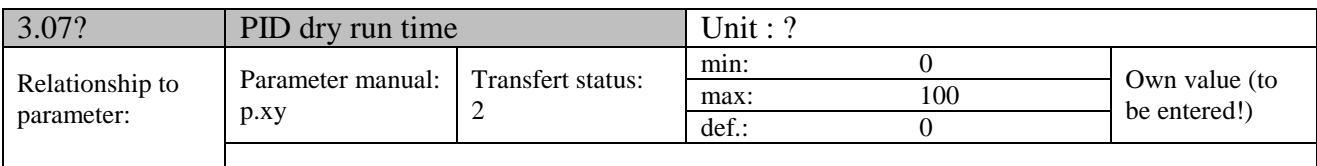

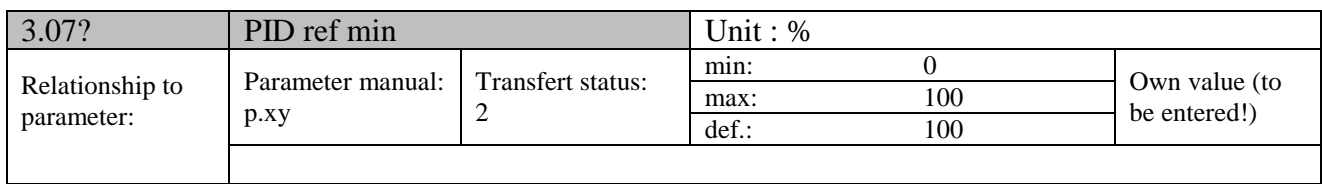

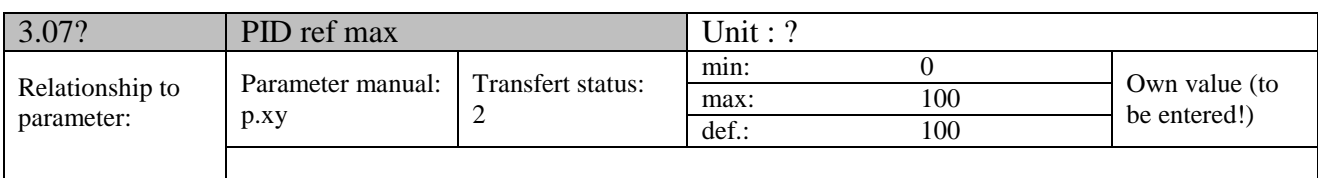

# **9.2.5 Analogue inputs**

# For analogue inputs 1 and 2 (Alx display Al1/Al2)

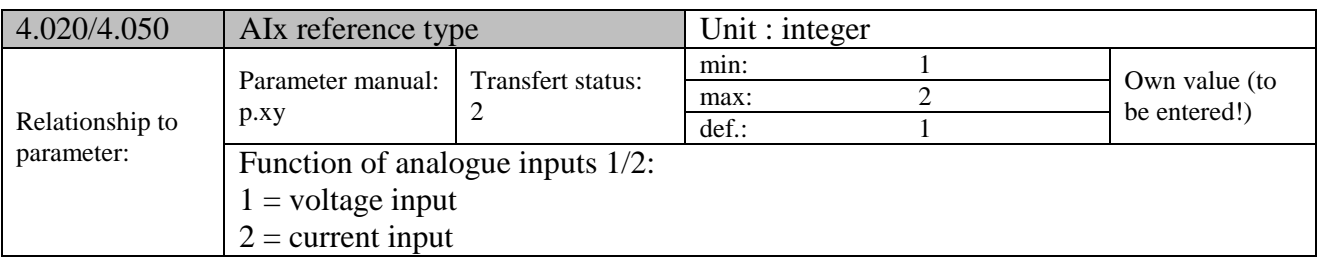

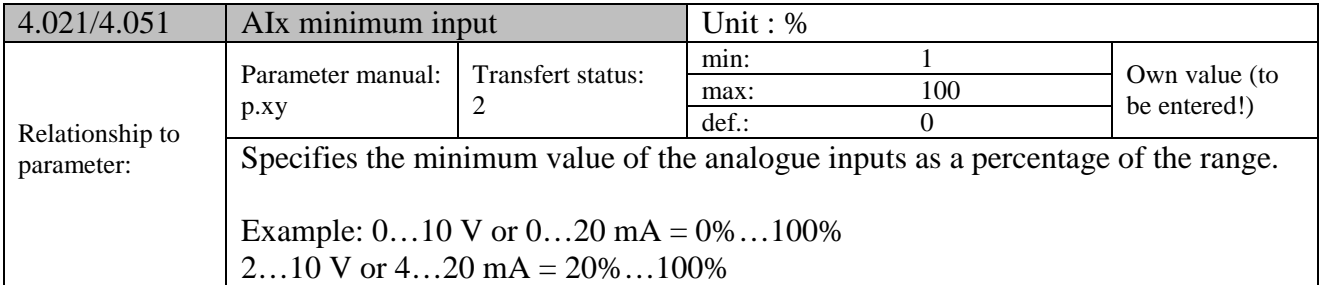

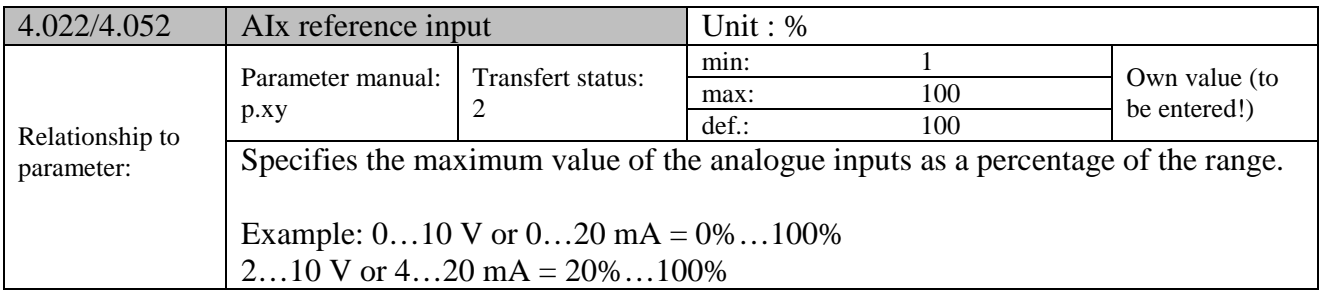

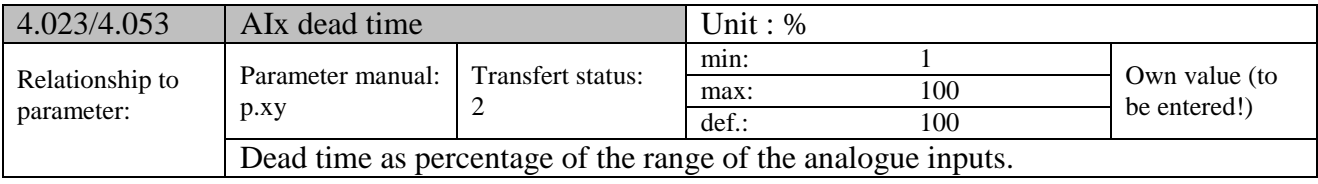

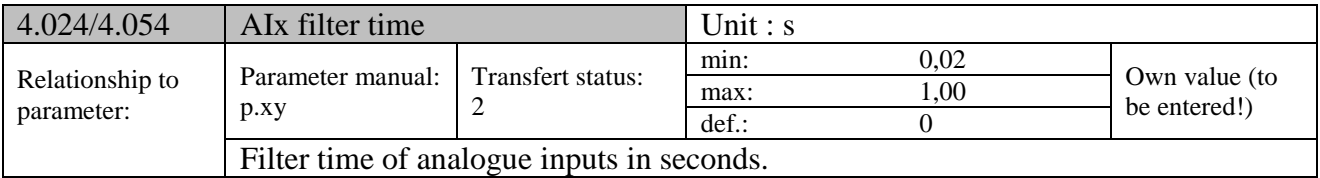

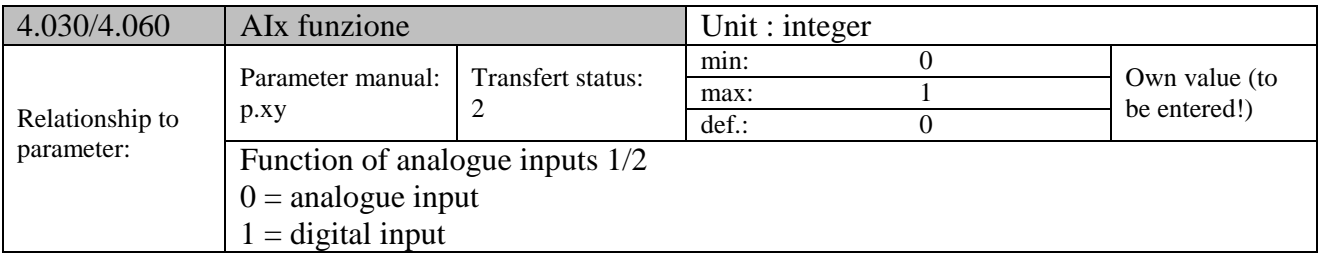

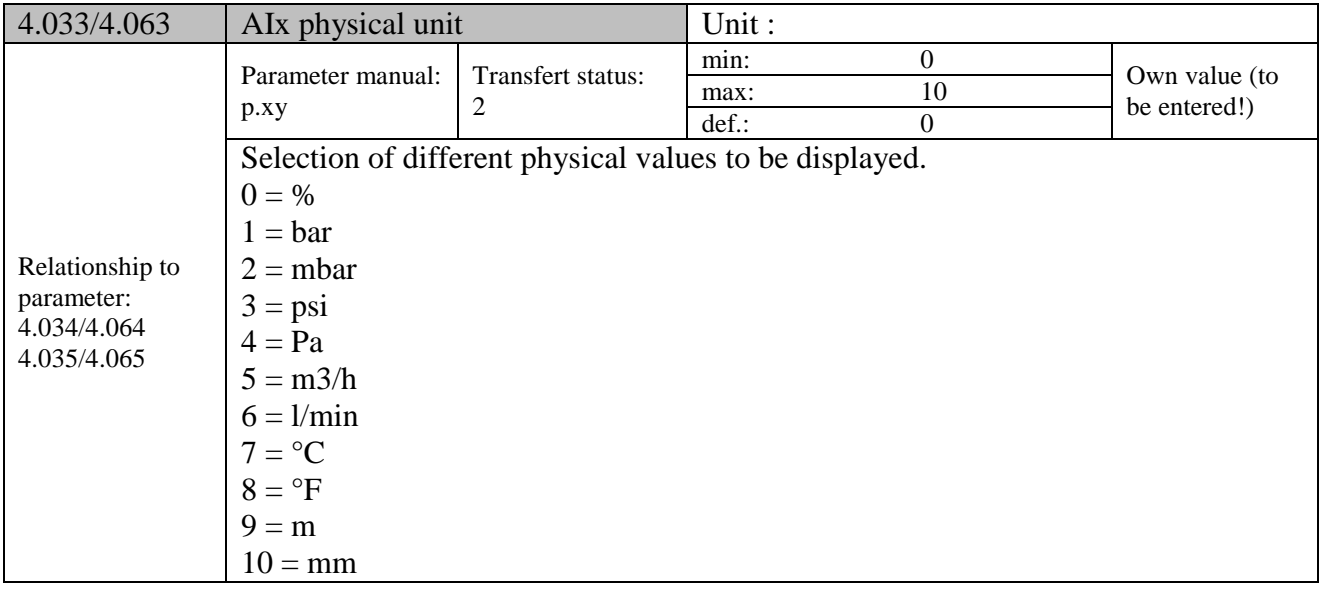

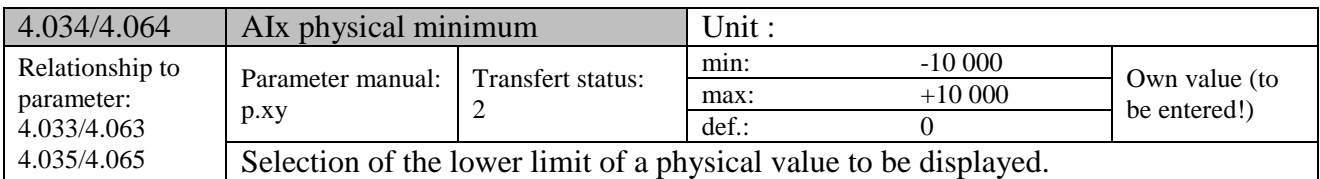

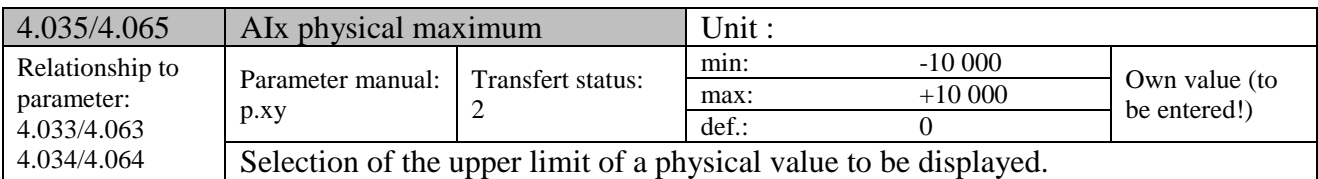

## 9.2.6 Digital inputs

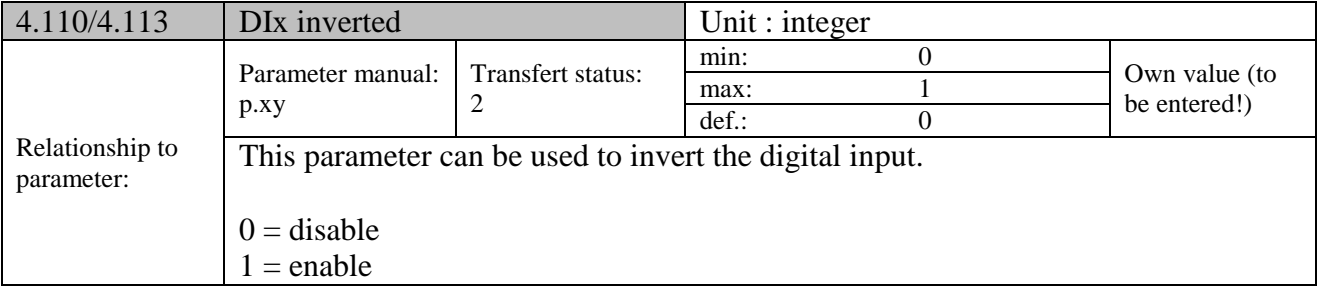

## **9.2.7 Analogue output**

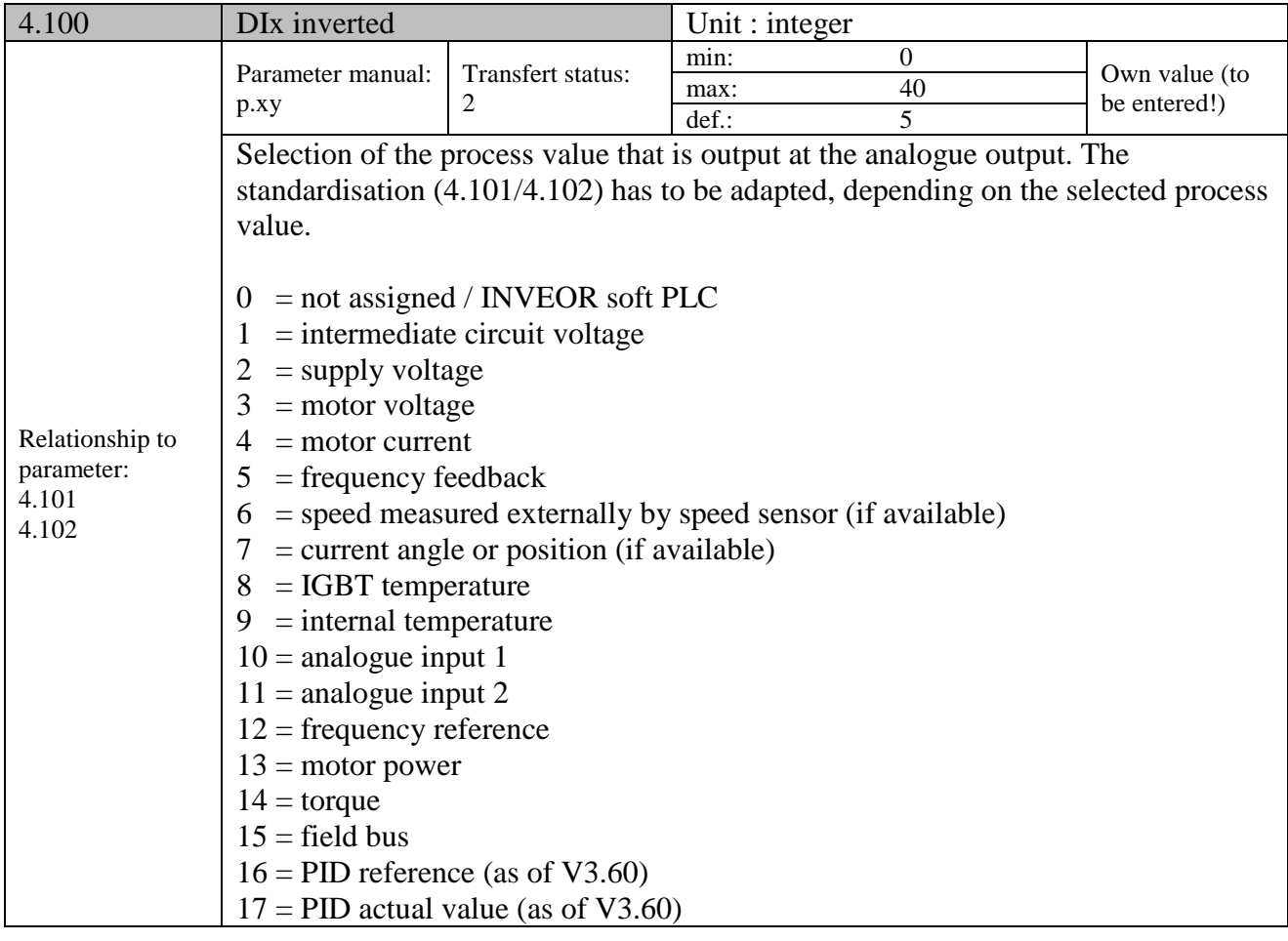

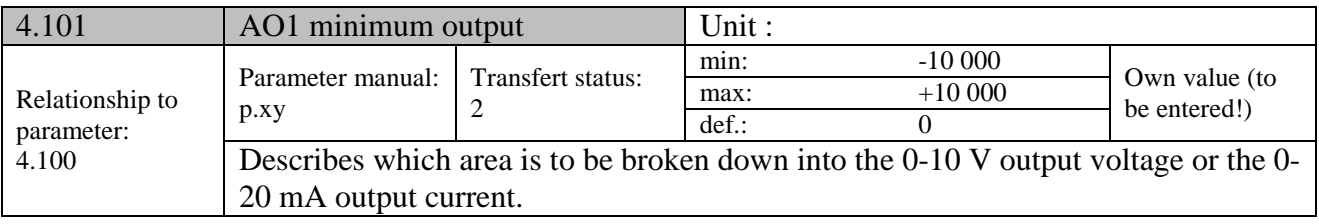

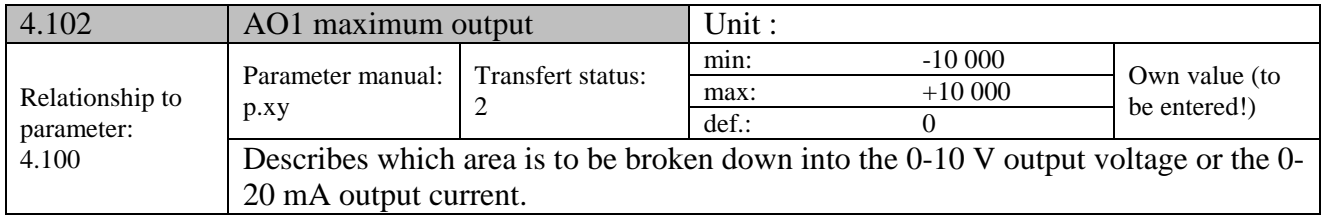

# **9.2.8 Digital outputs**

# For digital outputs 1 and 2 (DOx display DO1/DO2)

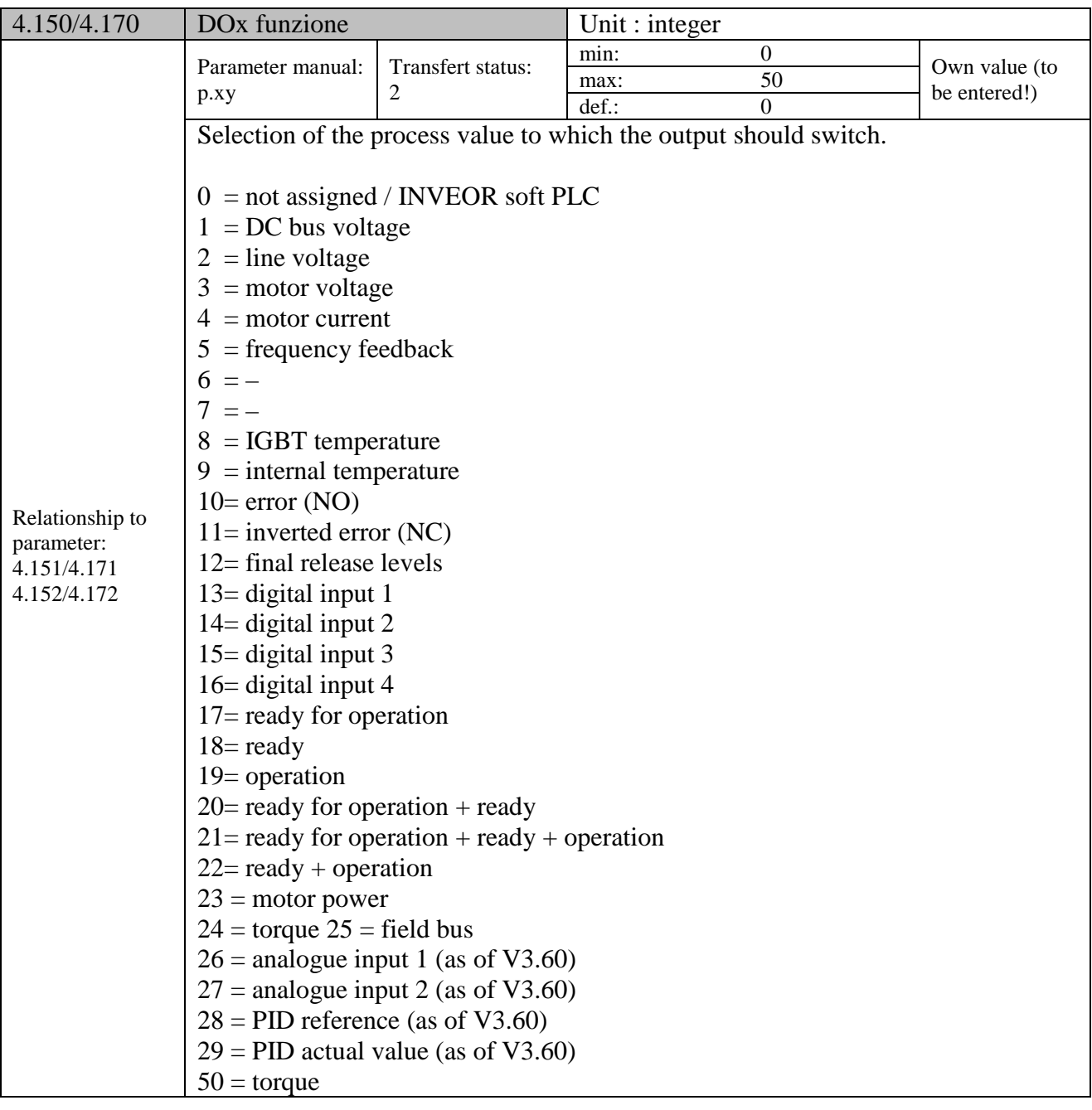

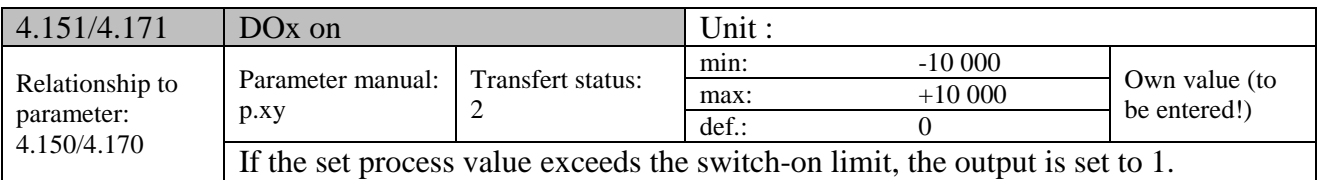

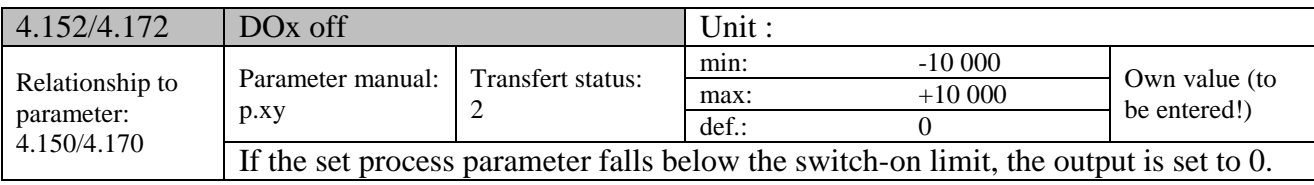

# **9.2.9 Relay**

# For relays 1 and 2 (Rel.x – display Rel. 1/Rel. 2)

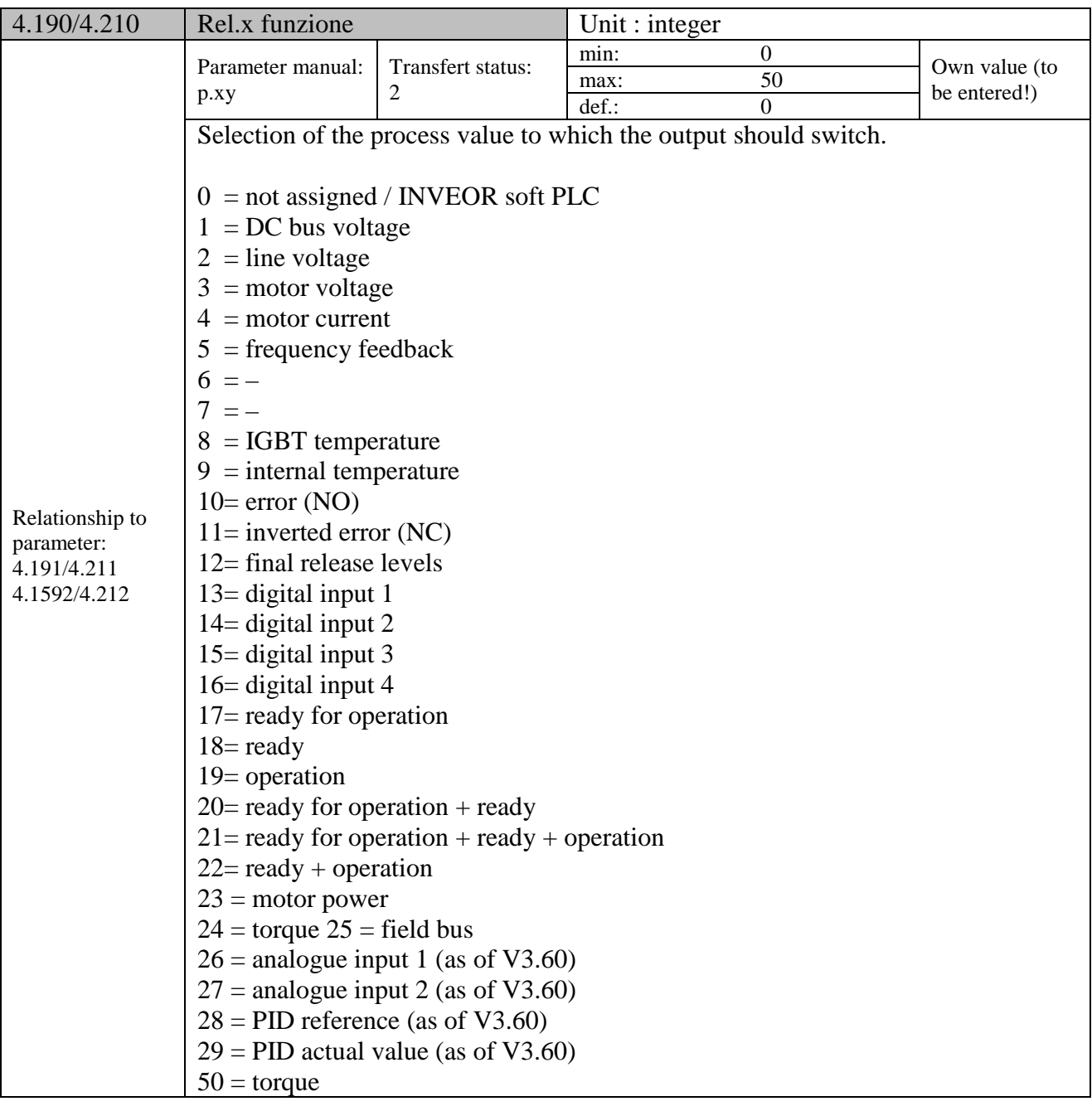

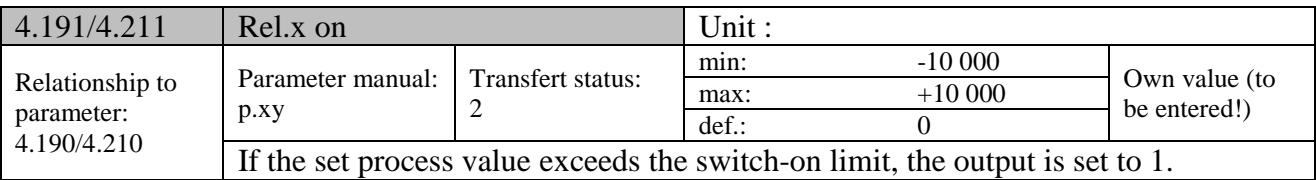

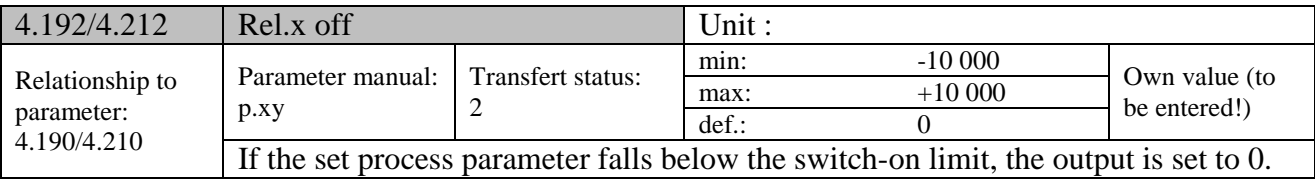

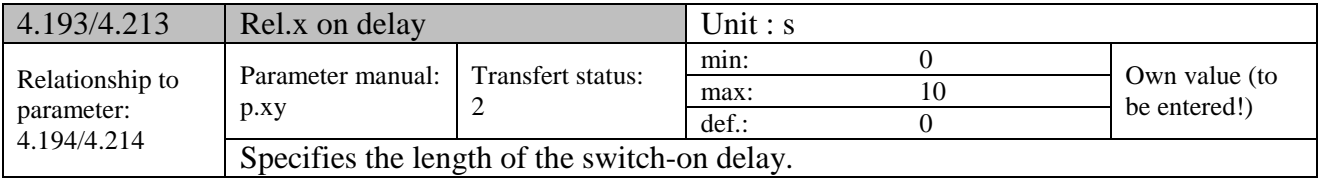

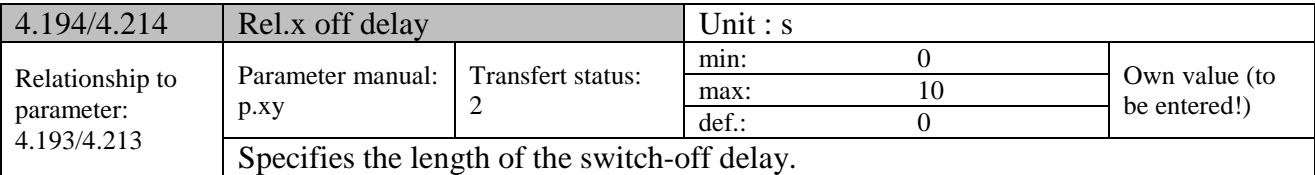

## **9.2.10 External fault**

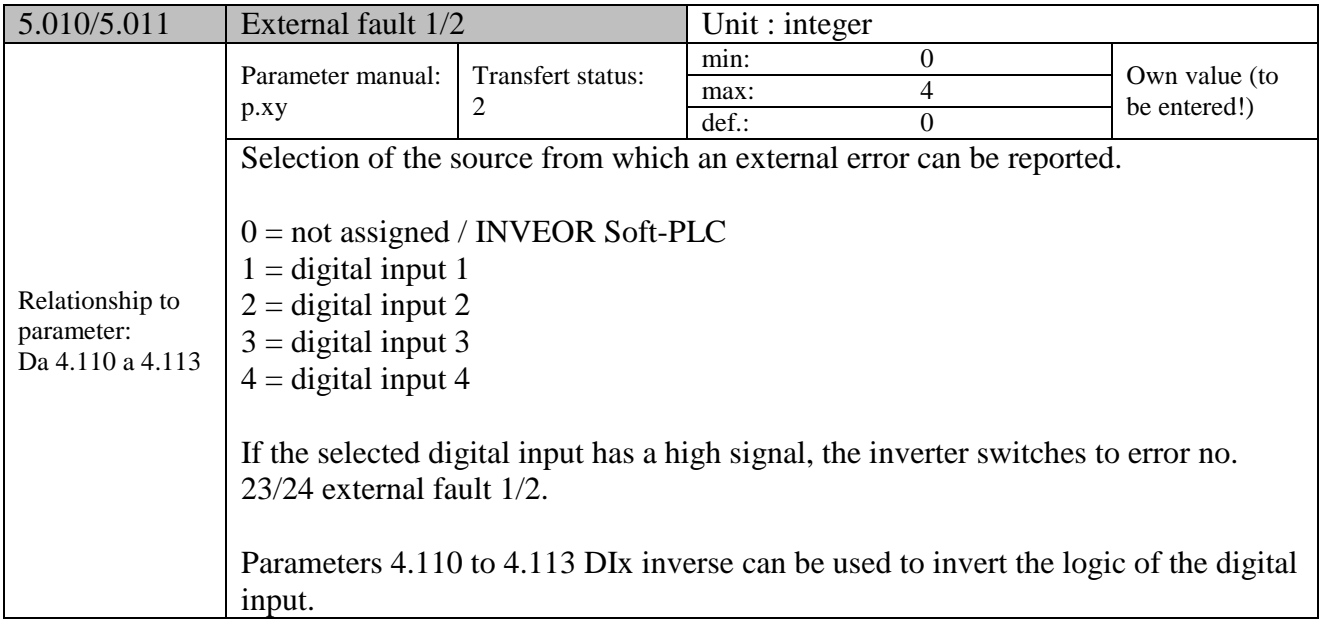

#### **9.2.11 Motor current limit**

This function limits the motor current to a parameterised maximum value after a parameterised current-time zone has been reached.

This motor current limit is monitored at application level and thereby limits with relatively low dynamics. This has to be taken into consideration when selecting this function.

The maximum value is determined using the "motor current limit as %" parameter (5.070). This is stated as a percentage and relates to the nominal motor current specified in the "motor current" type plate data (33.031).

The maximum current-time zone is calculated from the product of the "motor current limit in s" parameter (5.071) and the fixed overcurrent of 50% of the required motor current limit.

As soon as this current-time zone is exceeded, the motor current is restricted to the limit value by reducing the rotation speed. If the output current of the drive control exceeds the motor current (parameter 33.031) multiplied by the set limit as % (parameter 5.070) for the set time (parameter 5.071), the speed of the motor is reduced until the output current is below the set limit. This reduction is undertaken by a PI controller that operates depending on the current difference.

The entire function can be deactivated by setting the "motor current limit as %" parameter (5.070) to zero.

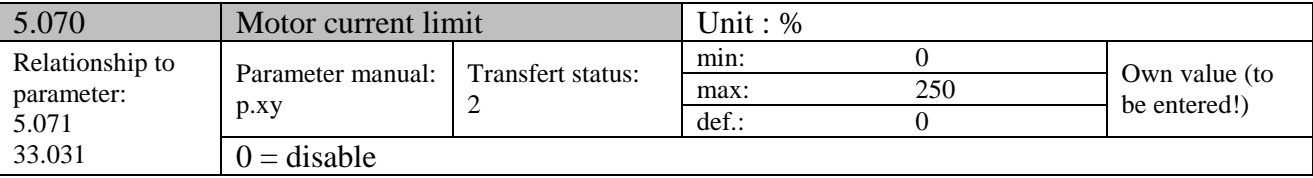

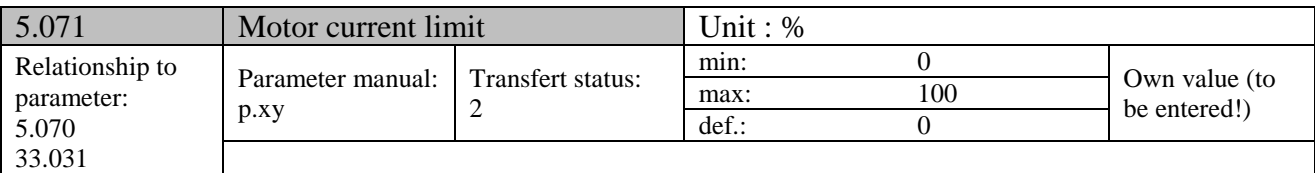

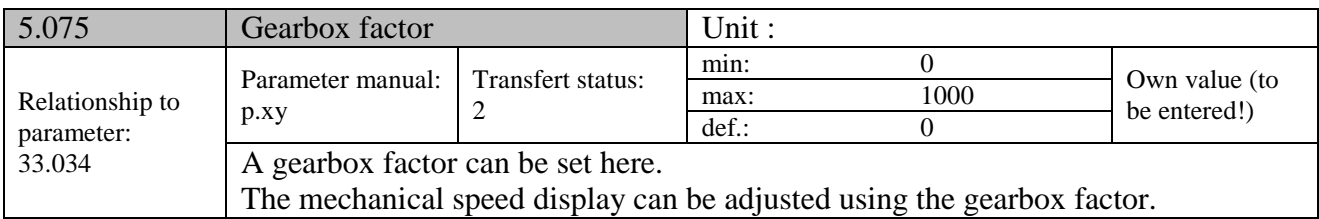

## **9.2.12 Stall detection**

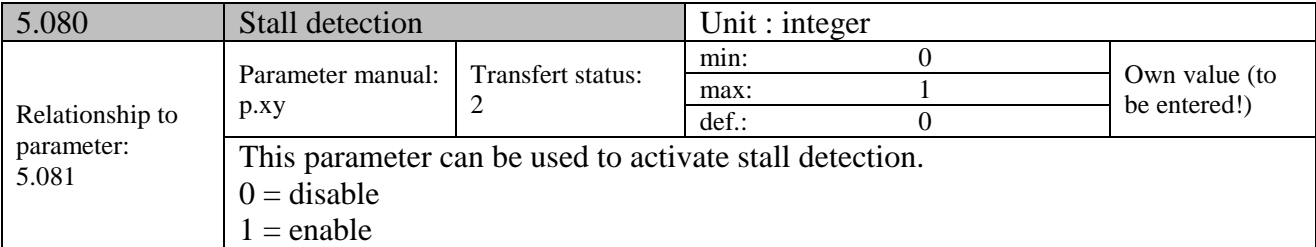

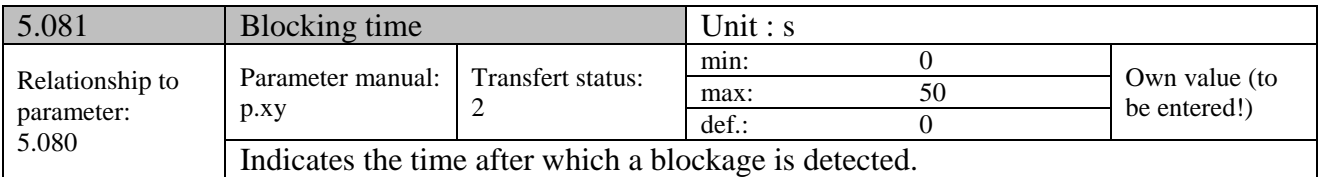

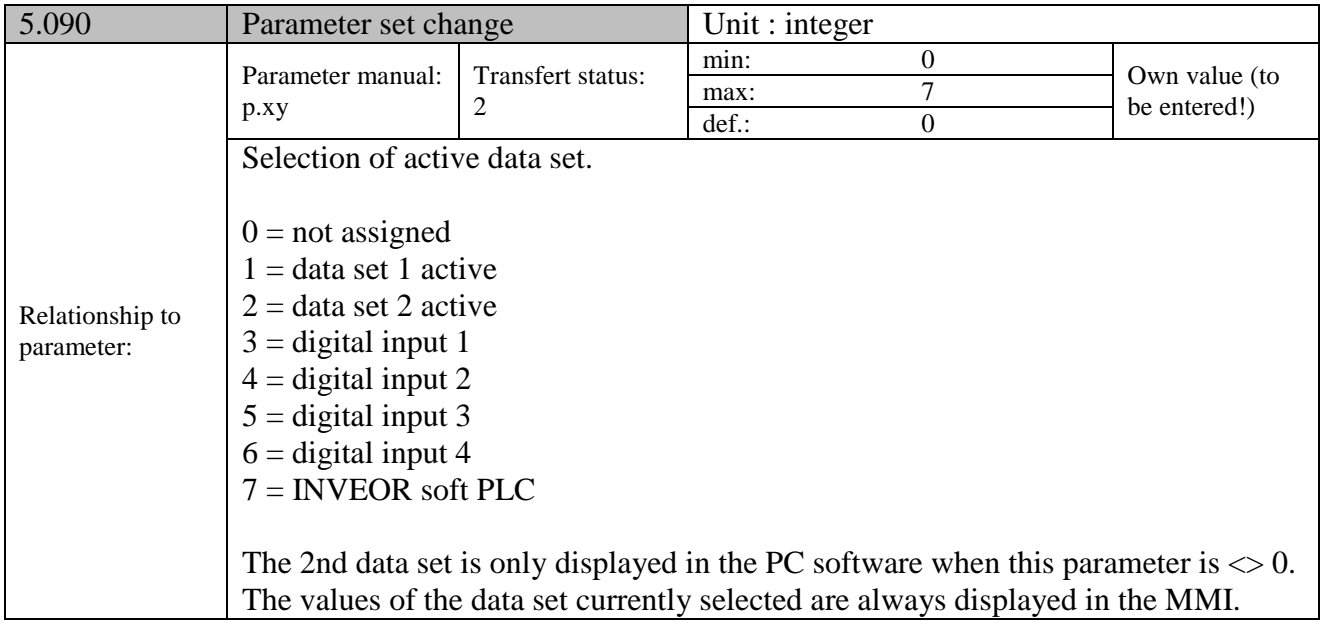

# **9.3 Performance parameters**

#### **9.3.1 Motor data**

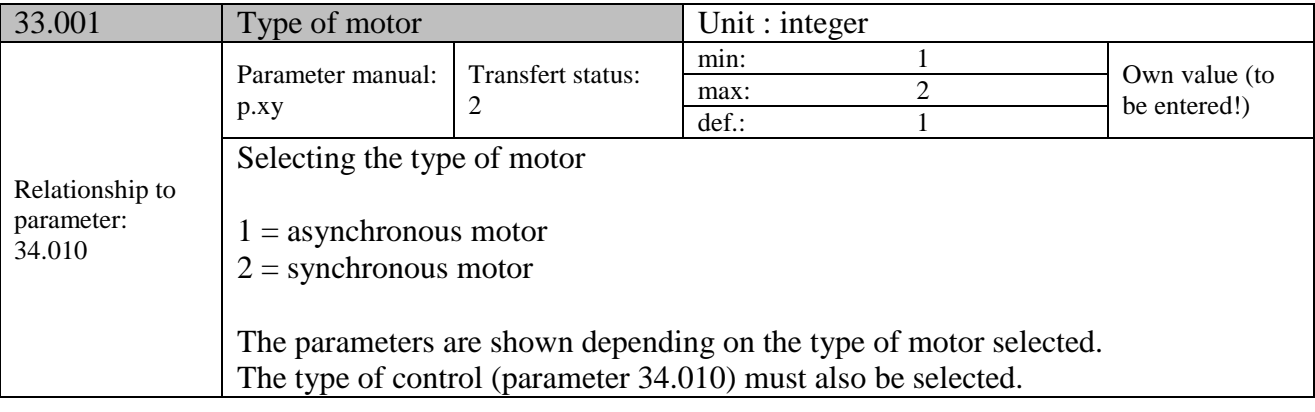

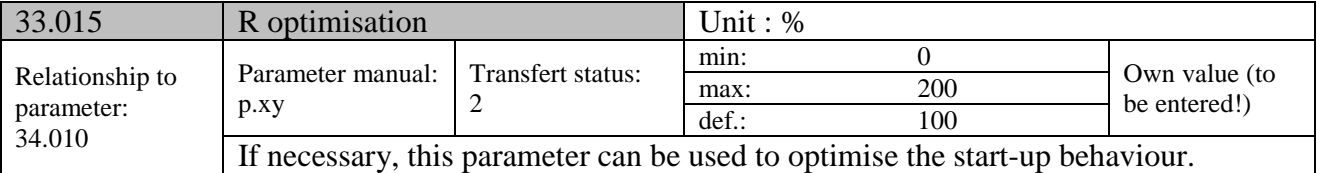

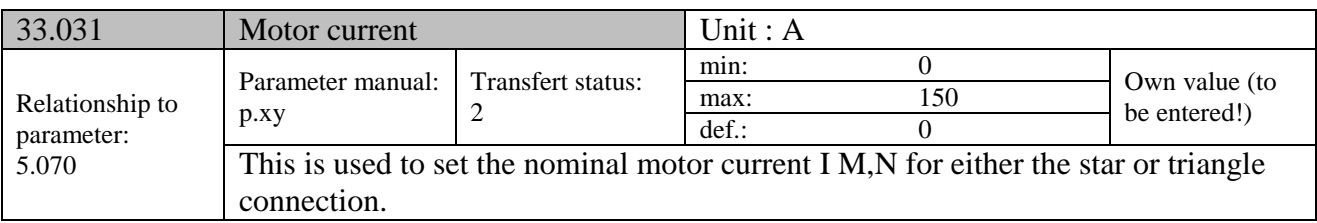

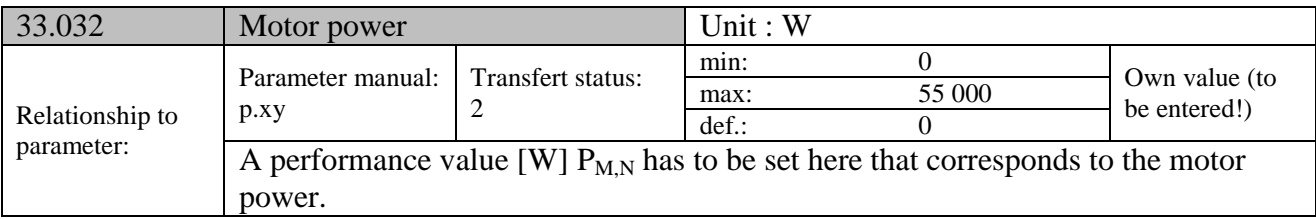

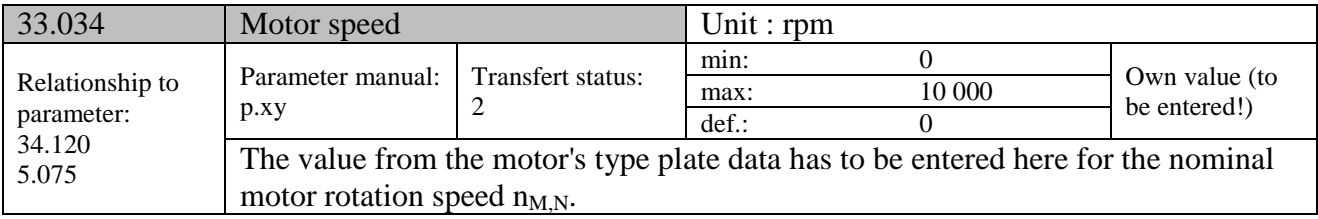

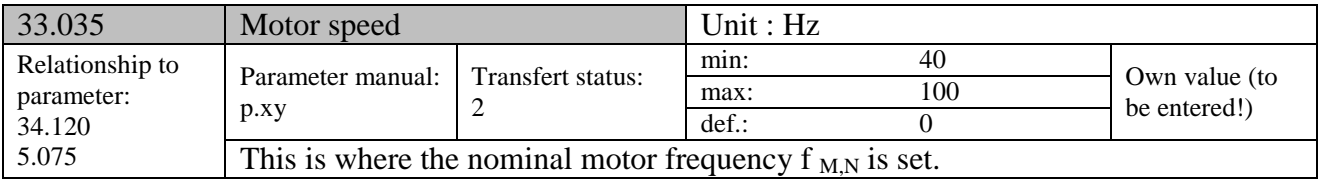

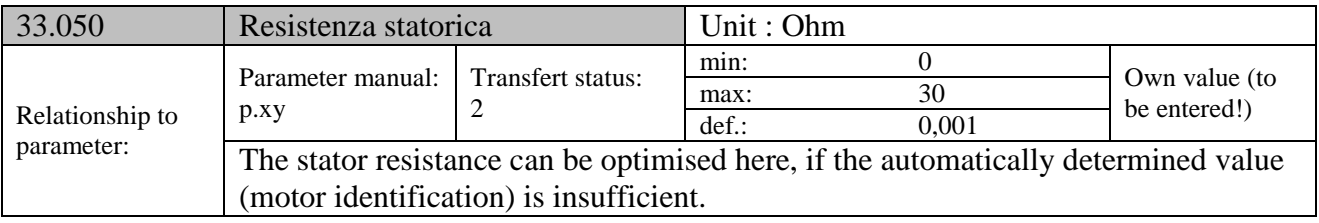

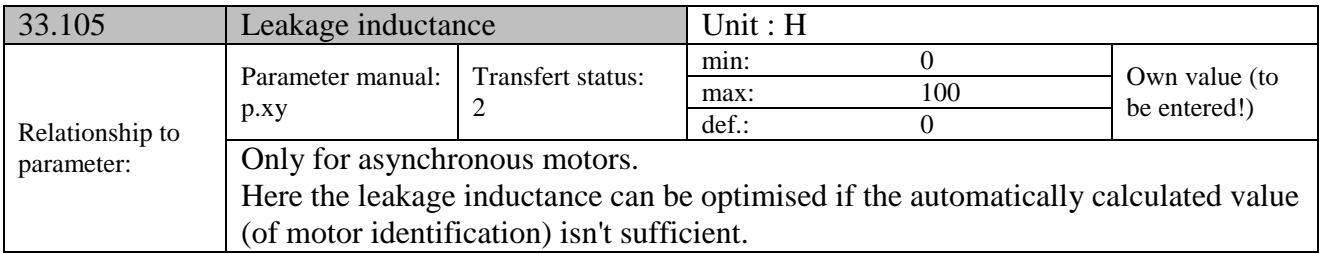

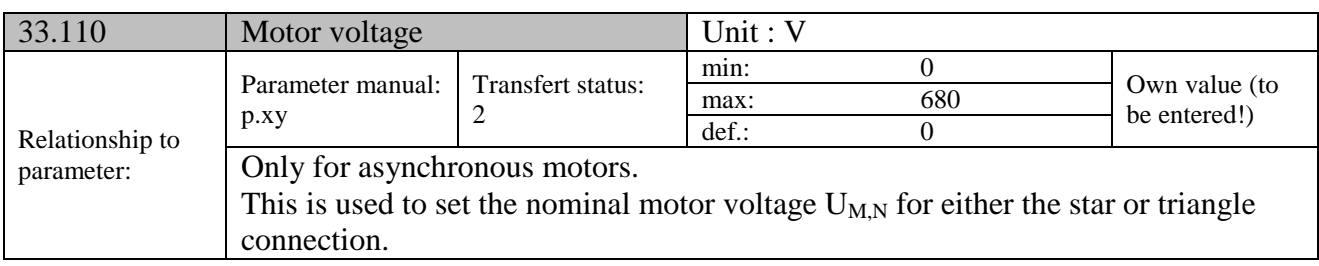

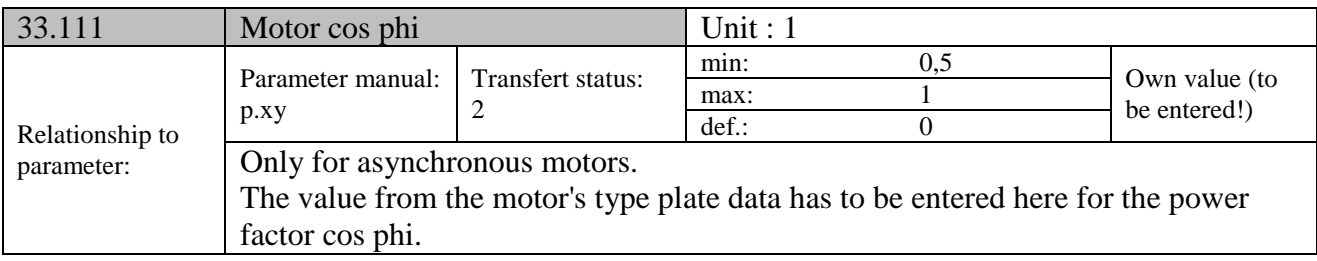

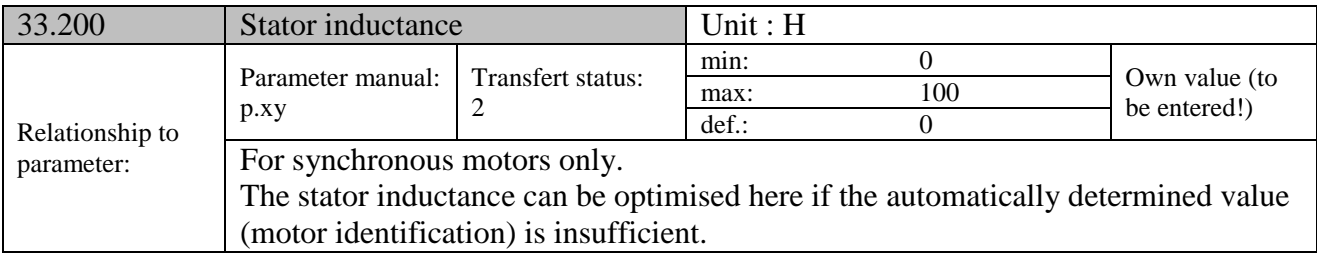

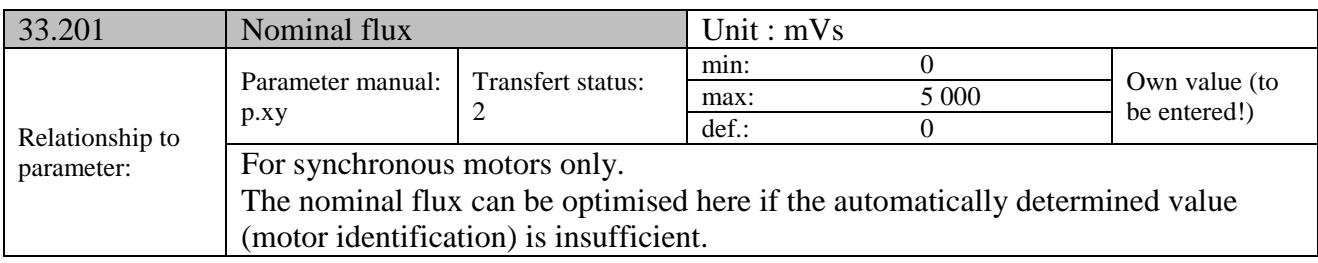

## **9.3.2 I <sup>2</sup>T control**

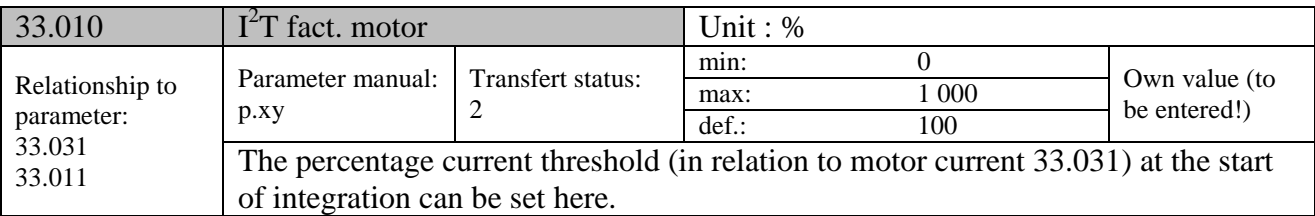

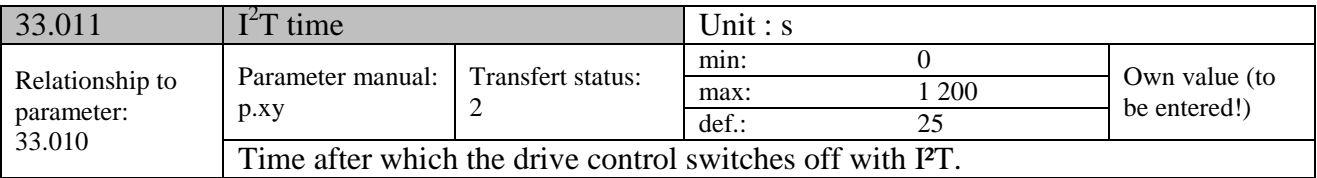

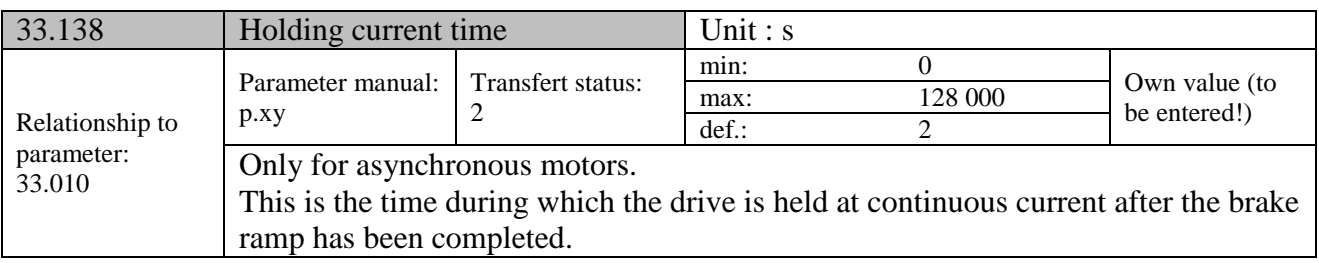

## **9.3.3 Switching frequency**

The internal switching frequency (clocking frequency) can be changed in order to control the power element. A high setting reduces noise in the motor but increases EMC emissions and losses in the drive control.

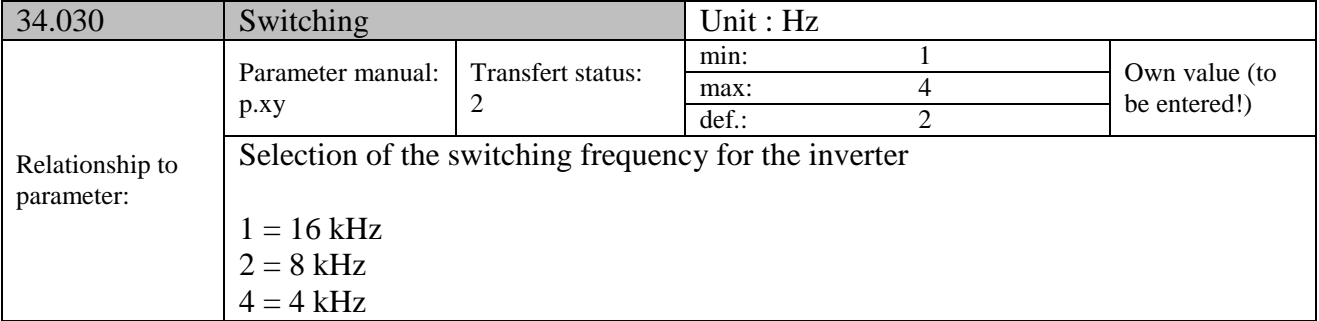

## **9.3.4 Controller data**

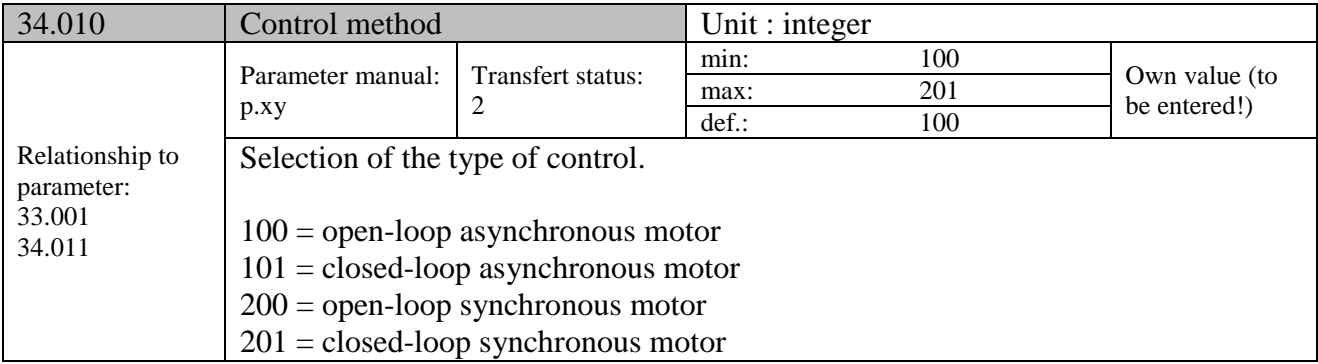

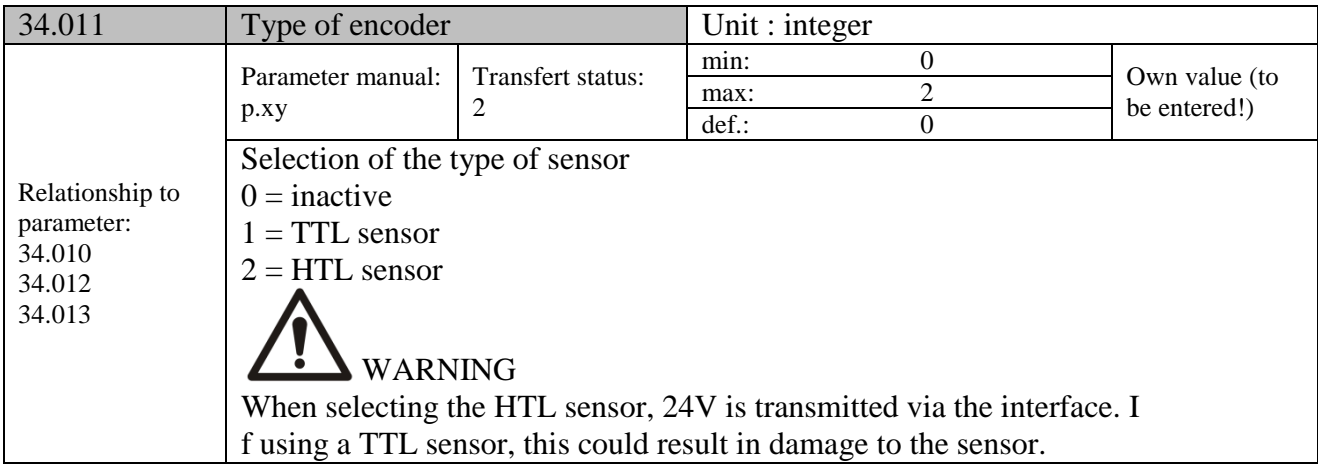

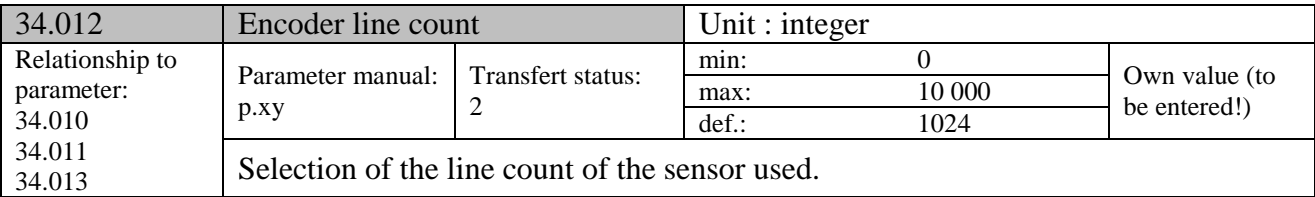

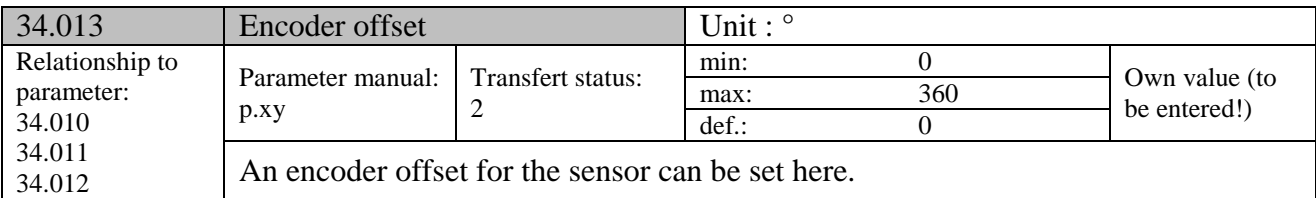

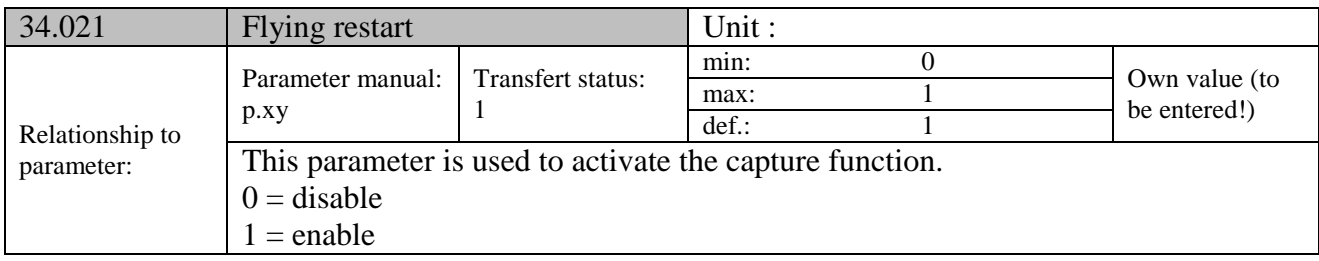

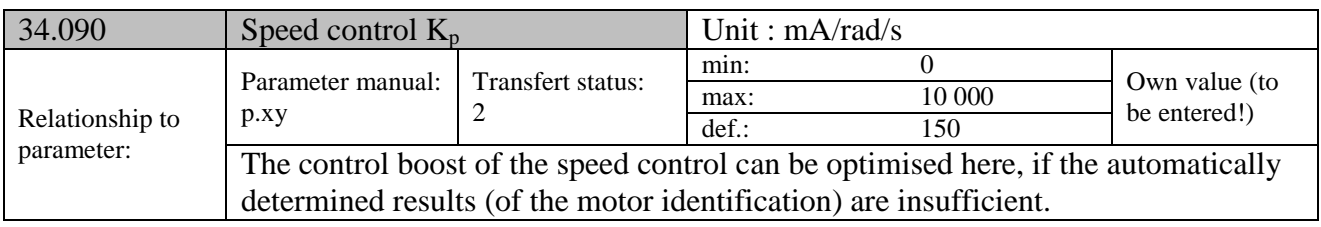

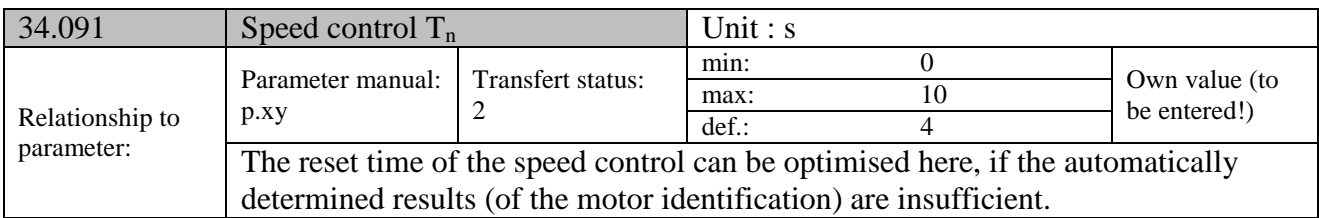

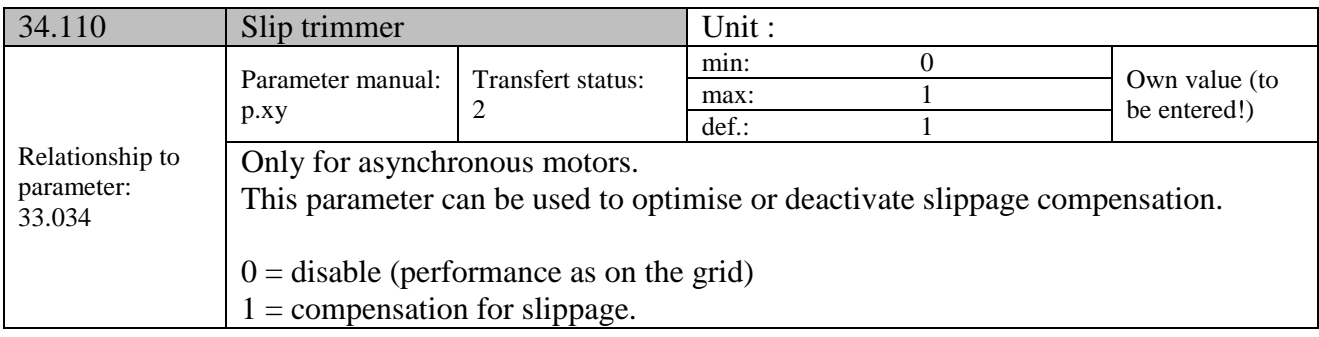

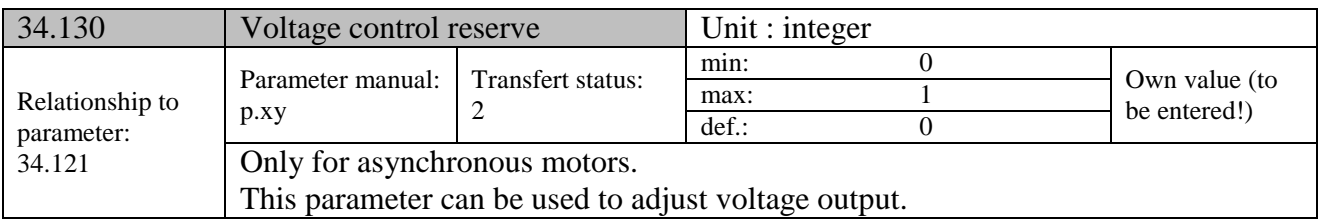

## **9.3.5 Quadratic characteristic**

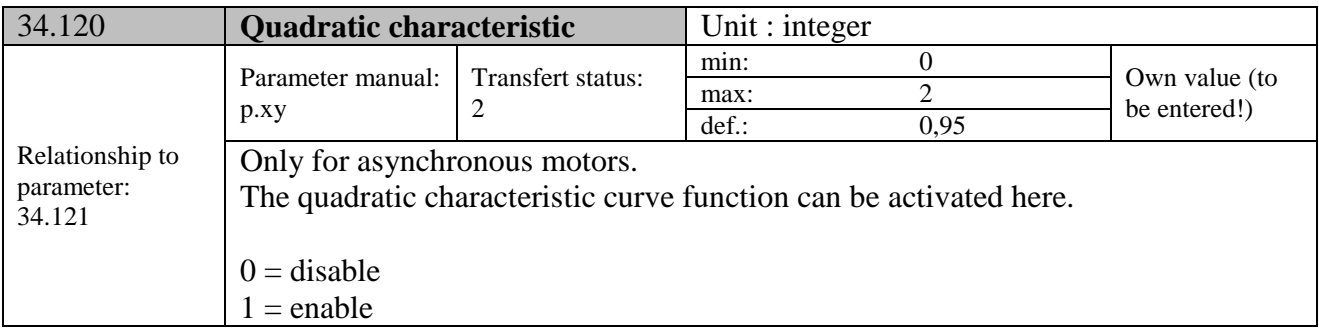

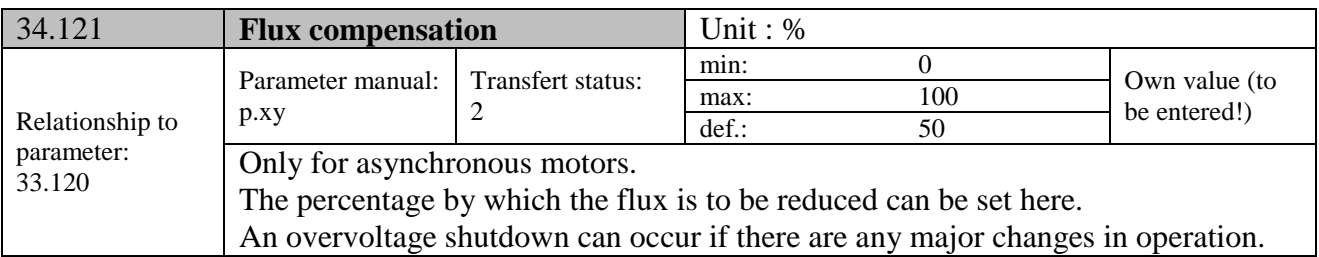

## 9.3.6 Synchronous motor controller data

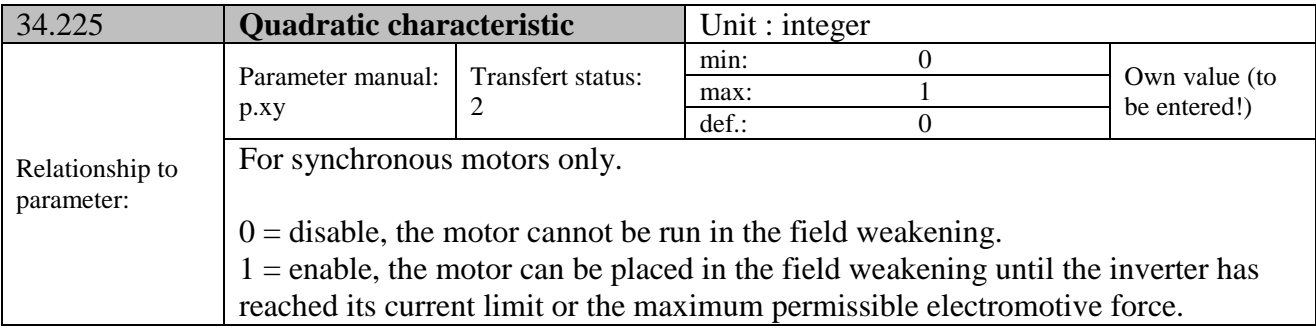

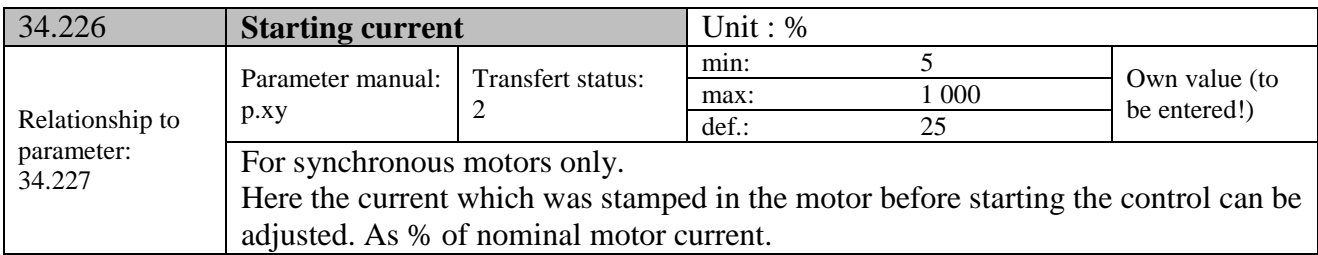

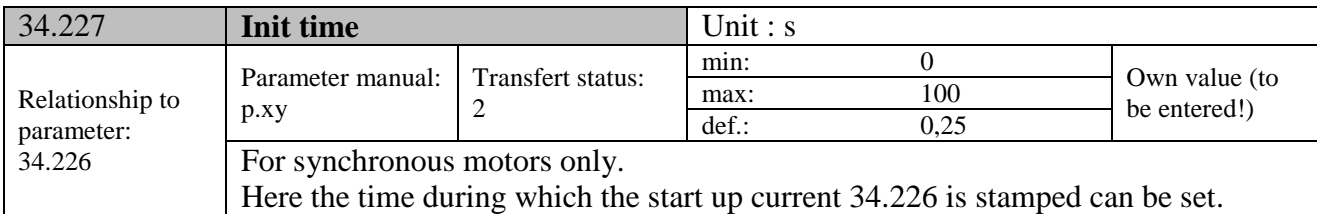

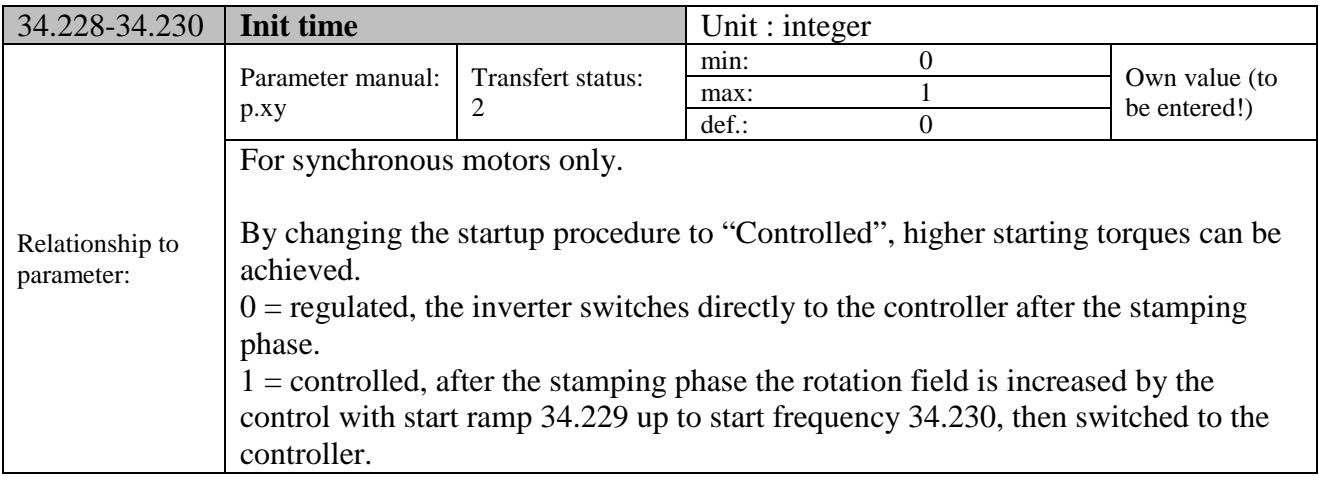

## **9.3.7 Field bus**

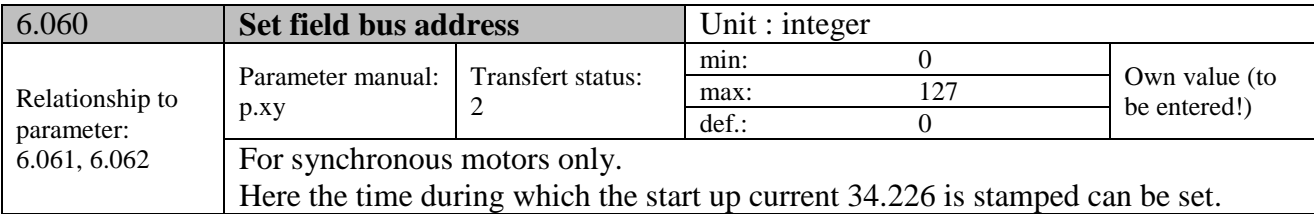

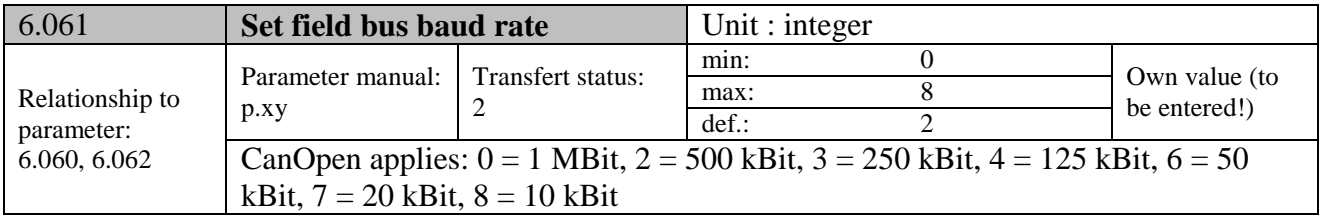

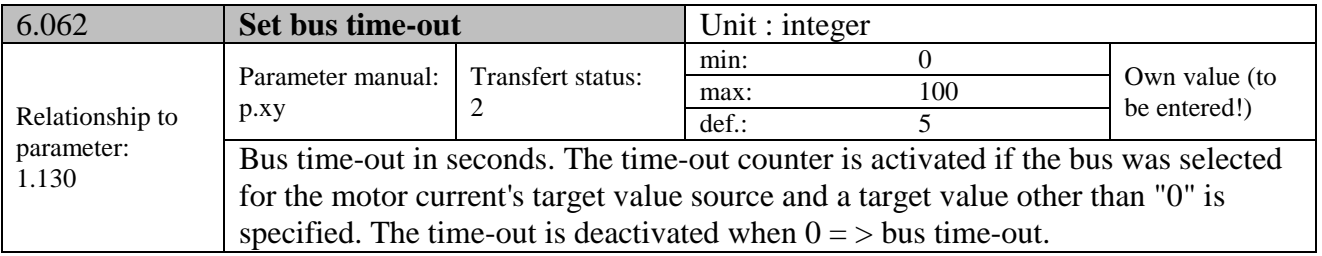

## **9.3.7 MODBUS parameters**

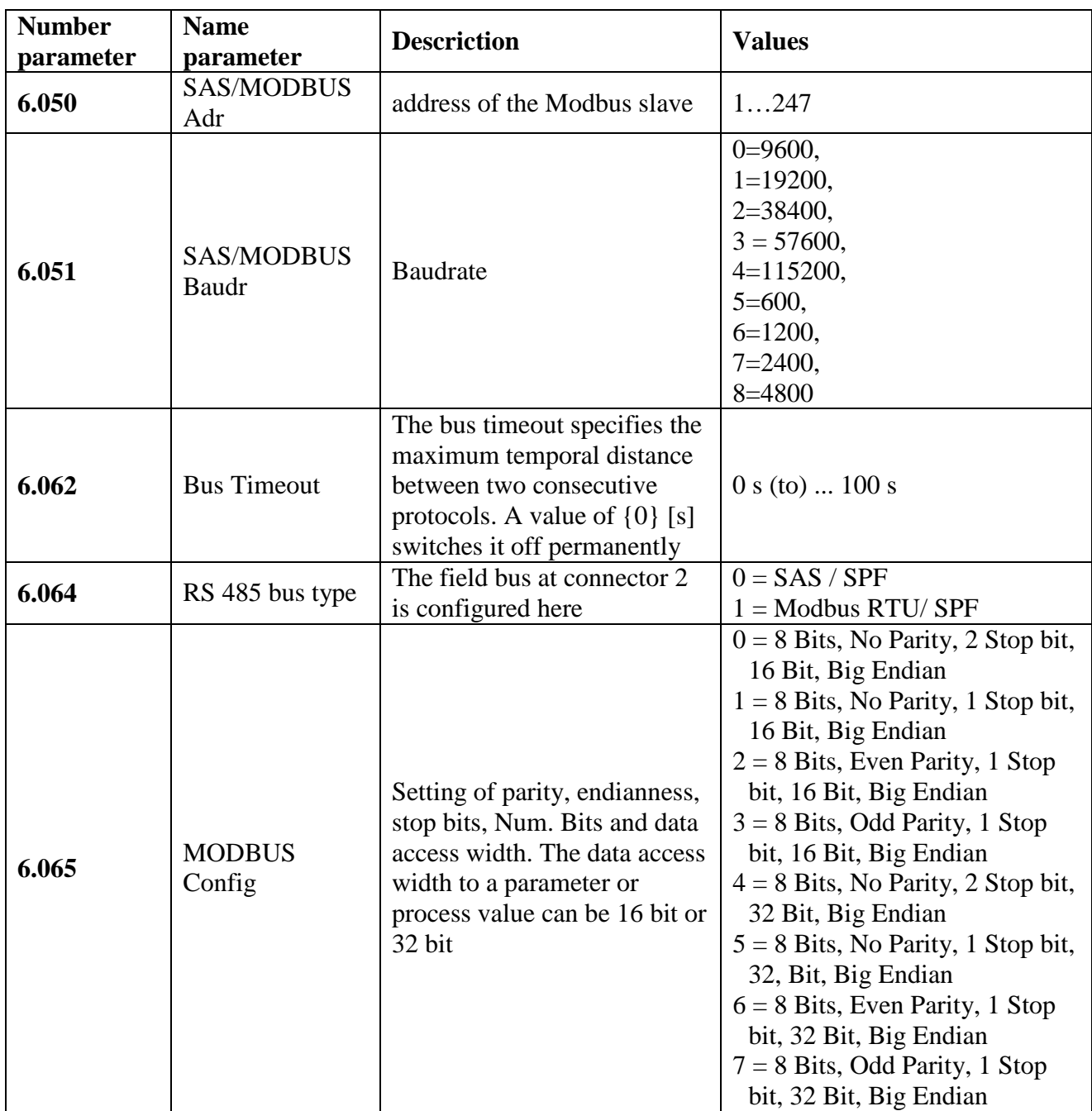

For more details see the manual on the Modbus communication Modbus.

## **10 Accessories**

## **10.1 ESV TST MMI**

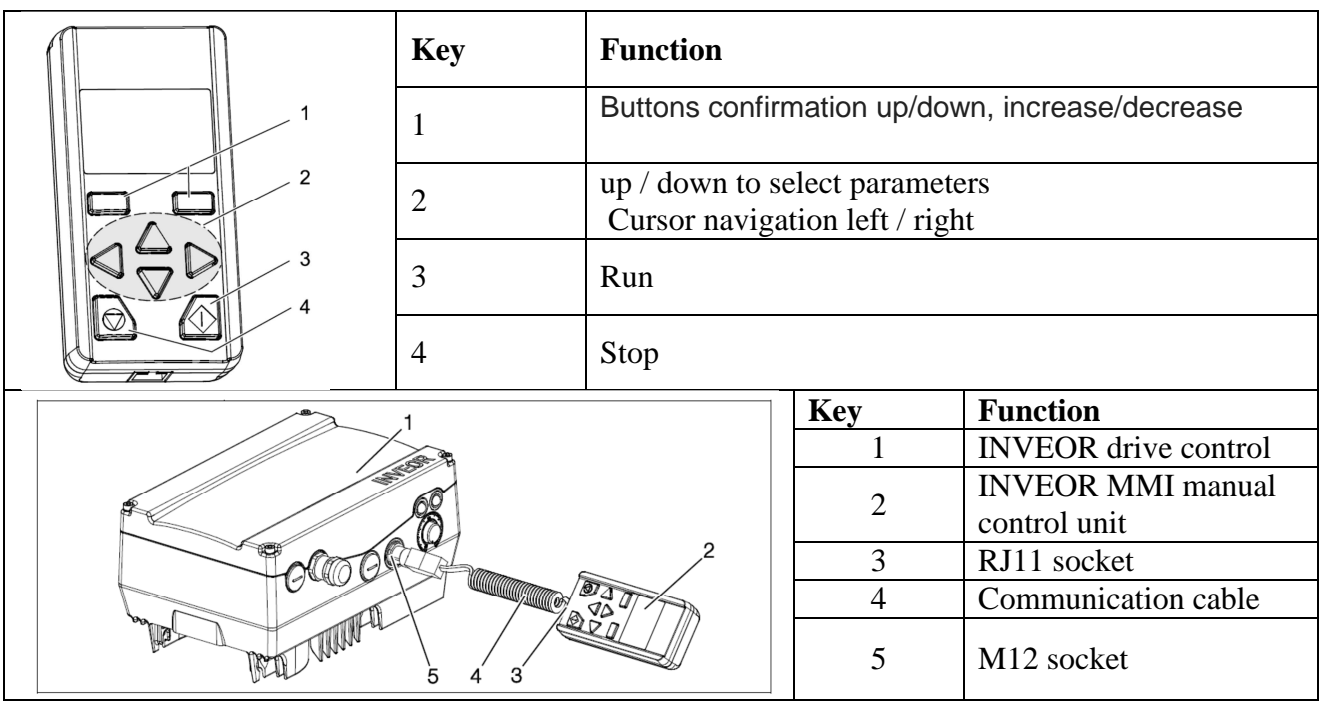

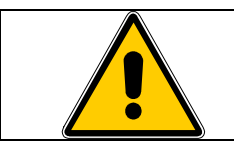

The keyboard is used to program and possibly for the running and stopping but in environments IP20.

The keyboard MMI addition to the display function of the parameters of ESV and the change of the single parameters is able to copy the programming of an ESV on another (charging all the parameters on its Unit of internal memory)

## **10.2 INTERFACE CABLE PC USB – MMI**

The cable is used to connect between the PC (using USB) connector and the MMI ESV.

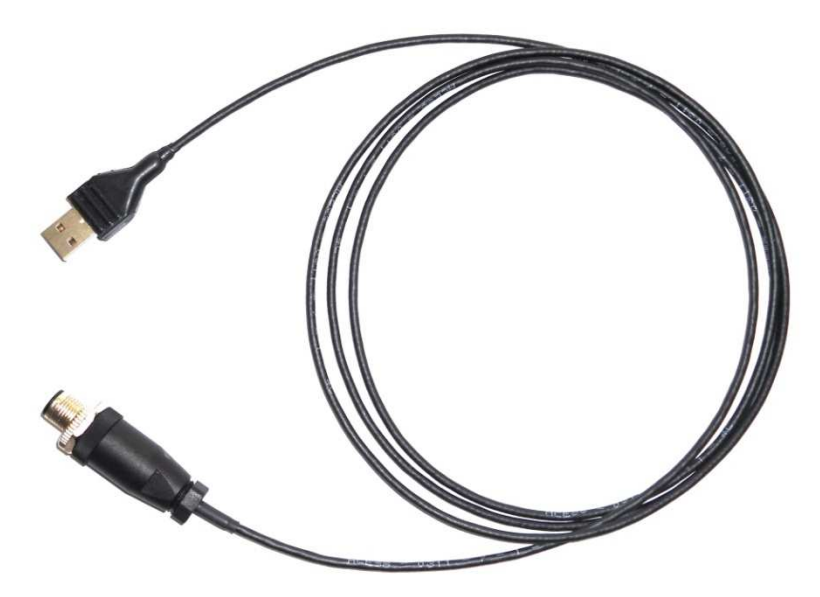

## **10.3 Cable and connector for PROFIBUS communication**

The Profibus option  $(I / O = P)$  has an extra connector 5-pin profibus trade round 5 pin M12.

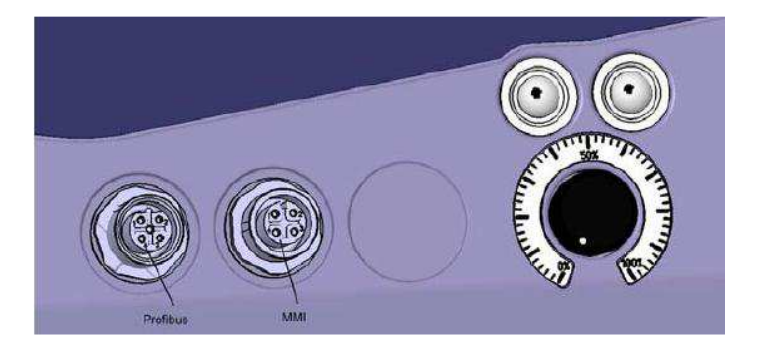

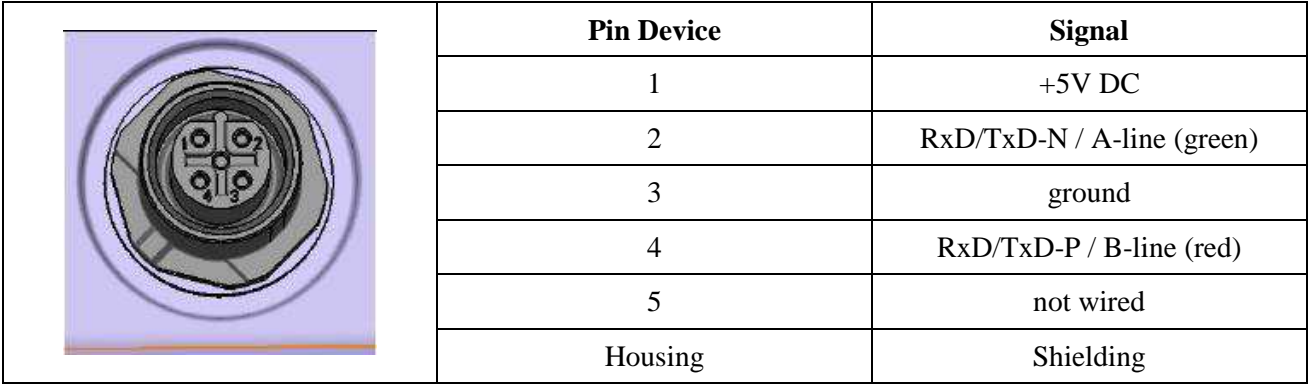

The ESV is obviously compatible with the Y-splitter commercial.

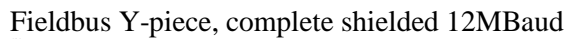

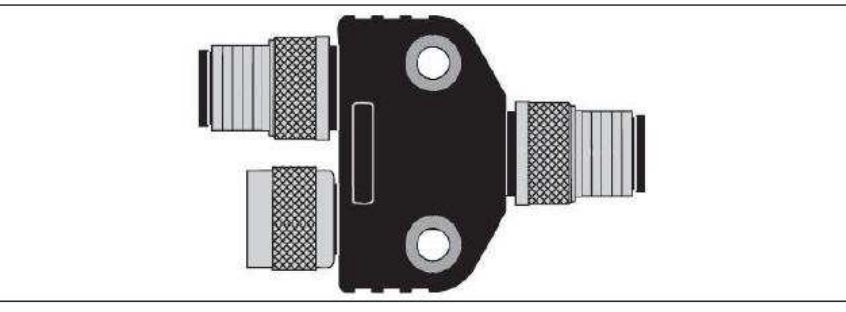

Producer: TURCK, Type VB2-FSW-FKW-FSW-45,Art.-No.: 6996009 Producer: BECKHOFF Art.-No.: ZS1000-2600 Producer: ESCHA Art.-No.: 8011228

And termination resistor on commerce

Passive resistor (male connector)

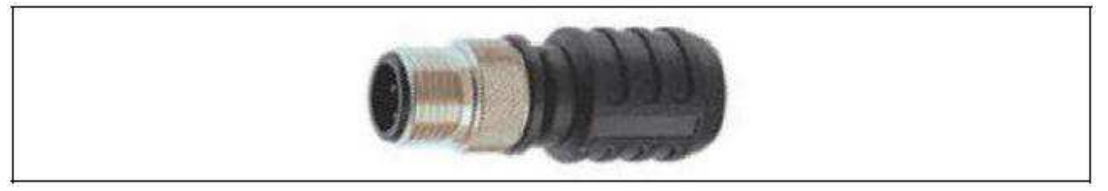

Producer: TURCK, Type RSS4.5-PDP-TR, Art.-No.: 6601590 Producer: BECKHOFF Art.-No.: ZS1000-1610 Producer: ESCHA Art.-No.: 8043520